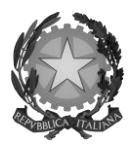

*Direzione Generale Cinema* 

# *TAX CREDIT DGCOL*

 DI RICONOSCIMENTO DEL CREDITO DI IMPOSTA PER LE IMPRESE DI LEGGE 220/2016 E PER LE IMPRESE NEL SETTORE CINEMATOGRAFICO<br>AUDIOVISIVO DI CUI AGLI ARTT. 16, 17 COMMA 1, 18, 19 E 20 DELLA SUPPORTO ALLA LA COMPILAZIONE DELLA MODULISTICA DELLE DOMANDE PRODUZIONE CINEMATOGRAFICA E AUDIOVISIVA DI CUI ALL'ART. 15 DELLA LEGGE 220/2016 E PER LE IMPRESE NEL SETTORE CINEMATOGRAFICO E LEGGE 220/2016

> *Versione 1.1 aggiornata al 21 giugno 2018*

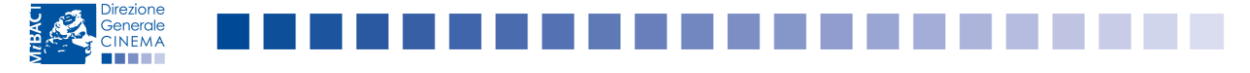

Piazza Santa Croce in Gerusalemme 9a - 00185 Roma Tel. +390667233235 – fax 0667233290 dg-c@beniculturali.it

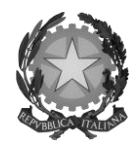

# Direzione Generale Cinema

# Sommario

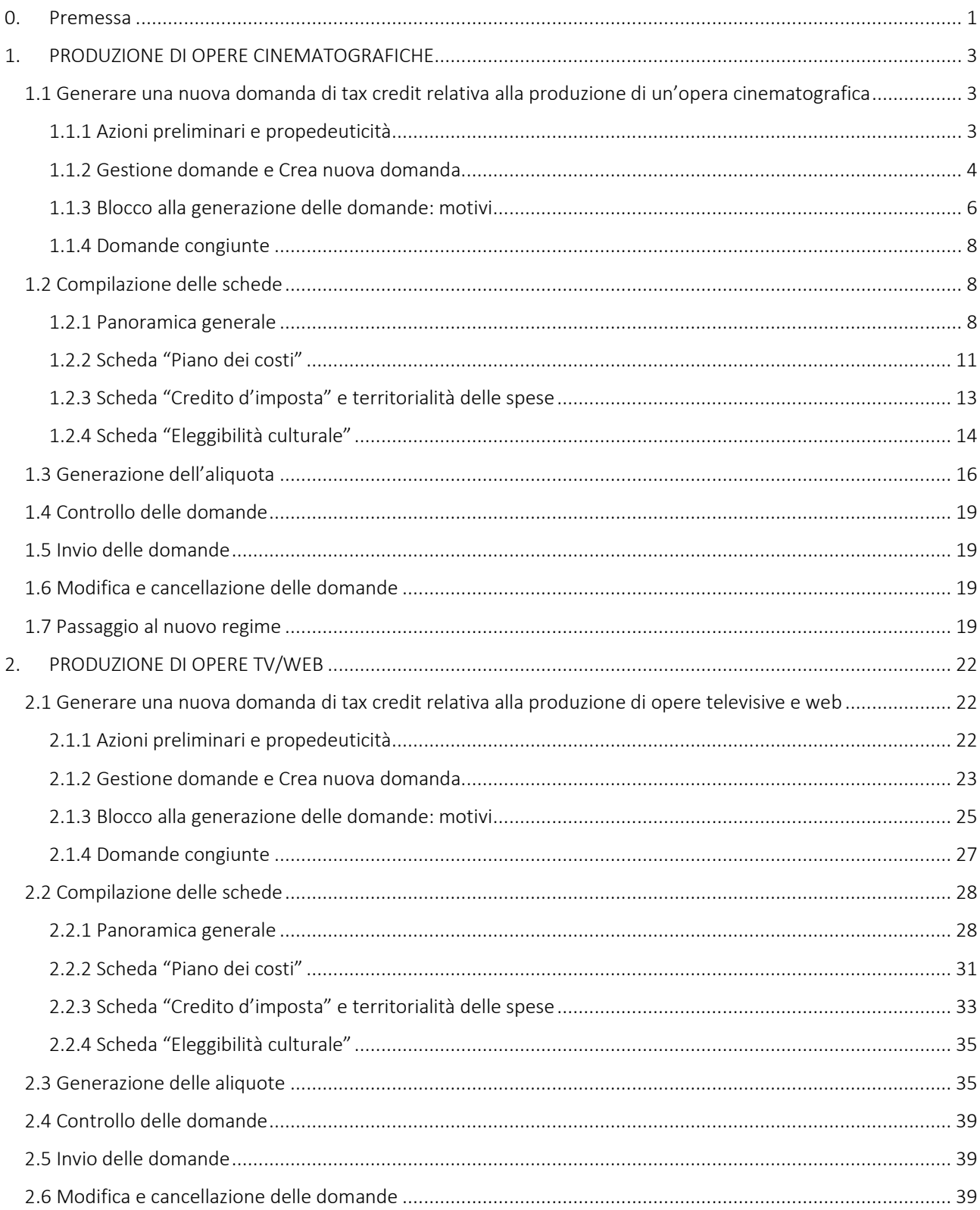

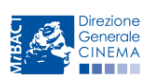

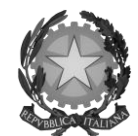

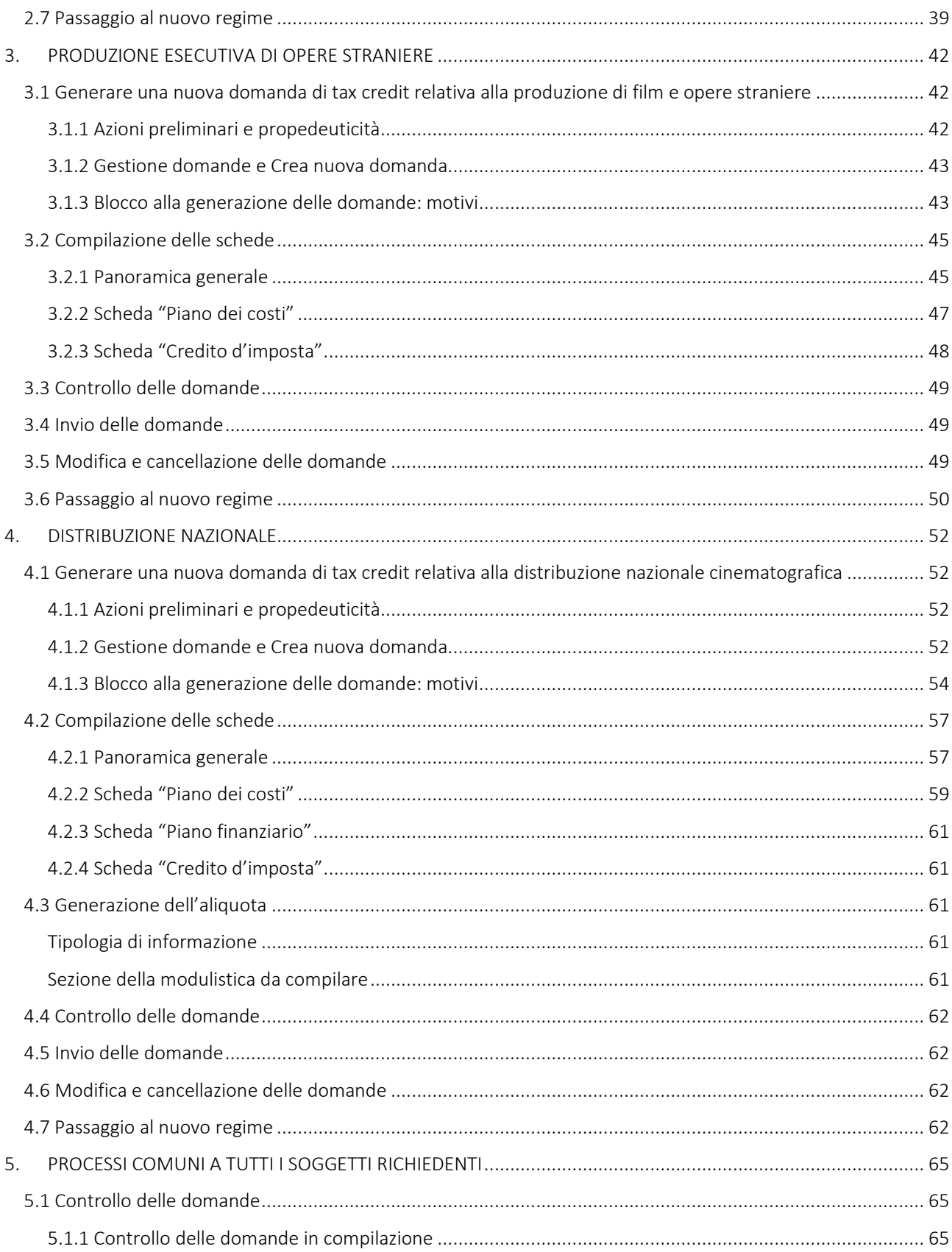

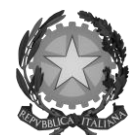

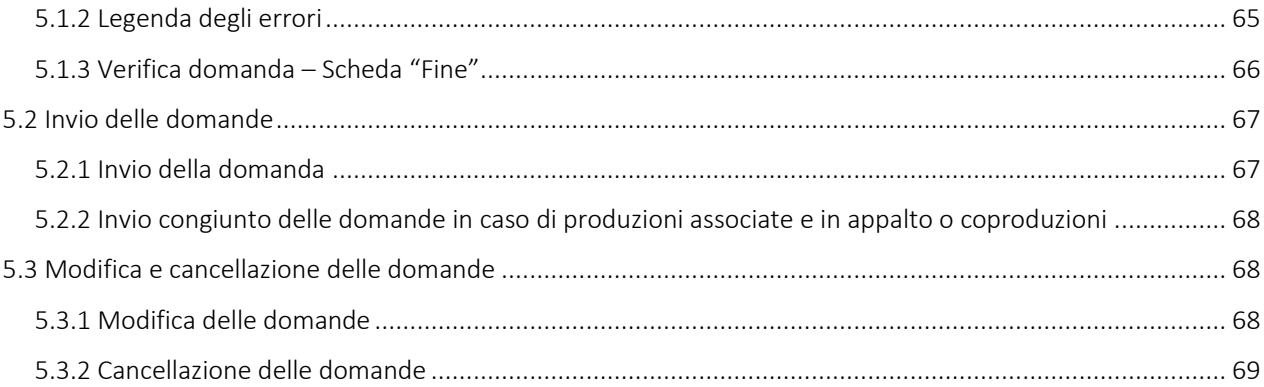

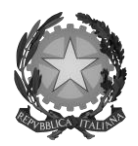

# *Direzione Generale Cinema*

# <span id="page-4-0"></span>0. Premessa

Il presente vademecum vuole essere un supporto per la compilazione della modulistica *online* e l'invio della domanda (procedimento) di riconoscimento del credito di imposta (*tax credit*) di cui al D.M. 15 marzo 2018 – Disposizioni applicative dei crediti di imposta per le imprese di produzione cinematografica ed audiovisiva, di cui all'articolo 15 della legge 14 novembre 2016, n. 220 e al D.M. 15 marzo 2018 – Disposizioni applicative dei crediti di imposta nel settore cinematografico ed audiovisivo, di cui agli articoli 16, 17 comma 1, 18, 19 e 20 della legge 14 novembre 2016, n. 220.

In particolare, si presenta di seguito una guida alla compilazione della modulistica *online* disponibile sulla piattaforma DGCOL relativa ai procedimenti indicati nella seguente tabella:

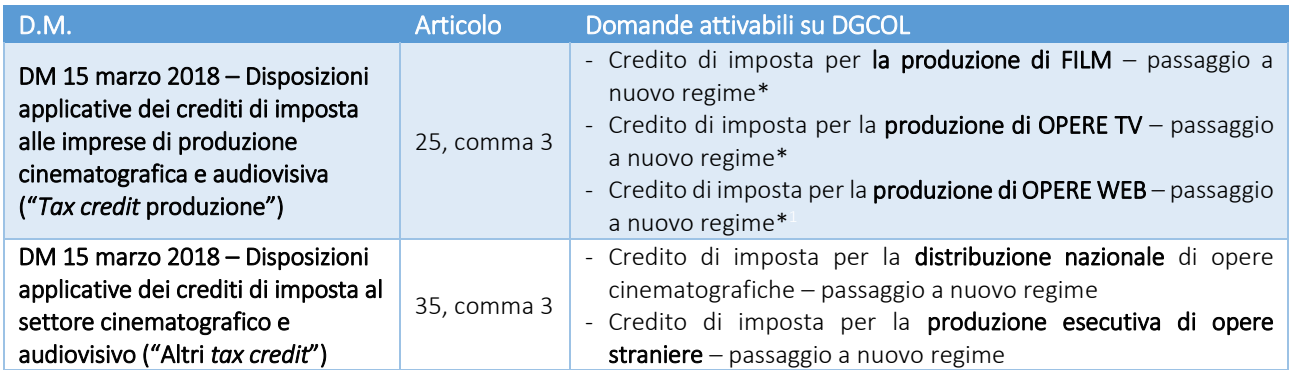

La consultazione del presente documento NON sostituisce in alcun modo il contenuto della legge 14 novembre 16, n. 220 e delle disposizioni applicative in materia di credito di imposta di cui ai due D.M. 15 marzo 2018, nonché di qualsiasi provvedimento a essi connesso.

Nel caso in cui si riscontrino difficoltà o dubbi relativamente alla compilazione della modulistica, le cui risposte non sono individuabili mediante la consultazione del presente documento, l'utente può:

1. attivare un ticket di assistenza, nella apposita sezione ("Assistenza") del riquadro grigio dell'area riservata (in alto a sinistra), specificando il codice univoco identificativo della domanda (come riportato all'interno del quadro di riepilogo delle domande e nella scheda "Frontespizio"), la tipologia di supporto che si richiede

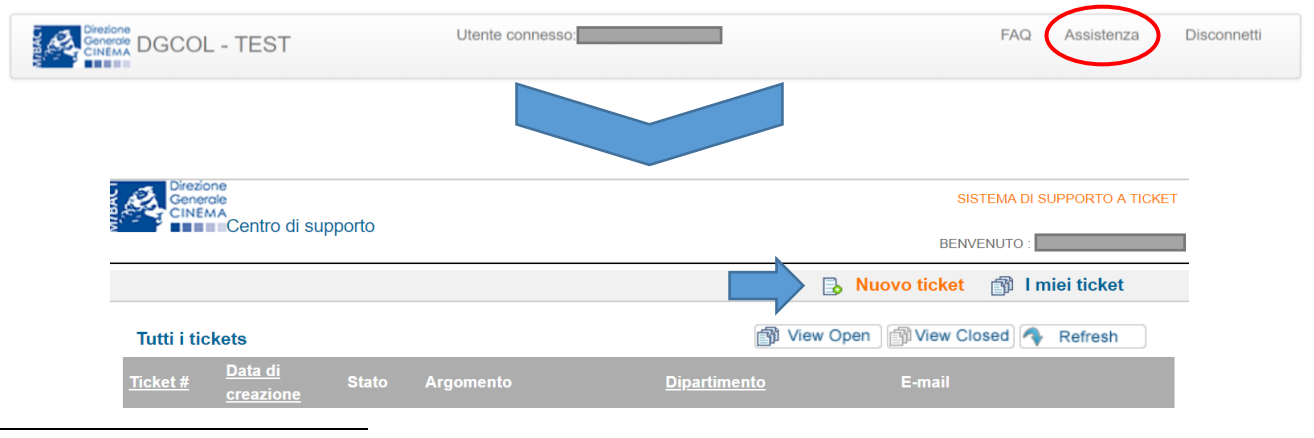

-\*N.B.: il passaggio al nuovo regime è accessibile *esclusivamente* per le imprese che abbiano presentato domanda o richiesta preventiva di credito di imposta ai sensi del D.M. 7 maggio 2009 e ss. mm. ii. o del D.M. 5 febbraio 2015 ss. mm. ii. nel periodo tra il 1 gennaio 2017 e il 24 maggio 2018.

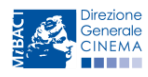

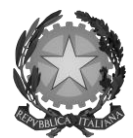

### Direzione Generale Cinema

("*Supporto informatico"* per le problematiche tecniche; "*Supporto modulistica*" per questioni di natura amministrativa) e un breve testo descrittivo per facilitare la identificazione e la ricognizione del problema da parte dello staff di supporto;

### 2. riferire agli uffici competenti inviando una comunicazione via mail ai referenti del procedimento di interesse.

Si raccomanda *sempre*, sulla piattaforma *online* DGCOL, di *NON aprire* più schede o finestre contemporaneamente su DGCOL collegate allo stesso utente, né dalla stessa postazione né da postazioni diverse, in quanto il sistema potrebbe non recepire gli inserimenti e le modifiche apportate su più schede aperte nello stesso momento, comportando la perdita dei dati inseriti e la conseguente necessità di ripetere la procedura.

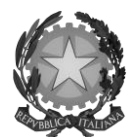

## Direzione Generale Cinema

# <span id="page-6-0"></span>1. PRODUZIONE DI OPERE CINEMATOGRAFICHE

### <span id="page-6-1"></span>1.1 Generare una nuova domanda di *tax credit* relativa alla produzione di un'opera cinematografica

### <span id="page-6-2"></span>*1.1.1 Azioni preliminari e propedeuticità*

La creazione di una nuova domanda di *tax credit* per la produzione di un'opera cinematografica (art. 12 del D.M. 15 marzo 2018 per le imprese di produzione cinematografica e audiovisiva, in questo capitolo "D.M.") è subordinata a:

- 1. Registrazione del soggetto (impresa richiedente) quale "persona giuridica";
- 2. Registrazione dell'opera cinematografica (codice APC) di riferimento;
- 3. *Approvazione* della nazionalità italiana relativamente all'opera.

#### REGISTRAZIONE DEL SOGGETTO

Una verifica preliminare alla generazione di una domanda di *tax credit* riguarda l'anagrafica del *soggetto* e, nello specifico, in merito alla correttezza delle informazioni su: codice ATECO, *tipologia del produttore* (indipendente/non indipendente e impresa europea/non europea) e *categoria prevalente* (il soggetto richiedente deve essere impresa di produzione cinematografica e audiovisiva).

Si rammenta che, nella "Anagrafica soggetto", i dati da compilare fanno riferimento all'Impresa di produzione quale *persona giuridica* e NON alla persona fisica richiedente (i.e. legale rappresentante o altra persona delegata): il sistema, infatti, non permette alle persone fisiche di generare domande di contributo/riconoscimento di credito di imposta.

#### REGISTRAZIONE O AGGIORNAMENTO DELL'OPERA

Nel caso in cui l'opera non sia ancora stata registrata all'interno del sistema DGCOL, è necessario creare una nuova anagrafica dalla sezione "Crea nuova domanda", selezionando nel riquadro "L. 14 novembre 2016, n. 220 - Disciplina del cinema e dell'audiovisivo - Anagrafica dell'opera" il link "Film - REGISTRAZIONE" (e generare una domanda codificata come "APC").

In questo caso al soggetto richiedente, dunque, spetta la compilazione e l'invio della domanda di registrazione dell'opera, da completare *prima* di generare la domanda di *tax credit* (il sistema non riconosce la possibilità di generare una domanda di *tax credit* senza che questa sia collegata a un'opera registrata). Il soggetto richiedente deve compilare tutte le schede della domanda di registrazione (Anagrafica dell'opera), inserendo le specifiche richieste all'interno di ognuna di queste.

Ai fini della corretta compilazione della domanda di *tax credit* è necessario avere cura di inserire correttamente, nell'Anagrafica dell'opera (o di verificarne la correttezza, nel caso in cui l'opera abbia già una Anagrafica inserita), i dati delle imprese partecipanti all'interno della scheda "Assetto produttivo", in cui devono rientrare le informazioni relative a:

- tutti i *soggetti produttori*, italiani e non, specificandone, ove rilevi, la natura di "*produttore esecutivo*";
- tutti i *distributori* eventualmente già individuati;
- tutti gli *investitori esterni* eventualmente già individuati.

Qualora l'opera sia già stata precedentemente registrata, si invita a **provvedere all'aggiornamento della Anagrafica**.

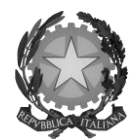

#### Direzione Generale Cinema

#### RICONOSCIMENTO DELLA NAZIONALITA' ITALIANA

Ai soli fini del *passaggio al nuovo regime* (cfr. paragrafo *1.7*), l'approvazione della nazionalità italiana può non essere stata effettuata tramite DGCOL: tuttavia, poiché questa costituisce, in ogni caso, requisito obbligatorio, alla scheda "Dichiarazioni" della domanda di *tax credit* è richiesta la data del riconoscimento della nazionalità italiana dell'opera.

#### <span id="page-7-0"></span>*1.1.2 Gestione domande e Crea nuova domanda*

All'interno della sezione "Gestione domande" della piattaforma DGCOL è possibile monitorare lo *status* delle domande presentate relativamente a ogni titolo di opera registrata o in corso di registrazione, selezionando il titolo nel menu a tendina con sfondo blu ("Seleziona l'opera per titolo").

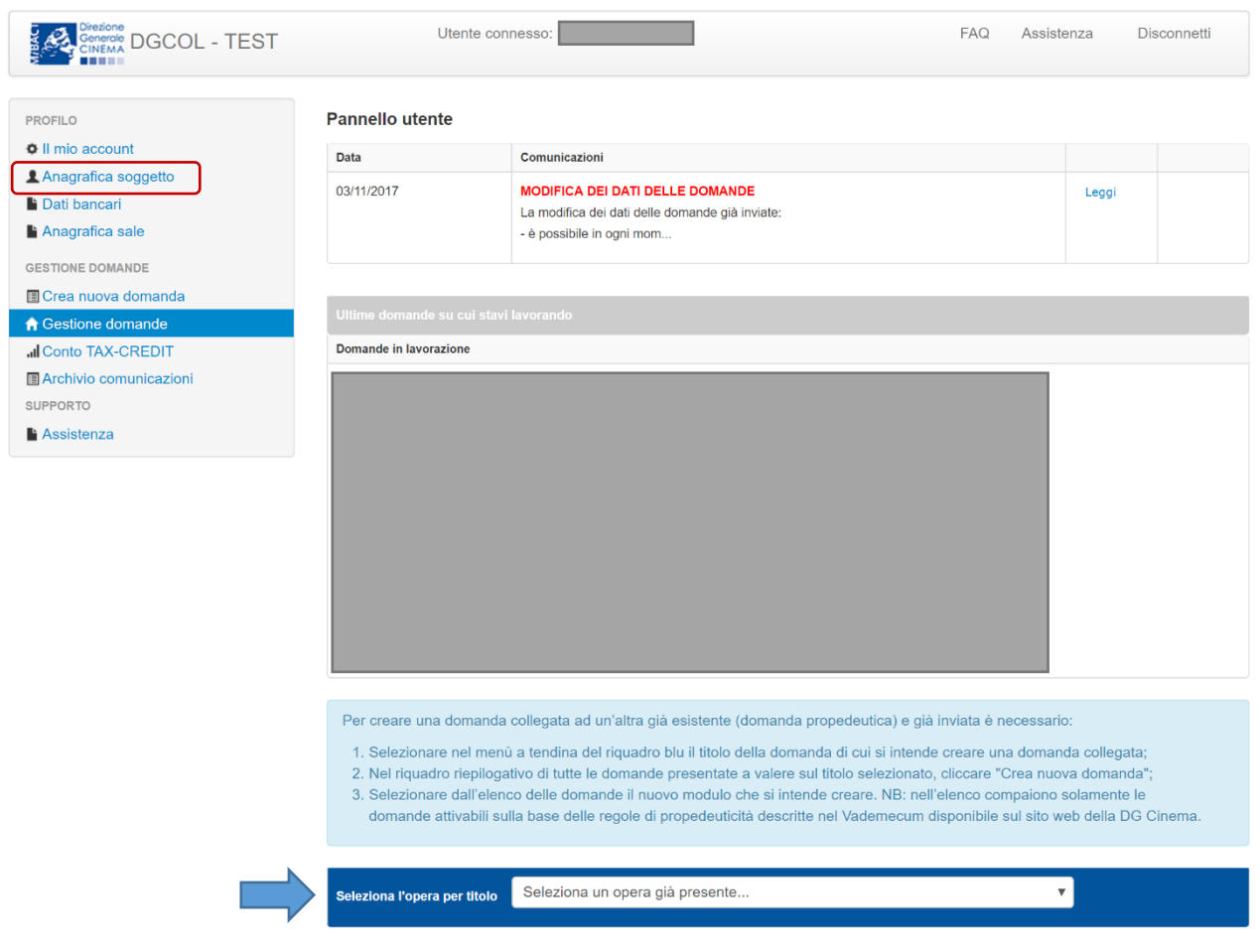

Considerato quanto al paragrafo precedente "*Azioni preliminari e propedeuticità*", per procedere alla generazione della domanda di *tax credit* – Produzione di opere cinematografiche, è necessario, dunque, controllare che, nel quadro riepilogativo afferente all'opera selezionata (contenente lo stato e le informazioni di tutte le domande presentate a valere sul titolo selezionato), alla colonna "Stato" la relativa domanda di registrazione risulti "*Inviata*",

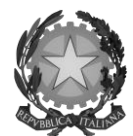

### Direzione Generale Cinema

mentre quella di Nazionalità italiana risulti "Inviata", "Ricevuta/In lavorazione" o "Approvata" (cerchiati in verde nell'immagine seguente)<sup>2</sup>.

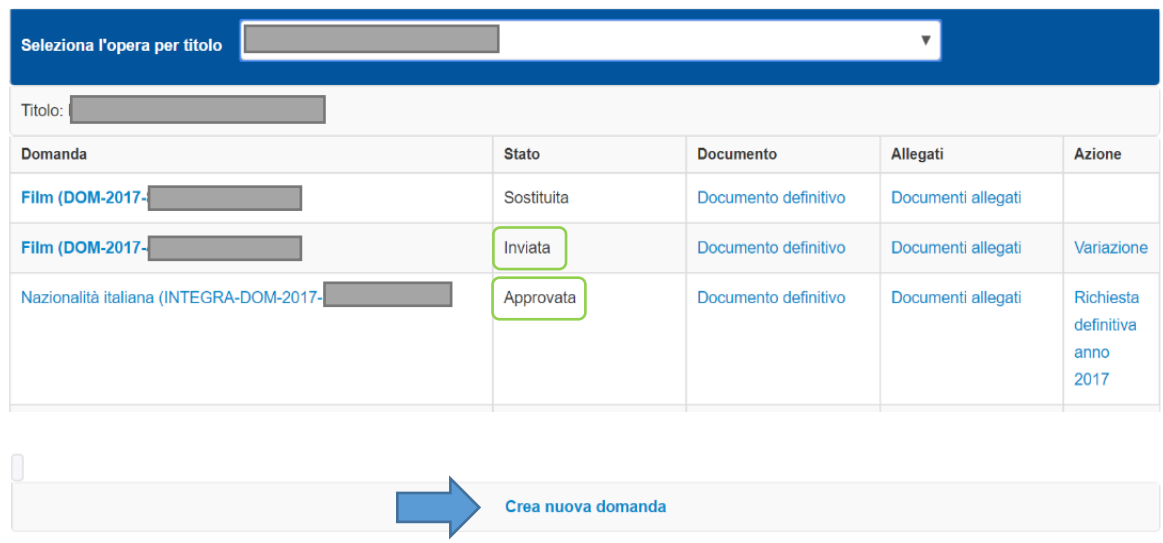

Verificata la sussistenza di tali requisiti, risulta dunque possibile generare una domanda di *tax credit* dalla stessa sezione, cliccando il pulsante "Crea domanda" localizzato in fondo al riepilogo delle domande.

Nella finestra "Domande disponibili" che si aprirà in seguito, sarà possibile selezionare l'opzione "*Tax credit* produzione di FILM – Preventiva".

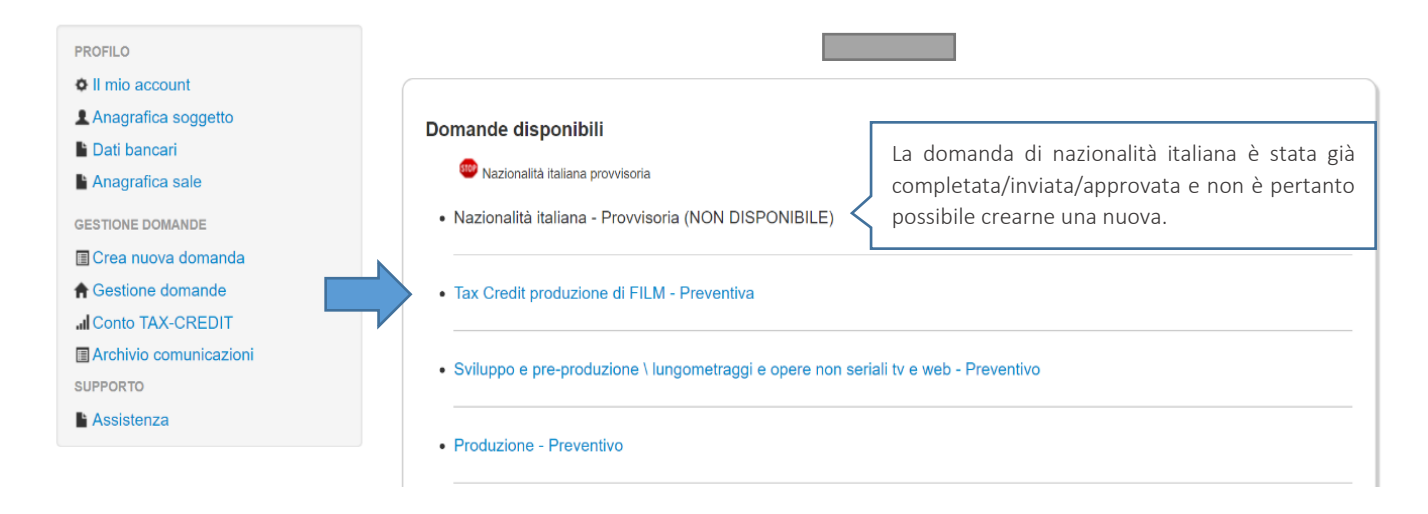

Una volta selezionata l'opzione, a conferma avvenuta la domanda, così generata, risulta disponibile nella sezione "Domande in lavorazione" (cui si è direttamente riportati dal sistema al momento della conferma) e sempre reperibile selezionando l'opera per titolo dal menu a tendina.

-

<sup>2</sup> In caso di integrazione per il passaggio al nuovo regime la presentazione della domanda di nazionalità tramite il sistema DGCOL non costituisce requisito vincolante.

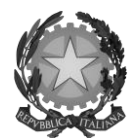

### Direzione Generale Cinema

NOTA BENE: IMPORTANTE! In caso di produzione esecutiva effettuata tra imprese italiane, l'impresa appaltante deve generare una domanda di *tax credit* – Produzione a suo nome ai fini dell'inserimento dei requisiti patrimoniali anche questa *non sostiene alcun costo*. In questo caso, la scheda Piano dei costi (cfr. *1.2.2*) del soggeto appaltante deve restituire un costo sostenuto dallo stesso pari a 0.

#### <span id="page-9-0"></span>*1.1.3 Blocco alla generazione delle domande: motivi*

In accordo con le disposizioni del D.M. 15 marzo 2018, il sistema non abilita la generazione di una domanda di *tax credit* per la produzione di opere cinematografiche nei seguenti casi:

- a) non è stato richiesto il riconoscimento della nazionalità italiana provvisoria per l'opera per la quale si desidera avviare la domanda di *tax credit* (i.e. la domanda di Nazionalità italiana non è stata creata/completata/inviata) [N.B. questo requisito non è richiesto nel caso di Passaggio al nuovo regime (nuove aliquote), cfr. paragrafo *1.7*];
- b) il soggetto richiedente ha già generato una domanda di *tax credit* Produzione per la stessa opera: non è possibile, infatti, generare una seconda domanda di *tax credit*, ma è possibile modificare la domanda già esistente in ogni momento prima dell'invio definitivo (da completarsi in ogni caso entro le 23:59 del giorno di chiusura della procedura) accedendo alla stessa e intervenendo nelle schede da modificare. Nel caso in cui, invece, la domanda di *tax credit* sia già stata inviata, è possibile intervenire solo mediante *richiesta di integrazione* (cfr. paragrafo *5.3.1 Modifica delle domande*).

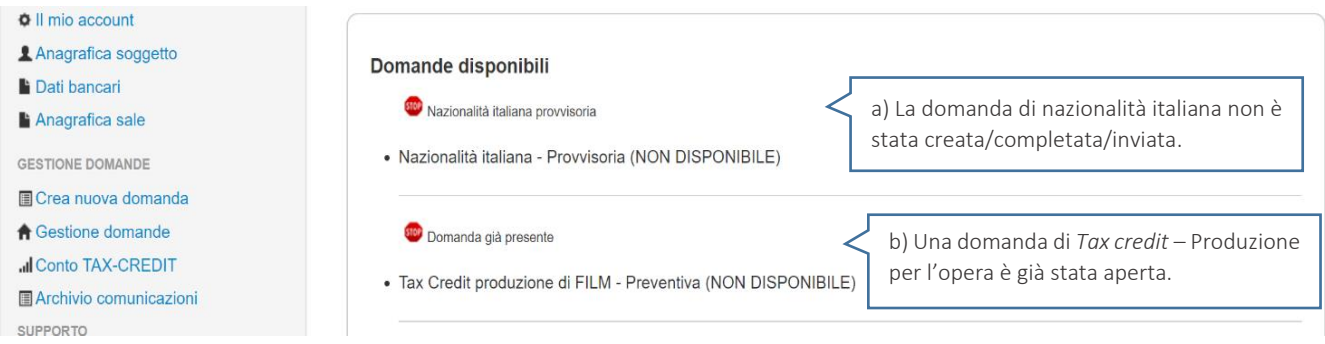

c) il soggetto produttore non dispone della classificazione ATECO valida di cui all'art. 2, comma 1, lettera e) del 15 marzo 2018, oppure tale requisito non è correttamente indicato in "Anagrafica soggetto";

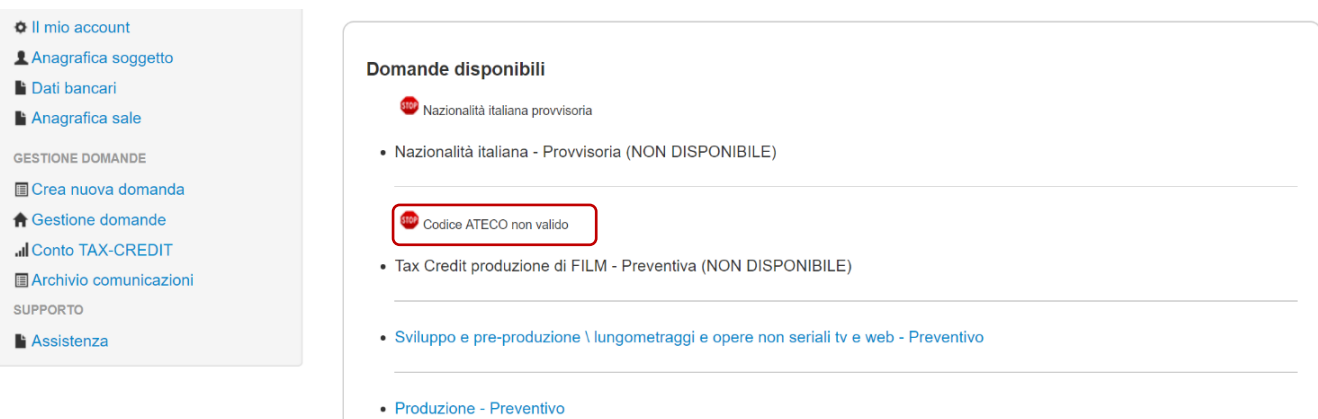

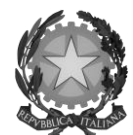

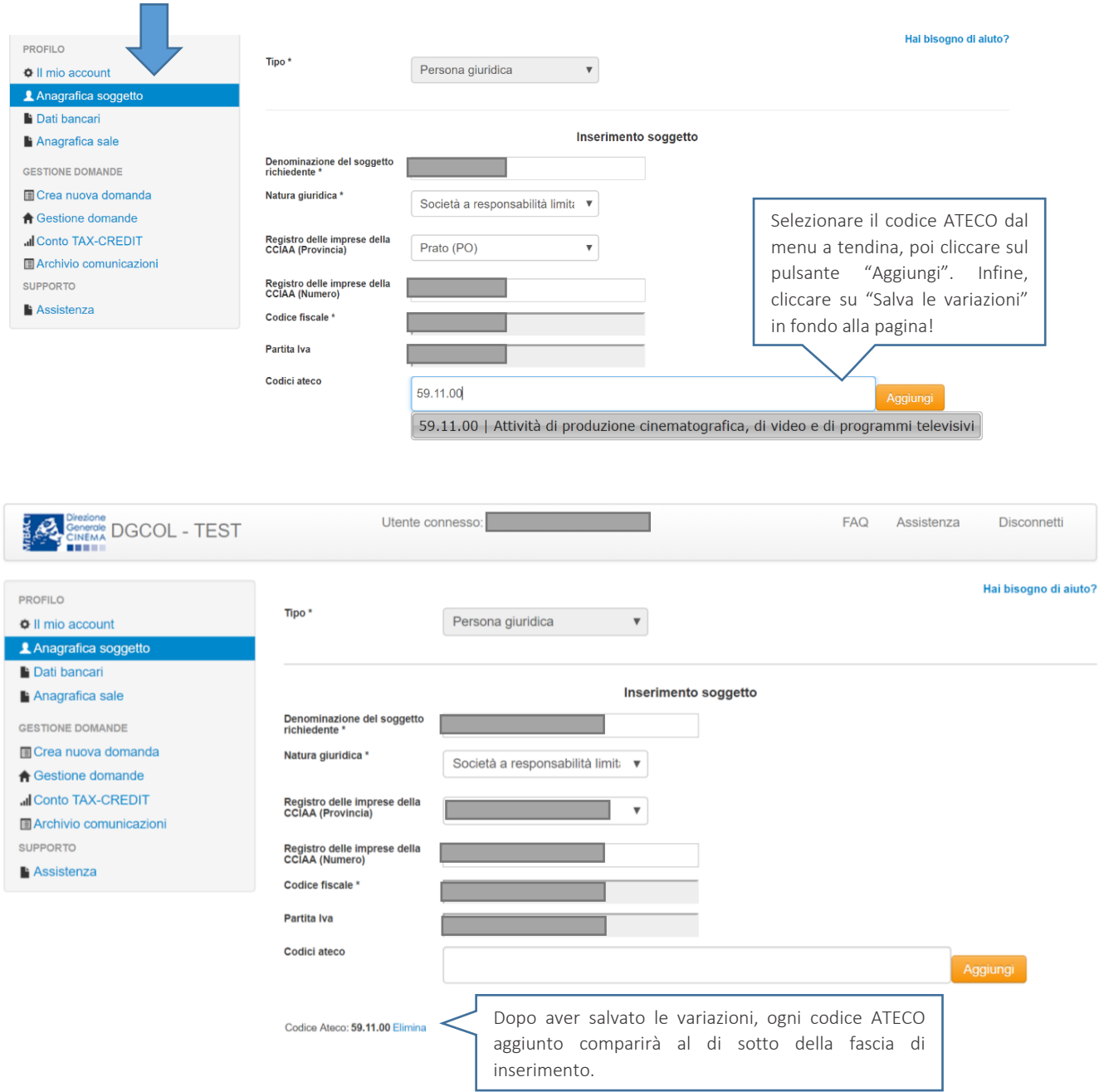

- d) il soggetto richiedente non è un'impresa di produzione cinematografica e audiovisiva, oppure tale requisito non è correttamente indicato in "Anagrafica soggetto";
- e) la data di inizio delle riprese indicata in sede di registrazione dell'opera cinematografica è oltre 90 giorni posteriore alla data in cui si vuole procedere alla generazione della domanda di *tax credit*;
- f) altre motivazioni segnalate dal sistema e riferiti alle disposizioni del D.M. 15 marzo 2018 in materia di requisiti dell'opera o del soggetto richiedente.

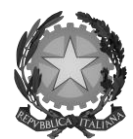

### Direzione Generale Cinema

### <span id="page-11-0"></span>*1.1.4 Domande congiunte*

Come disposto all'art. 13, comma 4 del D.M. 15 marzo 2018, NON sono ammesse le richieste di riconoscimento di *tax credit* (domande) per la produzione di film presentate in forma disgiunta.

In caso di produzione associata o in appalto, ognuno dei soggetti deve generare una domanda di *tax credit* a partire dalla anagrafica della medesima opera (è sufficiente, pertanto, che *solo un soggetto* abbia effettuato la registrazione dell'opera). In questo caso, una volta che uno dei soggetti ha generato una domanda di *tax credit* per la produzione di un'opera cinematografica, il sistema abilita automaticamente tutte le imprese italiane incluse nell'assetto produttivo dell'opera quali produttori (non vengono generate domande di *tax credit* per le imprese di nazionalità diversa da quella italiana); il soggetto che genera per primo la domanda di *tax credit* ne diventa il capofila, a prescindere che questi coincida o meno con il soggetto che abbia effettivamente registrato l'opera sul sistema.

NOTA BENE: IMPORTANTE! In caso di produzione esecutiva, l'impresa appaltante deve generare una domanda di *tax credit* – Produzione a suo nome ai fini dell'inserimento dei requisiti patrimoniali anche questa *non sostiene alcun costo*. In questo caso, la scheda Piano dei costi (cfr. *1.2.2*) del soggetto appaltante deve restituire un costo sostenuto dallo stesso pari a 0.

Solamente una volta che tutti i soggetti abbiano registrato, compilato e concluso la domanda (si vedano i paragrafi seguenti), il capofila può procedere al controllo finale sul Piano di costi complessivo e all'invio della domanda.

Inoltre, è esclusivamente tramite l'invio definitivo della domanda del soggetto capofila che la domanda congiunta (i.e. di tutti i produttori associati e/o esecutivi) può considerarsi finalizzata (cfr. *5.2.2 Invio congiunto delle domande in caso di produzione associata*).

### <span id="page-11-1"></span>1.2 Compilazione delle schede

### <span id="page-11-2"></span>*1.2.1 Panoramica generale*

Una volta generata la domanda di *tax credit* – Produzione di opera cinematografica, è possibile accedervi in ogni momento mediante la sezione "Gestione domande", attraverso il quadro riepilogativo (si veda l'immagine seguente) relativo all'opera cinematografica in questione, semplicemente cliccando sulla domanda di *tax credit* (colonna "Domanda" del quadro riepilogativo).

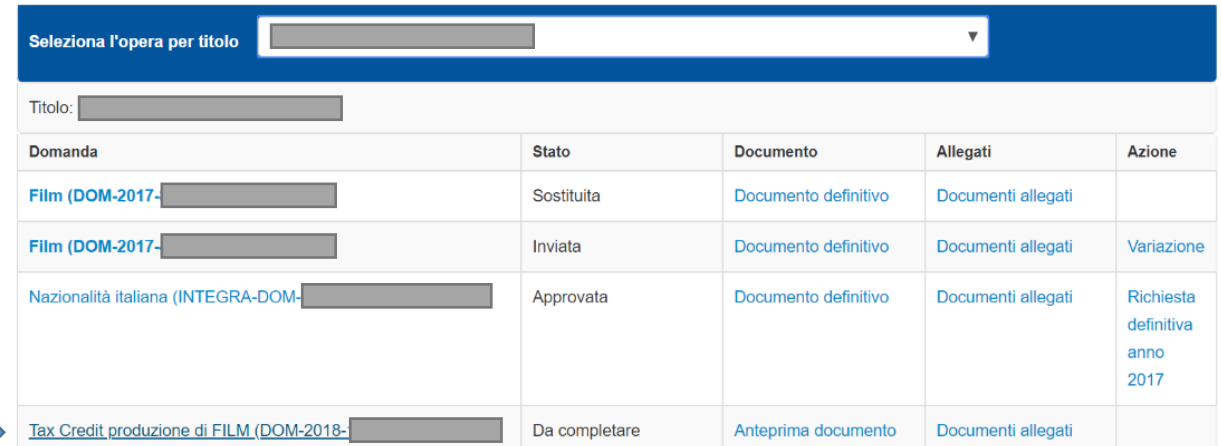

La domanda preventiva di *tax credit* – Produzione di opera cinematografica si compone di 13 schede presentate nella sezione alta della finestra, le cui caratteristiche sono riassunte nella tabella che segue.

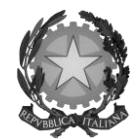

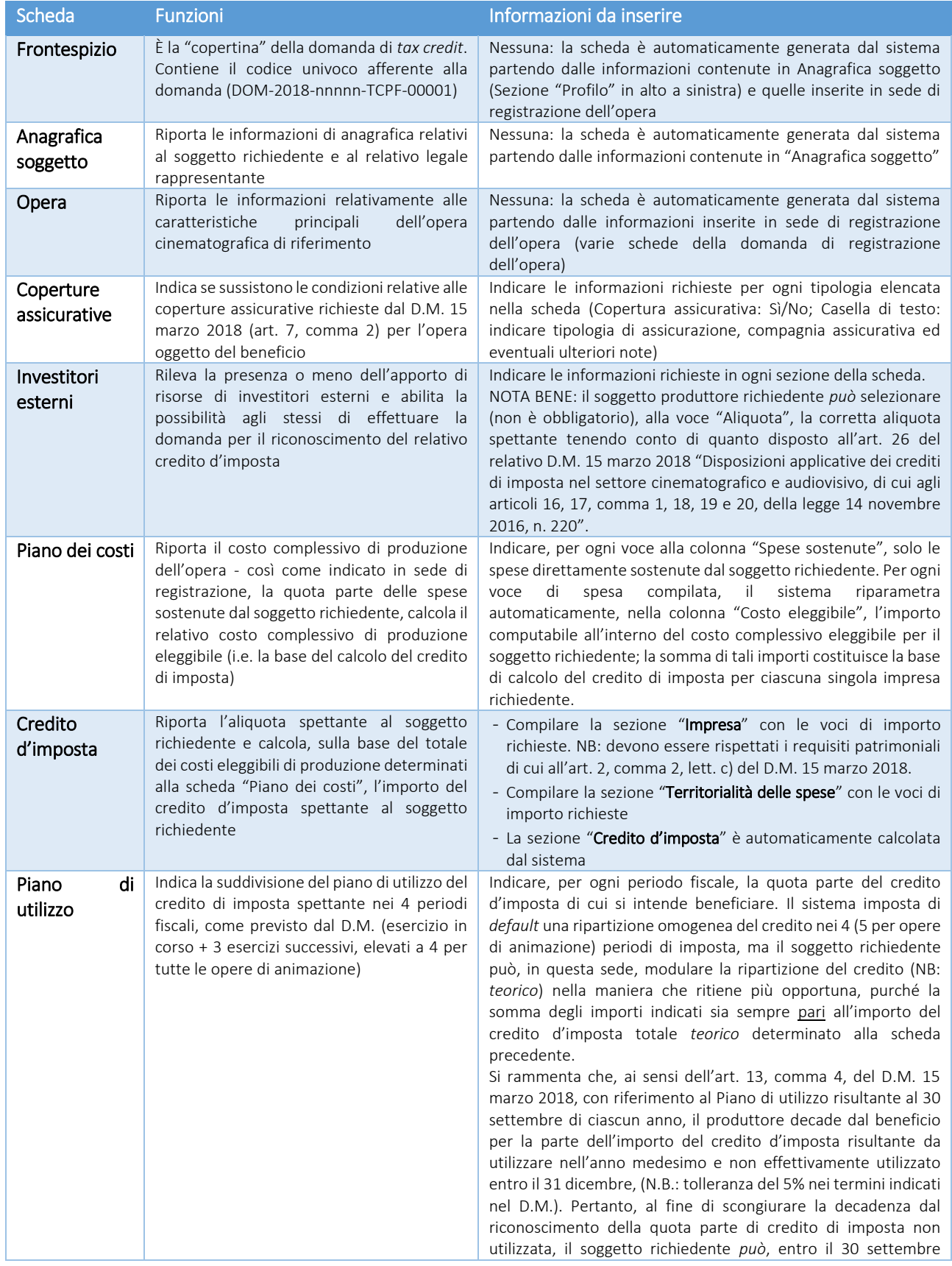

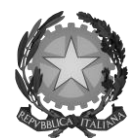

#### Direzione Generale Cinema

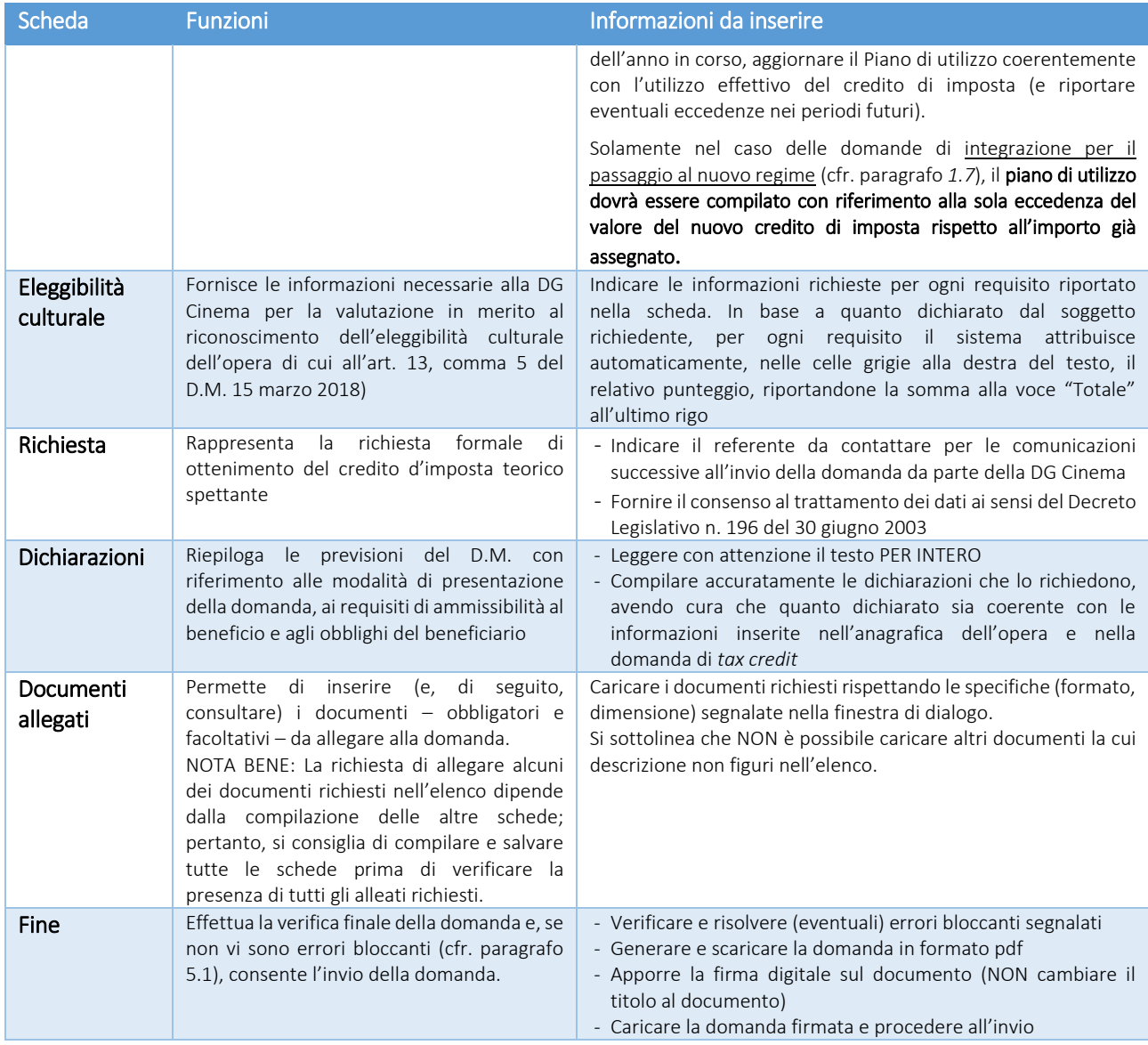

Con riferimento alla compilazione delle schede, si fa presente che *ogni scheda* (tranne "Investitori esterni"), una volta compilata - anche in maniera parziale, *deve essere salvata*, cliccando sul pulsante blu "Salva scheda" (posizionato in basso a destra) prima di procedere alla compilazione di altre sezioni o domande o di abbandonare la sessione, pena la perdita dei dati inseriti; una volta cliccato su "Salva scheda", verificare che compaia, nella parte alta a destra della schermata, la fascia scura contenente l'avviso "Salvataggio dei dati in corso" e attendere, prima di procedere, che l'avviso non sia più visibile.

Inoltre, si ricorda che *in ogni caso*, nel corso della compilazione della modulistica sulla piattaforma *online* DGCOL, è consigliato di NON aprire più schede o finestre contemporaneamente, né dalla stessa postazione né da postazioni diverse, in quanto il sistema potrebbe non recepire gli inserimenti e le modifiche apportate su più schede aperte nello stesso momento.

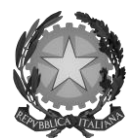

### Direzione Generale Cinema

## <span id="page-14-0"></span>*1.2.2 Scheda "Piano dei costi"*

Il Piano dei costi costituisce una delle principali schede della domanda di *tax credit*, in quanto riporta il costo complessivo e il costo eleggibile di produzione dell'opera, quest'ultimo determinante per il calcolo del credito d'imposta teorico spettante al soggetto richiedente, come espressamente indicato all'art. 3, comma 1 del D.M.

Il Piano dei costi si compone di quattro colonne:

- la prima riporta, per ogni riga, la descrizione delle voci di spesa (in formato testo) del Piano dei costi come nell'Anagrafica dell'opera;
- la seconda colonna indica il totale dei costi complessivo (i.e. sostenuto da tutti i soggetti coinvolti nell'assetto produttivo) per ogni voce di spesa, così come risultante dall'Anagrafica dell'opera. NB: in caso di opere in coproduzione, nella colonna sono riportati solamente i *costi complessivi associati alle imprese italiane*. Gli importi indicati in questa colonna non sono modificabili all'interno della domanda di *tax credit*: per modificarli è necessario intervenire sull'Anagrafica dell'opera o, in alternativa, operare sulla colonna "Spese sostenute" come indicato al punto seguente;
- la colonna "Spese sostenute" fa riferimento alle voci e agli importi effettivamente sostenuti *esclusivamente* dal soggetto richiedente. Alla prima apertura della domanda di *tax credit*, la colonna riporta gli importi associati al produttore così come indicati nel Piano dei costi dell'Anagrafica dell'opera: qualora si ritenga necessario apportare modifiche senza intervenire sull'Anagrafica dell'opera, è possibile sovrascrivere tali costi, che in ogni caso NON possono eccedere il totale complessivo per voce riportato dal sistema nella colonna precedente (N.B. il sistema computa, nel caso di *coproduzioni*, *solo il totale complessivo dei costi sostenuti dalle imprese italiane)*;
- la colonna "Costo eleggibile" effettua il calcolo di *riparametrazione* delle spese inserite nella colonna "Spese sostenute" in base ai criteri disposti dal D.M. all'art. 3, comma 2, indicando il totale complessivo (somma delle voci) all'ultima riga dello schema.

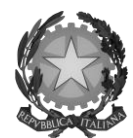

### Direzione Generale Cinema

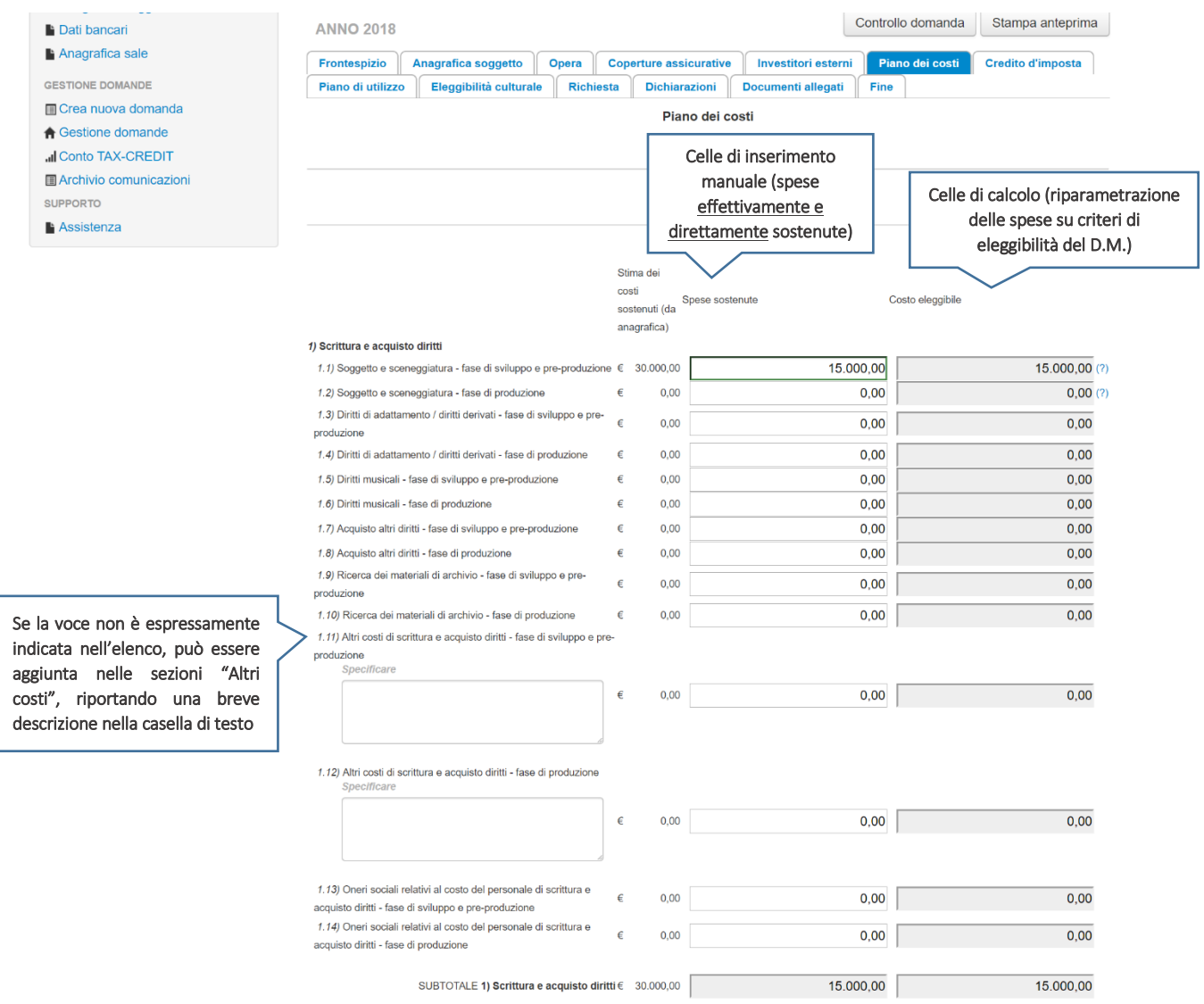

NOTA BENE 1: Nel caso in cui l'assetto produttivo preveda due o più produttori, le eccedenze delle voci di costo rispetto ai relativi massimali previsti all'art. 3 del D.M. (costi c.d. "sopra la linea", oneri finanziari, spese generali, etc.) sono calcolate rispetto al costo complessivo dell'opera. Pertanto, qualora la *somma* degli importi totali spesi da *tutti i produttori per* una voce soggetta a limitazioni ecceda detto massimale, il sistema informatico segnalerà l'errore (cfr. *5.1 Controllo delle domande*) a *tutti* i produttori richiedenti, ma sarà solo il soggetto capofila che, nella scheda "Fine", potrà individuare la voce che presenta l'errore e consentire agli altri produttori di modificare i costi eleggibili diminuiti. Il soggetto capofila, difatti, è l'*unico soggetto* abilitato alla verifica della coerenza dei Piani di costi individuali di ogni produttore *italiano* rispetto al Piano di costi complessivo (quota italiana) riportato in Anagrafica dell'opera (cfr. *5.1.3 Verifica domanda – Scheda "Fine"*).

NOTA BENE 2: in caso di in caso di COPRODUZIONI internazionali, all'interno del Piano dei costi della domanda di *tax credit* ciascuna impresa italiana deve inserire solamente le *spese direttamente sostenute sul territorio italiano*.

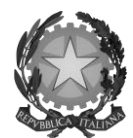

#### Direzione Generale Cinema

#### <span id="page-16-0"></span>*1.2.3 Scheda "Credito d'imposta" e territorialità delle spese*

La scheda "Credito di imposta" si compone di tre sezioni: "Impresa", "Territorialità delle spese" e "Credito d'imposta".

- In "Impresa" vanno inseriti i dati economici afferenti al capitale sociale e al patrimonio netto contabile risultante all'ultimo bilancio approvato dell'impresa richiedente (per i requisiti minimi si rimanda all'art. 2, comma 2, lettera c) del D.M. 15 marzo 2018).
- La sezione "Territorialità delle spese" va compilata tenendo conto delle disposizioni di cui all'art. 4 del D.M. 15 marzo 2018. Si rileva che la valutazione in merito al rispetto del vincolo di territorialità – che riguarda i costi *complessivi* dell'opera - è effettuata in sede di istruttoria.
- I valori alle celle (grigie) della sezione "Credito di imposta" sono generate automaticamente dal sistema. Il costo eleggibile di produzione, così come ricavato nella scheda "Piano dei costi", è riportato alla voce "Costo eleggibile di produzione del dichiarante" e rappresenta la base di calcolo del credito di imposta teorico. L'"Aliquota spettante" è generata dal sistema e calcolata in base alle modalità esplicate al paragrafo *1.3* ("*Generazione delle aliquote*"); il "Credito d'imposta teorico spettante all'impresa dichiarante" riporta il calcolo dell'importo derivante dall'applicazione dell'aliquota al costo eleggibile di produzione.

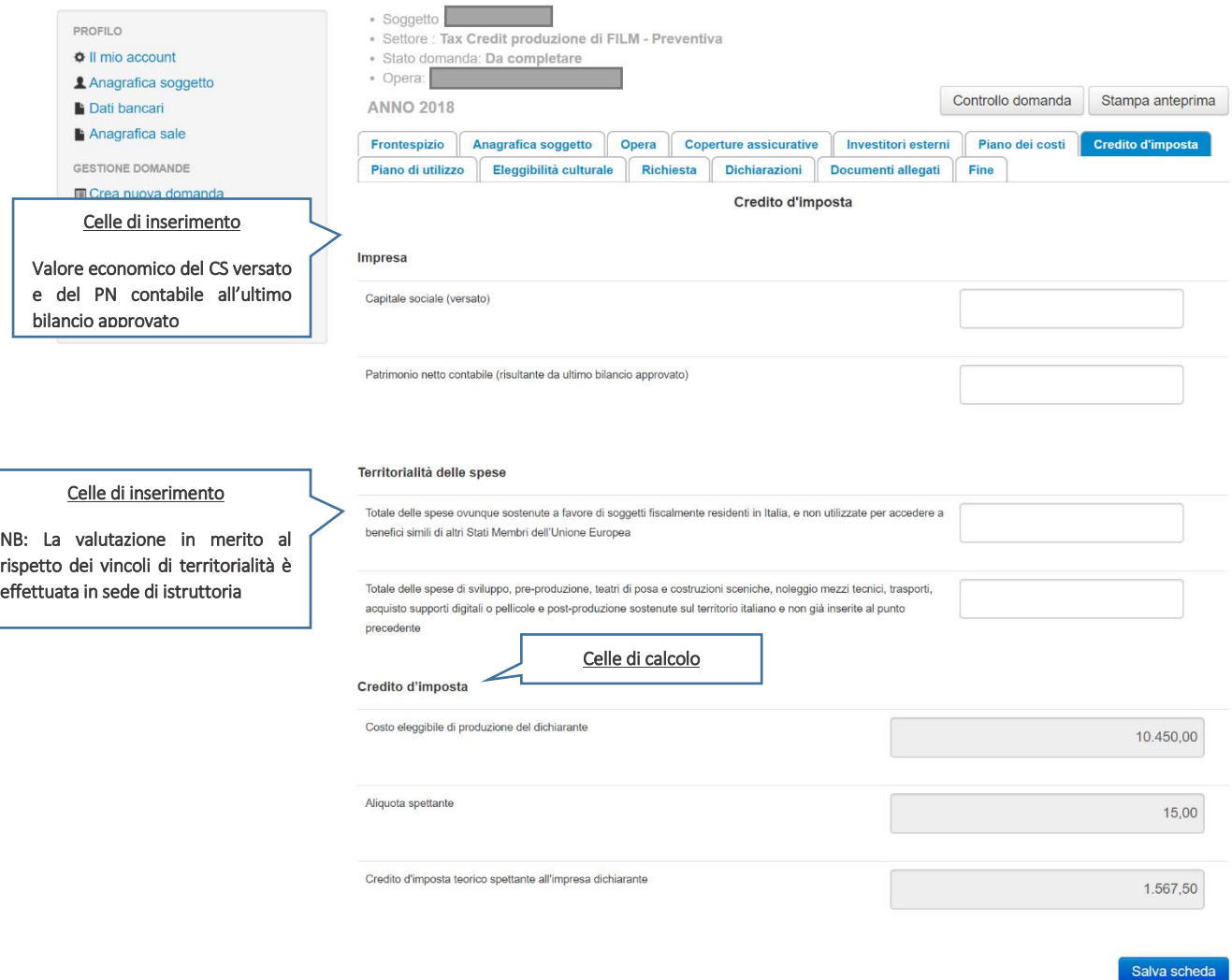

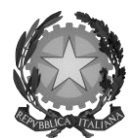

#### Direzione Generale Cinema

NOTA BENE: Si rimarca che, in sede di domanda preventiva, il credito d'imposta *teorico* calcolato dal sistema e visualizzato nella scheda, così come l'aliquota spettante determinata, sono elementi puramente indicativi e, pertanto, in sede di istruttoria, possono essere confermati oppure subire delle variazioni.

### <span id="page-17-0"></span>*1.2.4 Scheda "Eleggibilità culturale"*

La scheda "Eleggibilità culturale" riporta i requisiti richiesti alle opere cinematografiche, televisive e web di finzione così come descritte alla Tabella A allegata al D.M. 15 marzo 2018. Mediante la compilazione della scheda, il soggetto richiedente autocertifica la presenza o meno dei requisiti di "Contenuti" e di "Produzione" elencati relativamente all'opera prodotta oggetto della domanda di *tax credit* selezionando "Sì" o "No" per ognuno.

Nelle celle bianche, ove presenti, il soggetto richiedente deve inserire il valore percentuale relativo all'elemento autocertificato: in questo caso, il soggetto deve selezionare "No" solo se il valore corrispondente è uguale a 0, mentre selezionerà "Sì" anche se il valore corrispondente autocertificato sia inferiore alla soglia minima indicata alla Tabella A per il requisito (si veda l'immagine seguente).

Sulla base dei punteggi indicati alla Tabella A, il sistema determina il punteggio spettante al soggetto richiedente per ogni requisito compilato (pari a 0 in assenza del requisito minimo), indicandolo nella corrispondente cella di colore grigio, e riportandone la somma complessiva all'ultima riga ("Totale").

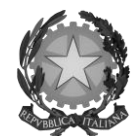

# Direzione Generale Cinema

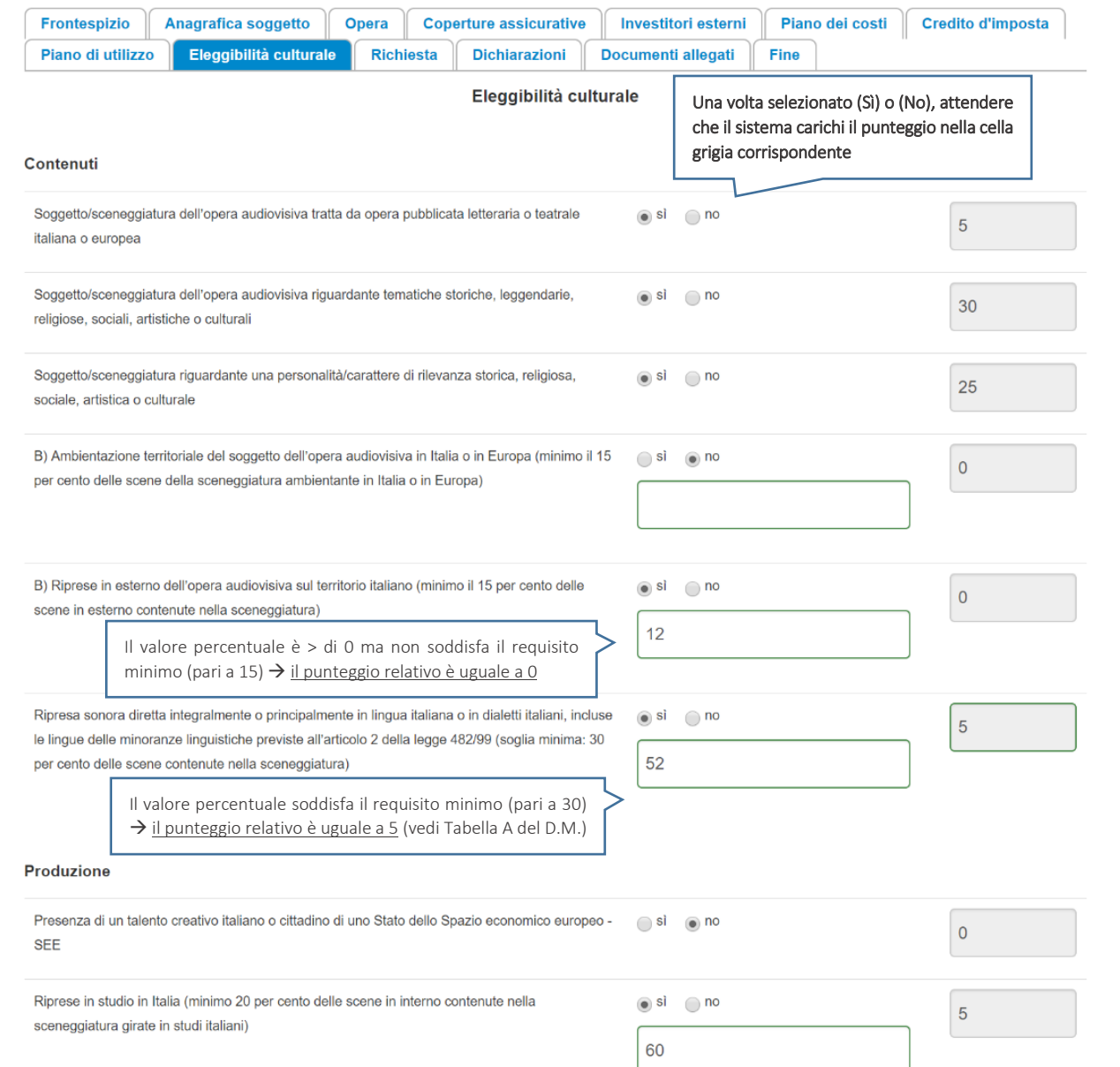

NOTA BENE: Si rammenta che la valutazione in merito alla eleggibilità culturale dell'opera viene effettuata in sede di istruttoria: pertanto, il raggiungimento del punteggio totale minimo di 50/100 di eleggibilità culturale (cui fa riferimento la Tabella A per la produzione di opere cinematografiche, televisive e web) nella scheda della modulistica *online* non determina automaticamente l'avvenuto riconoscimento del requisito.

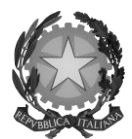

## Direzione Generale Cinema

# <span id="page-19-0"></span>1.3 Generazione dell'aliquota

Come indicato nel paragrafo *1.2.3*, l'aliquota spettante al soggetto dichiarante viene automaticamente generata dal sistema in base alle informazioni da questi inserite in sede di registrazione e compilazione delle domande.

Nello specifico della produzione di opere cinematografiche (film), a seconda della tipologia di soggetto richiedente e della configurazione dell'assetto produttivo, l'aliquota può essere pari al 30%, al 15% o composta (art. 12 del D.M. 15 marzo 2018). Affinché il sistema informatico DGCOL determini correttamente la giusta aliquota spettante è dunque importante che il soggetto richiedente configuri tutte le informazioni relative ai requisiti richiesti all'interno del sistema di modulistica *online*.

La tabella seguente riporta tutte le possibili configurazioni di requisiti previsti all'art. 12 del D.M. e le relative aliquote spettanti, indicando per ognuno dei requisiti l'informazione da inserire e in quale posizione (domanda, scheda, altro) all'interno della modulistica, *prima* di procedere con la compilazione delle altre schede e l'invio della domanda di riconoscimento del credito di imposta (a tal proposito si suggerisce di verificare sempre, prima di inviare la domanda, la corrispondenza dell'aliquota impostata dal sistema rispetto alle informazioni inserite).

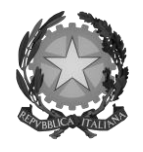

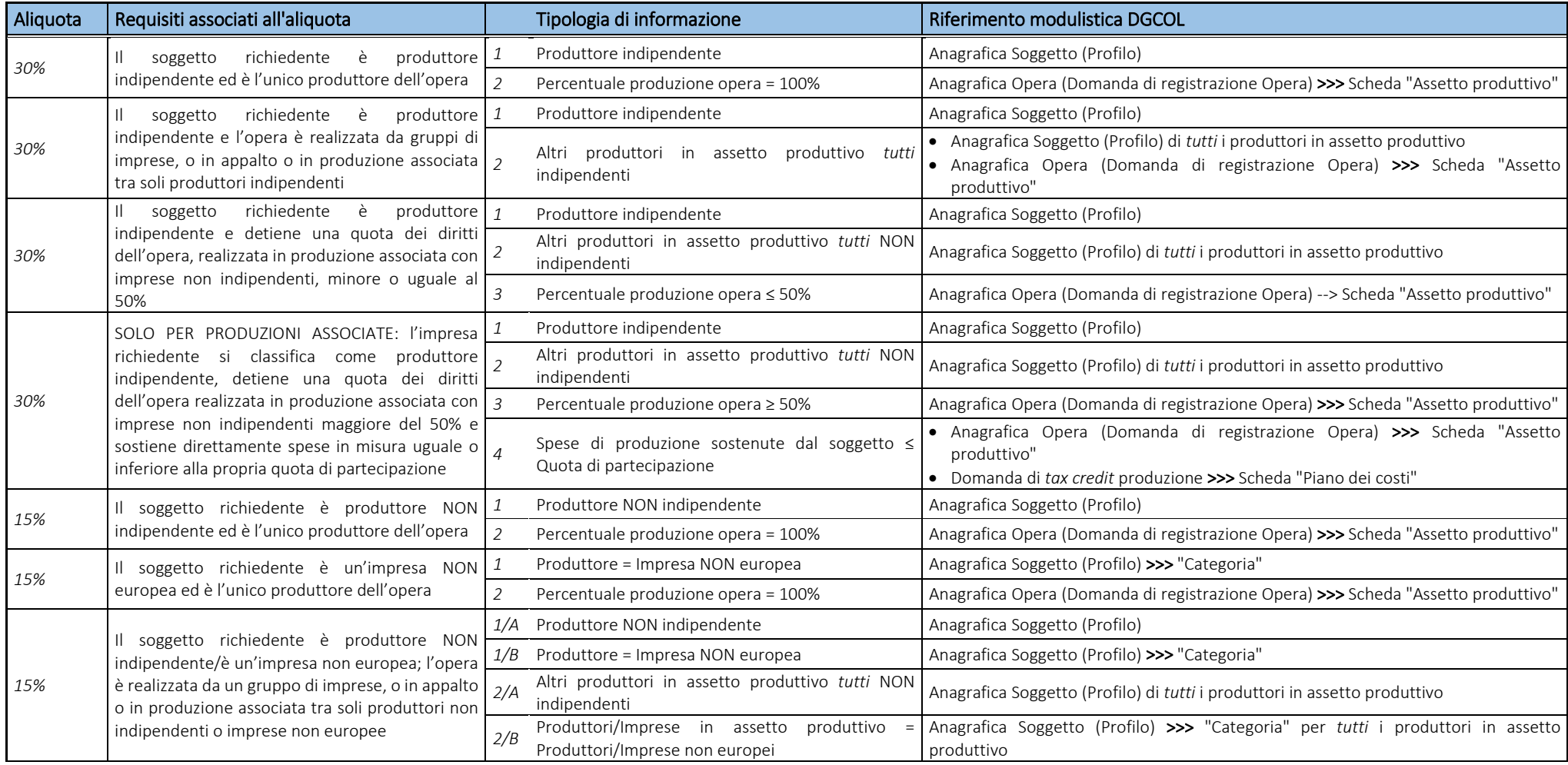

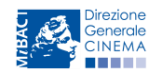

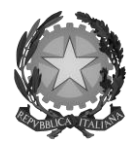

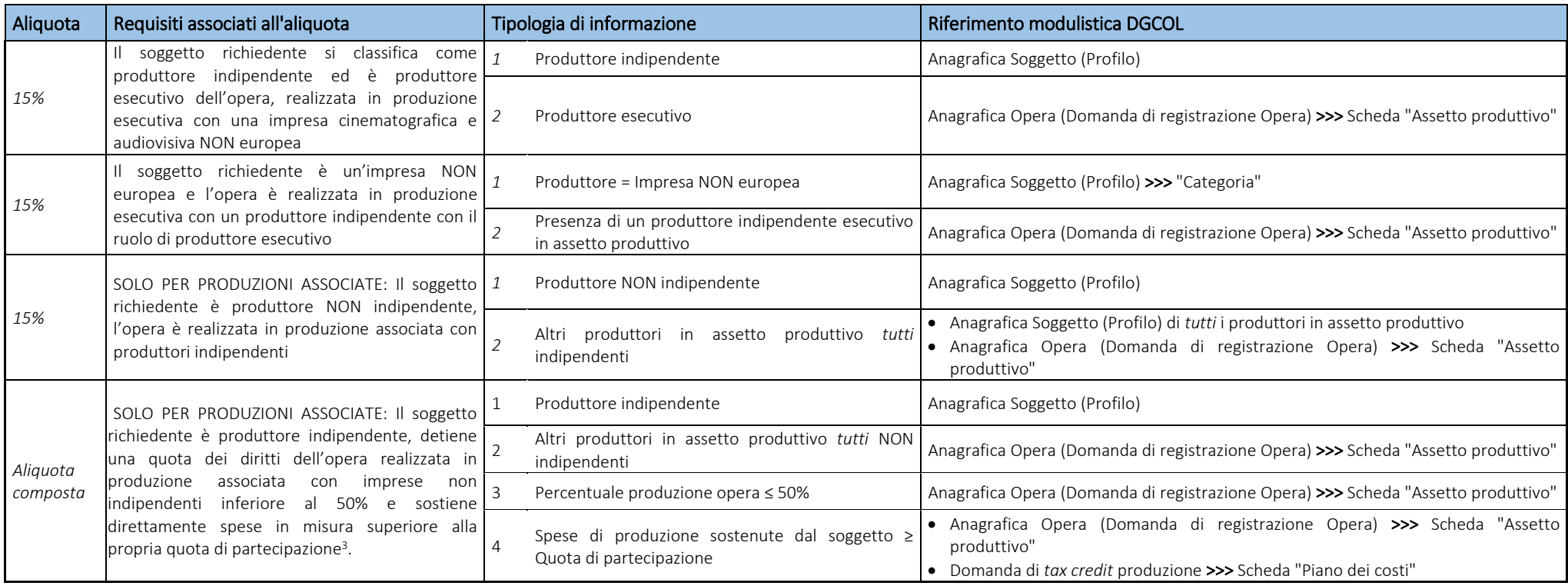

 3 In questo caso, il credito di imposta verrà calcolato applicando: a) un'aliquota del 30% al totale dei costi sostenuti in rapporto alla quota di partecipazione del produttore indipendente; b) un'aliquota del 15% ai costi sostenuti in eccedenza rispetto alla propria quota di partecipazione.

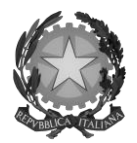

# *Direzione Generale Cinema*

# <span id="page-22-0"></span>1.4 Controllo delle domande

Si rimanda alla sezione *5.1* del presente documento.

### <span id="page-22-1"></span>1.5 Invio delle domande

Si rimanda alla sezione *5.2* del presente documento.

### <span id="page-22-2"></span>1.6 Modifica e cancellazione delle domande

Si rimanda alla sezione *5.3* del presente documento

# <span id="page-22-3"></span>1.7 Passaggio al nuovo regime

Con la pubblicazione del D.M. 15 marzo 2018 (s.o. G.U. del 24 maggio 2018), ai sensi dell'art. 24, comma 1, lettera a), è abrogato il D.M. 7 maggio 2009 (inerente i crediti d'imposta per la produzione cinematografica e le produzioni esecutive di opere cinematografiche straniere) e ss. mm. ii.

Pertanto, alla luce di tali abrogazioni, a partire dal giorno 25 maggio 2018 NON è più possibile procedere alla presentazione delle comunicazioni ai sensi dei D.M. 7 maggio 2009 e ss. mm. ii.

I soggetti che abbiano presentato comunicazione o richiesta preventiva per il riconoscimento del *tax credit* per la produzione di opere cinematografiche ai sensi del D.M. 7 maggio 2009 e ss. mm. ii. nel periodo tra il 1 gennaio 2017 e il 25 maggio 2018, possono effettuare richiesta formale, *online* tramite il portale DGCOL, per il passaggio al nuovo regime (*aliquote e requisiti* previsti dalla normativa vigente dal 25 maggio 2018) *esclusivamente* tra il 18 giugno 2018 e le ore 23:59 del 17 luglio 2018 (i.e. entro 30 giorni dall'attivazione della sezione relativa ai crediti d'imposta nella piattaforma DGCOL, come disposto all'art. 25, comma 3 del D.M.). Tale richiesta costituisce una *integrazione* del procedimento effettuato in precedenza.

L'integrazione costituisce:

- una nuova richiesta preventiva, in caso di presentazione della sola comunicazione preventiva nel periodo compreso tra il 1 gennaio 2017 e il 24 maggio 2018. In tal caso, dovrà essere perfezionata con l'invio della relativa domanda definitiva, da attivare su DGCOL entro i termini stabiliti nei DM 15 marzo 2018 decorrenti, in ogni caso, dalla data di presentazione della richiesta preventiva (o domanda) originaria;
- una nuova richiesta definitiva (o istanza), nel caso di presentazione della richiesta definitiva (o istanza) nel periodo compreso tra il 1 gennaio 2017 e il 24 maggio 2018. In tal caso, il procedimento si considera concluso e non è prevista la consegna di una ulteriore domanda definitiva.

Si specifica, ulteriormente, che:

- 1) i termini previsti per la presentazione delle nuove richieste preventive o delle nuove richieste definitive, che dovessero scadere prima dell'apertura della sezione relativa ai crediti d'imposta nella piattaforma DGCOL, sono prorogati di 30 giorni dalla data di apertura della citata sezione della piattaforma;
- 2) le istanze finali / richieste definitive relative a opere per le quali non sia possibile o non si voglia richiedere l'accesso alle nuove disposizioni, devono essere presentate esclusivamente attraverso le modalità precedentemente utilizzate;
- 3) le istanze finali / richieste definitive relative a opere per le quali si voglia richiedere l'accesso alle nuove disposizioni, i cui termini di presentazione dovessero scadere prima dell'apertura della sezione relativa ai

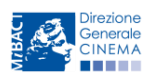

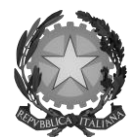

### Direzione Generale Cinema

crediti d'imposta nella piattaforma DGCOL, devono essere presentate con le modalità e i termini precedentemente previsti, fermo restando l'obbligo di integrare le medesime istanze finali / richieste definitive entro 30 giorni dall'attivazione della citata sezione nella piattaforma DGCOL.

Dal punto di vista operativo, l'integrazione per il passaggio al nuovo regime si sostanzia in tutto e per tutto come *una nuova domanda* preventiva di *tax credit*. Innanzitutto, la domanda va generata allo stesso modo di una nuova domanda di *tax credit* (cfr. 1*.1.2 Gestione domande e Crea nuova domanda*), selezionando alla pagina "Domande disponibili" l'opzione "*Tax credit* produzione FILM - Passaggio nuove aliquote – Preventiva".

La domanda di passaggio al nuovo regime presenta le medesime schede da compilare di una domanda di *tax credit* – Produzione opere cinematografiche generata *ex novo*; l'unica eccezione è rappresentata dalla scheda "Credito di imposta" la quale, oltre alle sezioni esposte al paragrafo *1.2.3*, presenta la sezione addizionale "Passaggio a nuova aliquota" (nuovo regime).

All'interno della sezione "Passaggio a nuova aliquota" (nuovo regime) il soggetto richiedente deve inserire le informazioni relative alla eventuale presentazione della richiesta preventiva (i.e. comunicazione agli uffici di competenza) così come indicato. In riferimento alle celle "Costo eleggibile inserito nella richiesta" e "Credito d'imposta teorico spettante inserito nella richiesta", con *richiesta* si intende l'ultima richiesta (preventiva o definitiva) approvata dalla DG Cinema.

Inoltre, il soggetto richiedente deve specificare l'importo dell'ammontare del credito di imposta relativo alla produzione dell'opera *già utilizzato* al momento dell'invio della domanda di Passaggio alla nuova aliquota (nuovo regime). Infine, sempre all'interno della medesima sezione, è possibile aggiornare anche i dati relativi all'investitore esterno.

Si ricorda, infine, che all'interno della domanda di integrazione verrà ricalcolato il nuovo credito di imposta spettante sulla base dell'applicazione delle aliquote di cui al DM 15 marzo 2018 (fatto salvo il possesso dei requisiti per accedervi). Il piano di utilizzo dovrà, in tale domanda, essere compilato con riferimento alla sola eccedenza del valore del nuovo credito di imposta rispetto all'importo già assegnato.

In base a quanto stabilito dai D.M. 15 marzo 2018, la presentazione delle domande di riconoscimento del credito di imposta, in caso di produzione associata, di opere realizzate in appalto (sia che l'impresa committente sia italiana o straniera), e di produzione di opere cinematografiche con presenza di investitori esterni deve essere effettuata congiuntamente da tutte le imprese partecipanti anche nel caso delle domande per il passaggio al nuovo regime (nuova aliquota).

Si chiarisce, quindi, che nei casi sopra citati, la domanda integrativa per il passaggio al nuovo regime, se attivata, deve essere effettuata da tutte le imprese italiane che compongono l'assetto produttivo (nel caso delle produzioni associate e delle opere in appalto), e/o da tutti gli investitori esterni eventualmente presenti che abbiano richiesto il riconoscimento del *tax credit* ai sensi del D.M. 7 maggio 2009. Non è possibile inviare separatamente domande di singole imprese.

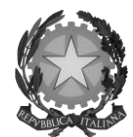

# Direzione Generale Cinema

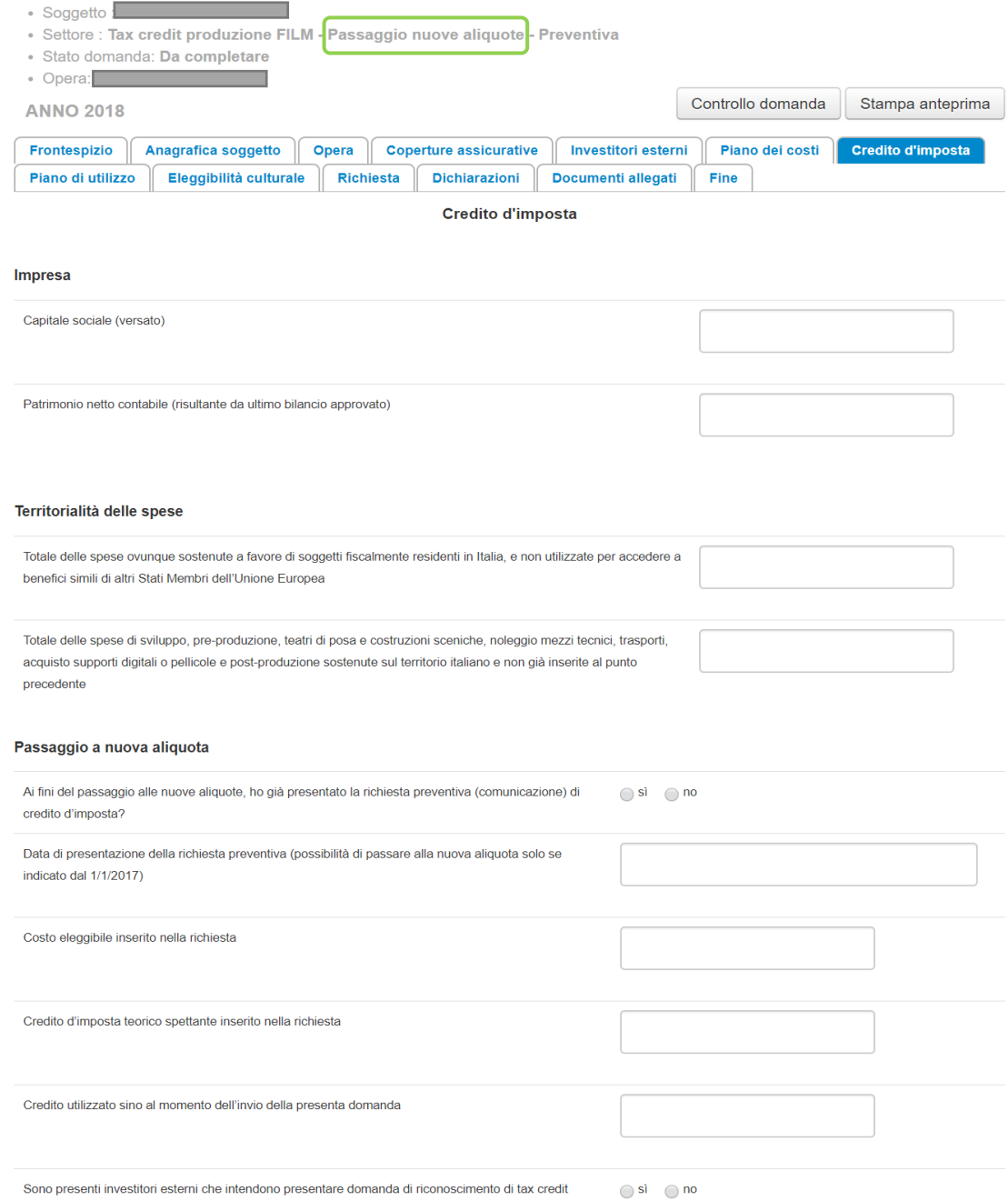

Credito d'imposta

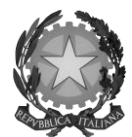

## Direzione Generale Cinema

# <span id="page-25-0"></span>2. PRODUZIONE DI OPERE TV/WEB

### <span id="page-25-1"></span>2.1 Generare una nuova domanda di *tax credit* relativa alla produzione di opere televisive e web

### <span id="page-25-2"></span>*2.1.1 Azioni preliminari e propedeuticità*

La creazione di una nuova domanda di *tax credit* per la produzione di un'opera televisiva o web (art. 15 del D.M. 15 marzo 2018 per le imprese di produzione cinematografica e audiovisiva, in questo capitolo "D.M.") è subordinata a:

- 1. Registrazione del soggetto (impresa richiedente) quale "persona giuridica";
- 2. Registrazione dell'opera audiovisiva (codice AOAVN) di riferimento;
- 3. *Approvazione della nazionalità italiana* relativamente all'opera.

#### REGISTRAZIONE DEL SOGGETTO

Una verifica preliminare alla generazione di una domanda di *tax credit* riguarda l'anagrafica del *soggetto* e, nello specifico, in merito alla correttezza delle informazioni su: codice ATECO, *tipologia del produttore* (indipendente/non indipendente e impresa europea/non europea) e *categoria prevalente* (il soggetto richiedente deve essere impresa di produzione cinematografica e audiovisiva).

Si rammenta che, nella "Anagrafica soggetto", i dati da compilare fanno riferimento all'Impresa di produzione quale *persona giuridica* e NON alla persona fisica richiedente (i.e. legale rappresentante o altra persona delegata): il sistema, infatti, non permette alle persone fisiche di generare domande di contributo/riconoscimento di credito di imposta.

#### REGISTRAZIONE O AGGIORNAMENTO DELL'OPERA

Nel caso in cui l'opera non sia ancora stata registrata all'interno del sistema DGCOL, è necessario creare una nuova anagrafica dalla sezione "Crea nuova domanda", selezionando nel riquadro "L. 14 novembre 2016, n. 220 - Disciplina del cinema e dell'audiovisivo - Anagrafica dell'opera" il link "Opera TV/WEB - REGISTRAZIONE" (e generare una domanda codificata come "AOAVN").

In questo caso al soggetto richiedente, dunque, spetta la compilazione e l'invio della domanda di registrazione dell'opera, da completare *prima* di generare la domanda di *tax credit* (il sistema non riconosce la possibilità di generare una domanda di *tax credit* senza che questa sia collegata a un'opera registrata). Il soggetto richiedente deve compilare tutte le schede della domanda di registrazione (Anagrafica dell'opera), inserendo le specifiche richieste all'interno di ognuna di queste.

Ai fini della corretta compilazione della domanda di *tax credit* è necessario avere cura di inserire correttamente, nell'Anagrafica dell'opera (o di verificarne la correttezza, nel caso in cui l'opera abbia già una Anagrafica inserita), i dati delle imprese partecipanti all'interno della scheda "Assetto produttivo", in cui devono rientrare le informazioni relative a:

- tutti i *soggetti produttori*, italiani e non, specificandone, ove rilevi, la natura di "*produttore esecutivo*";
- tutti i *distributori* eventualmente già individuati;
- tutti gli *investitori esterni* eventualmente già individuati.

NOTA BENE: ai fini della corretta compilazione della domanda di *tax credit* è necessario prestare particolare attenzione alla compilazione:

della scheda "Dati Opera", indicando la corretta destinazione dell'opera selezionandola tra "TV, WEB fornitori di servizi di hosting, WEB – fornitori di servizi media audiovisivi su altri mezzi";

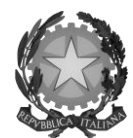

### Direzione Generale Cinema

- della scheda "Assetto produttivo", associando l'emittente o il fornitore i servizi media audiovisivi su altri mezzi (qualora presente), alla apposita opzione rispetto alla voce "Ruolo".

Qualora l'opera sia già stata precedentemente registrata, si invita a provvedere all'aggiornamento della Anagrafica avendo cura di verificare la corretta compilazione dei campi sopra indicati.

#### RICONOSCIMENTO DELLA NAZIONALITA' ITALIANA

Ai soli fini del *passaggio al nuovo regime* (cfr. paragrafo *2.7*), l'approvazione della nazionalità italiana può non essere stata effettuata tramite DGCOL: tuttavia, poiché questa costituisce, in ogni caso, requisito obbligatorio, alla scheda "Dichiarazioni" della domanda di *tax credit* è richiesta la data del riconoscimento della nazionalità italiana dell'opera.

### <span id="page-26-0"></span>*2.1.2 Gestione domande e Crea nuova domanda*

All'interno della sezione "Gestione domande" della piattaforma DGCOL è possibile monitorare lo status delle domande presentate relativamente a ogni titolo di opera registrata o in corso di registrazione, selezionando il titolo nel menu a tendina con sfondo blu ("Seleziona l'opera per titolo").

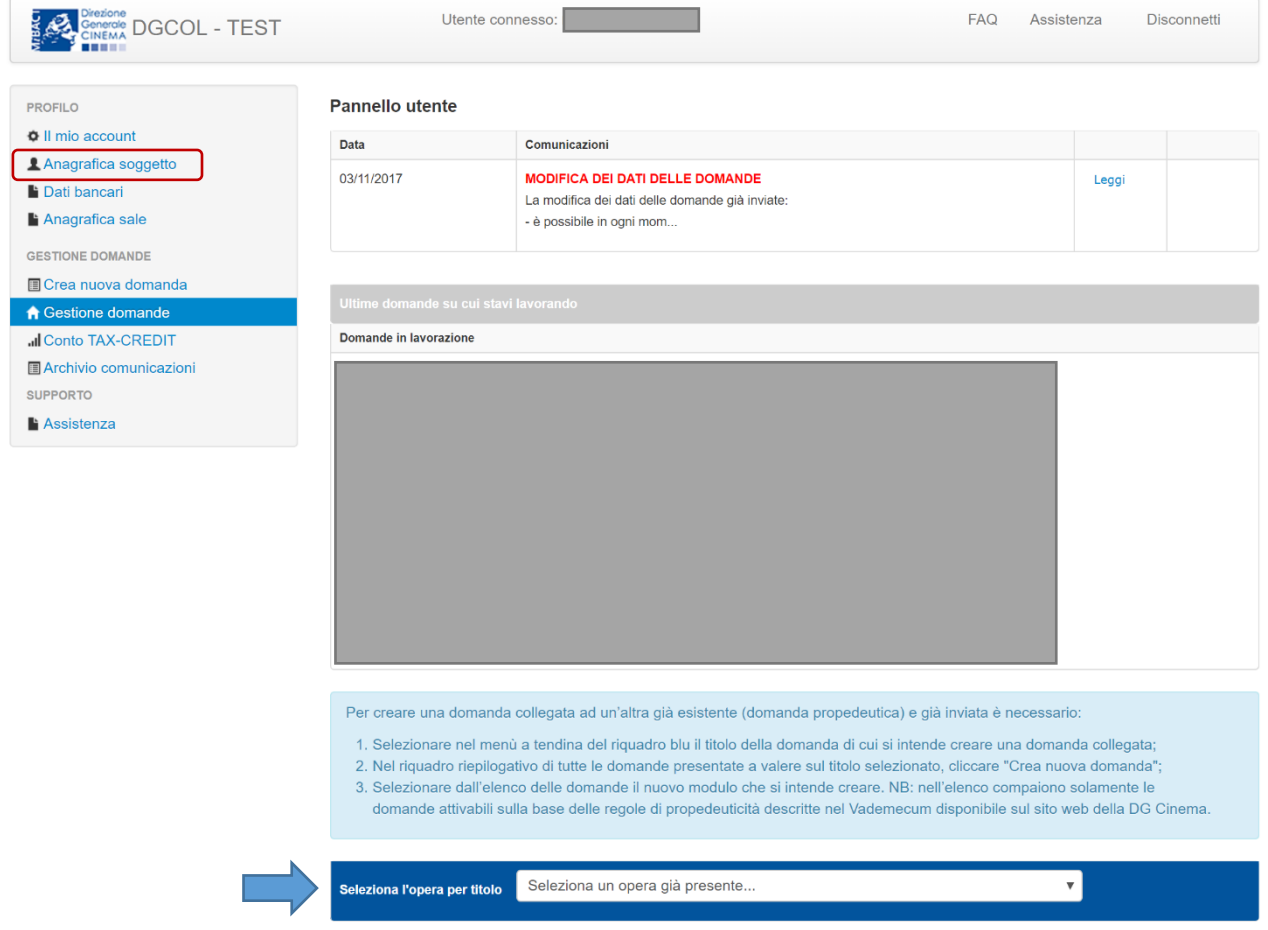

Considerato quanto al paragrafo precedente "*Azioni preliminari e propedeuticità*", per procedere alla generazione della domanda di *tax credit* – Produzione di opere audiovisive tv e web, è necessario, dunque, controllare che, nel quadro riepilogativo afferente all'opera selezionata (contenente lo stato e le informazioni di tutte le domande presentate a valere sul titolo selezionato), alla colonna "Stato" la relativa domanda di registrazione risulti "*Inviata*",

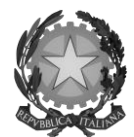

### Direzione Generale Cinema

mentre quella di Nazionalità italiana risulti "Inviata", "Ricevuta/In lavorazione" o "Approvata" (cerchiati in verde nell'immagine seguente)<sup>4</sup>.

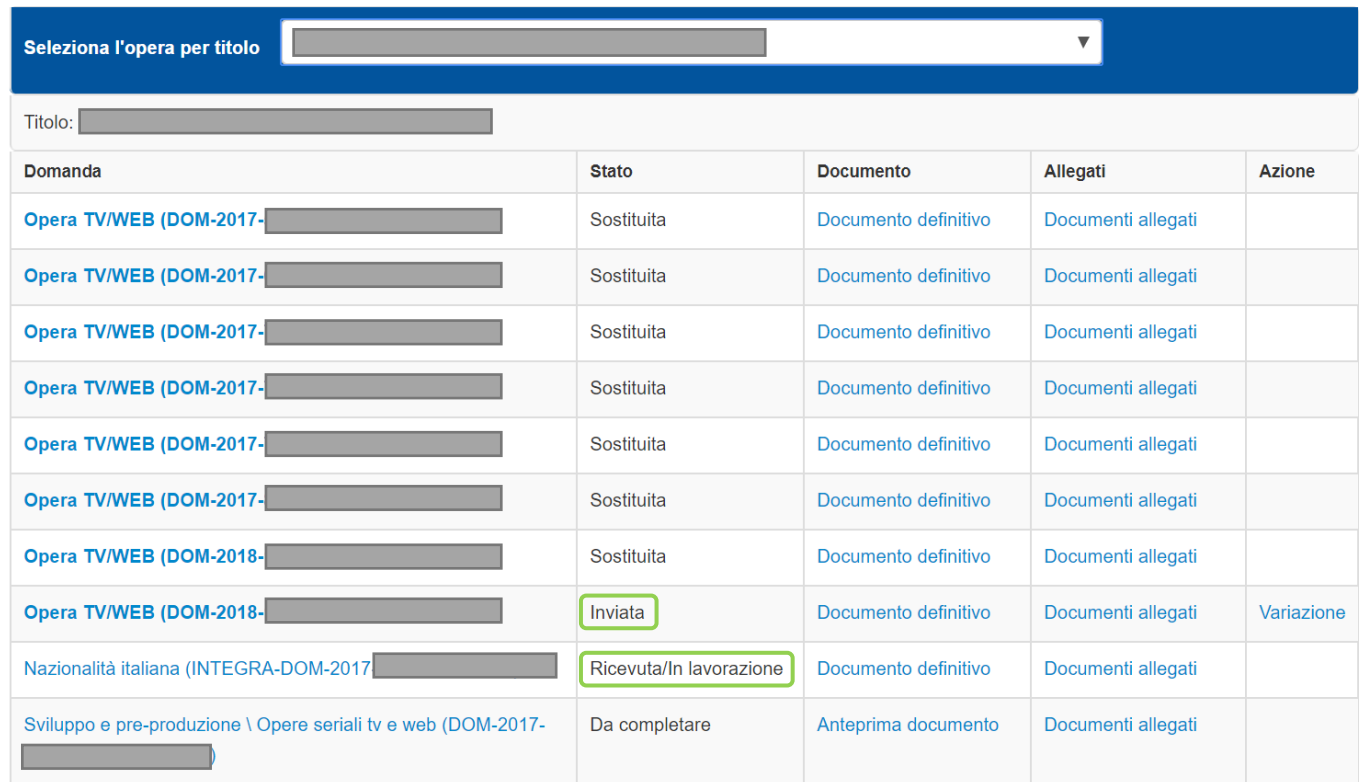

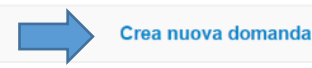

Verificata la sussistenza di tali requisiti, risulta dunque possibile generare una domanda di *tax credit* dalla stessa sezione, cliccando il pulsante "Crea domanda" localizzato in fondo al riepilogo delle domande.

Nella finestra "Domande disponibili" che si aprirà in seguito, sarà possibile selezionare l'opzione "*Tax credit* produzione di opere TV – preventiva" oppure "*Tax credit* produzione di opere WEB – preventiva".

-

<sup>4</sup> In caso di integrazione per il passaggio al nuovo regime la presentazione della domanda di nazionalità tramite il sistema DGCOL non costituisce requisito vincolante.

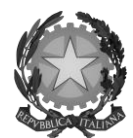

### Direzione Generale Cinema

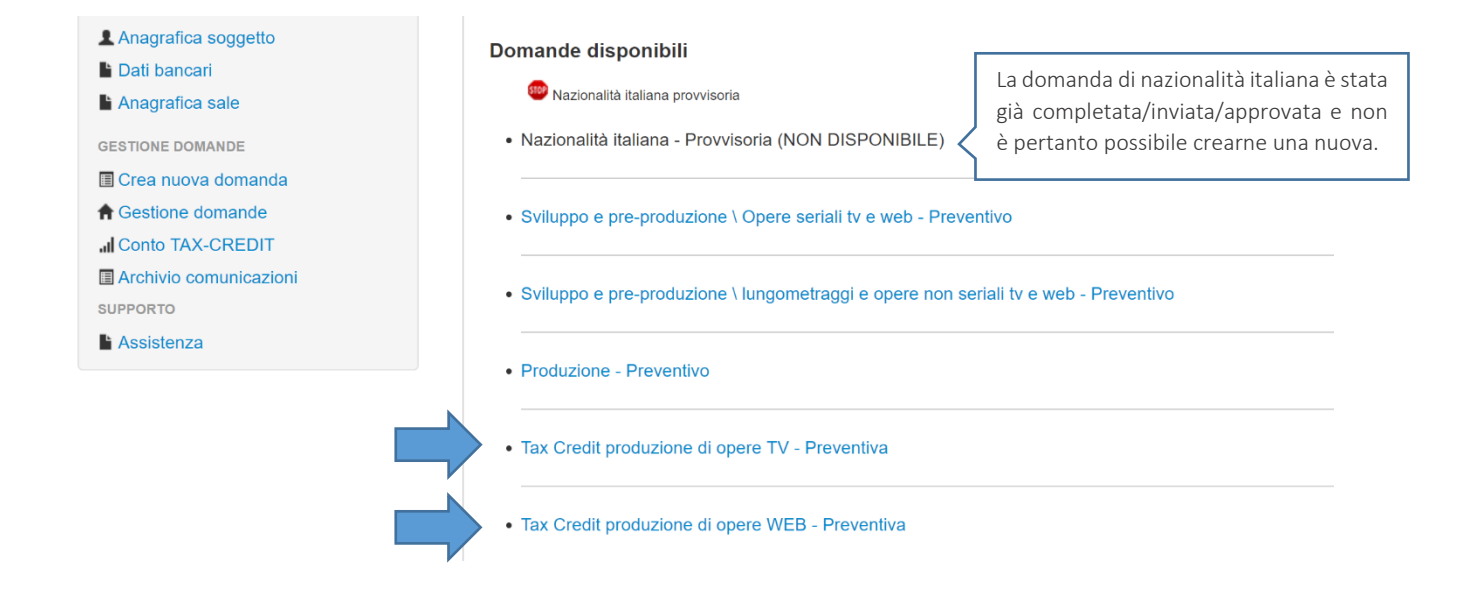

Una volta selezionata l'opzione, a conferma avvenuta la domanda, così generata, risulta disponibile nella sezione "Domande in lavorazione" (cui si è direttamente riportati dal sistema al momento della conferma) e sempre reperibile selezionando l'opera per titolo dal menu a tendina.

NOTA BENE: IMPORTANTE! In caso di produzione esecutiva effettuata tra imprese italiane, l'impresa appaltante deve generare una domanda di *tax credit* – Produzione a suo nome ai fini dell'inserimento dei requisiti patrimoniali anche questa *non sostiene alcun costo*. In questo caso, la scheda Piano dei costi (cfr. *2.2.2*) del soggeto appaltante deve restituire un costo sostenuto dallo stesso pari a 0.

#### <span id="page-28-0"></span>*2.1.3 Blocco alla generazione delle domande: motivi*

In accordo con le disposizioni del D.M. 15 marzo 2018, il sistema non abilita la generazione di una domanda di *tax credit* per la produzione di opere televisive e web nei seguenti casi:

- a) non è stato richiesto il riconoscimento della nazionalità italiana provvisoria per l'opera per la quale si desidera avviare la domanda di *tax credit* (i.e. la domanda di Nazionalità italiana non è stata creata/completata/inviata) [N.B. questo requisito non è richiesto nel caso di Passaggio al nuovo regime (nuove aliquote), cfr. paragrafo *2.7*];
- b) il soggetto richiedente ha già generato una domanda di *tax credit* Produzione per la stessa opera: non è possibile, infatti, generare una seconda domanda di *tax credit*, ma è possibile modificare la domanda già esistente in ogni momento prima dell'invio definitivo (da completarsi in ogni caso entro le 23:59 del giorno di chiusura della procedura) accedendo alla stessa e intervenendo nelle schede da modificare. Nel caso in cui, invece, la domanda di *tax credit* sia già stata inviata, è possibile intervenire solo mediante *richiesta di integrazione* (cfr. paragrafo *5.3.1 Modifica delle domande*);

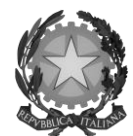

## Direzione Generale Cinema

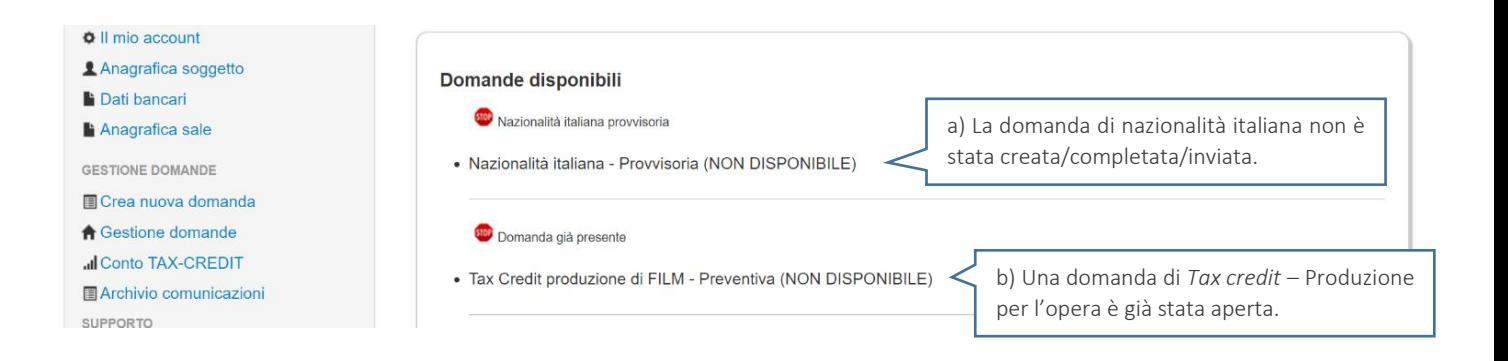

c) il soggetto produttore non dispone della classificazione ATECO valida di cui all'art. 2, comma 1, lettera e) del 15 marzo 2018, oppure tale requisito non è correttamente indicato in "Anagrafica soggetto".

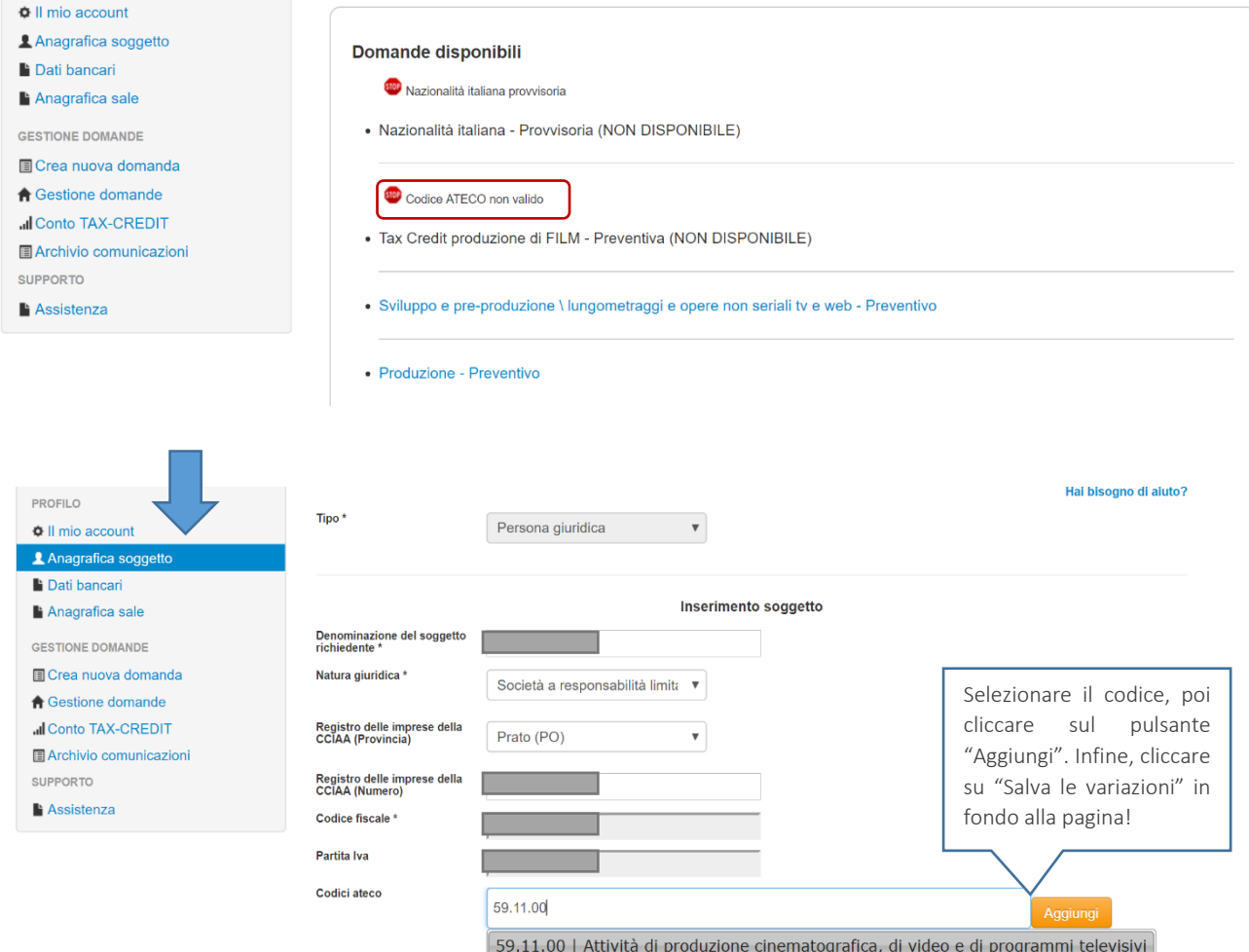

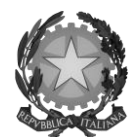

# Direzione Generale Cinema

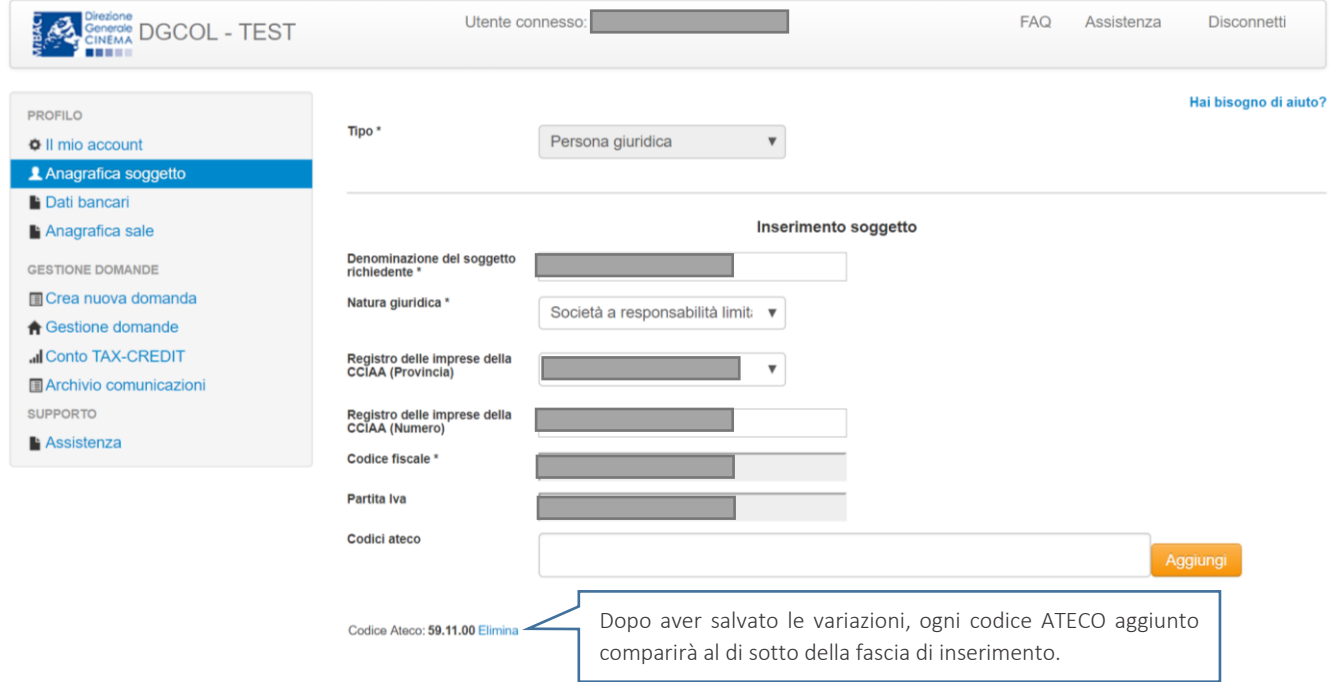

- d) il soggetto richiedente non è un'impresa di produzione cinematografica e audiovisiva", oppure tale requisito non è correttamente indicato in "Anagrafica soggetto";
- e) la data di inizio delle riprese indicata in sede di registrazione dell'opera è *oltre* 90 giorni posteriore alla data di generazione della domanda;
- f) l'opera audiovisiva non soddisfa i relativi requisiti di cui all'art. 16, comma 2 del D.M. 15 marzo 2018;
- g) l'opera audiovisiva è classificabile come "prevalentemente finanziata";
- h) altre motivazioni segnalate dal sistema e riferiti alle disposizioni del D.M. 15 marzo 2018 in materia di requisiti dell'opera o del soggetto richiedente.

#### <span id="page-30-0"></span>*2.1.4 Domande congiunte*

Come disposto all'art. 18, comma 4 del D.M. 15 marzo 2018, NON sono ammesse le richieste di riconoscimento di *tax credit* (domande) per la produzione di opere televisive e web presentate in forma disgiunta.

In caso di produzione associata o in appalto ognuno dei soggetti può generare una domanda di *tax credit* a partire dalla anagrafica della medesima opera (è sufficiente, pertanto, che *solo un soggetto* abbia effettuato la registrazione dell'opera). In questo caso, una volta che uno dei soggetti ha generato una domanda di *tax credit* per la produzione di un'opera TV/WEB, il sistema abilita automaticamente tutte le imprese italiane incluse nell'assetto produttivo dell'opera quali produttori (non vengono generate domande di *tax credit* per le imprese di nazionalità diversa da quella italiana e, nel caso specifico delle opere TV/WEB, per le imprese indicate come "Emittente o fornitore di servizi media audiovisivi"); il soggetto che genera per primo la domanda di *tax credit* ne diventa il capofila, a prescindere che questi coincida o meno con il soggetto che abbia effettivamente registrato l'opera sul sistema.

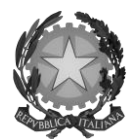

## Direzione Generale Cinema

Solamente una volta che tutti i soggetti abbiano registrato, compilato e concluso la domanda (si vedano i paragrafi seguenti), il capofila può procedere al controllo finale sul Piano di costi complessivo e all'invio della domanda.

Inoltre, è esclusivamente tramite l'invio definitivo della domanda del soggetto capofila che la domanda congiunta (i.e. di tutti i produttori associati e/o esecutivi) può considerarsi finalizzata (cfr. *5.2.2 Invio congiunto delle domande in caso di produzione associata*).

NOTA BENE: IMPORTANTE! In caso di produzione esecutiva, l'impresa appaltante deve generare una domanda di *tax credit* – Produzione a suo nome ai fini dell'inserimento dei requisiti patrimoniali anche questa *non sostiene alcun costo*. In questo caso, la scheda Piano dei costi (cfr. *2.2.2*) del soggetto appaltante deve restituire un costo sostenuto dallo stesso pari a 0.

### <span id="page-31-0"></span>2.2 Compilazione delle schede

#### <span id="page-31-1"></span>*2.2.1 Panoramica generale*

Una volta generata la domanda di *tax credit* – Produzione di opera audiovisiva TV/WEB, è possibile accedervi in ogni momento mediante la sezione "Gestione domande", attraverso il quadro riepilogativo (si veda l'immagine seguente) relativo all'opera audiovisiva in questione, semplicemente cliccando sulla domanda di *tax credit* (colonna "Domanda" del quadro riepilogativo).

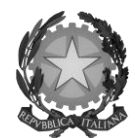

#### Direzione Generale Cinema

Per creare una domanda collegata ad un'altra già esistente (domanda propedeutica) e già inviata è necessario:

- 1. Selezionare nel menù a tendina del riguadro blu il titolo della domanda di cui si intende creare una domanda collegata;
- 2. Nel riguadro riepilogativo di tutte le domande presentate a valere sul titolo selezionato, cliccare "Crea nuova domanda";
- 3. Selezionare dall'elenco delle domande il nuovo modulo che si intende creare. NB: nell'elenco compaiono solamente le domande attivabili sulla base delle regole di propedeuticità descritte nel Vademecum disponibile sul sito web della DG Cinema.

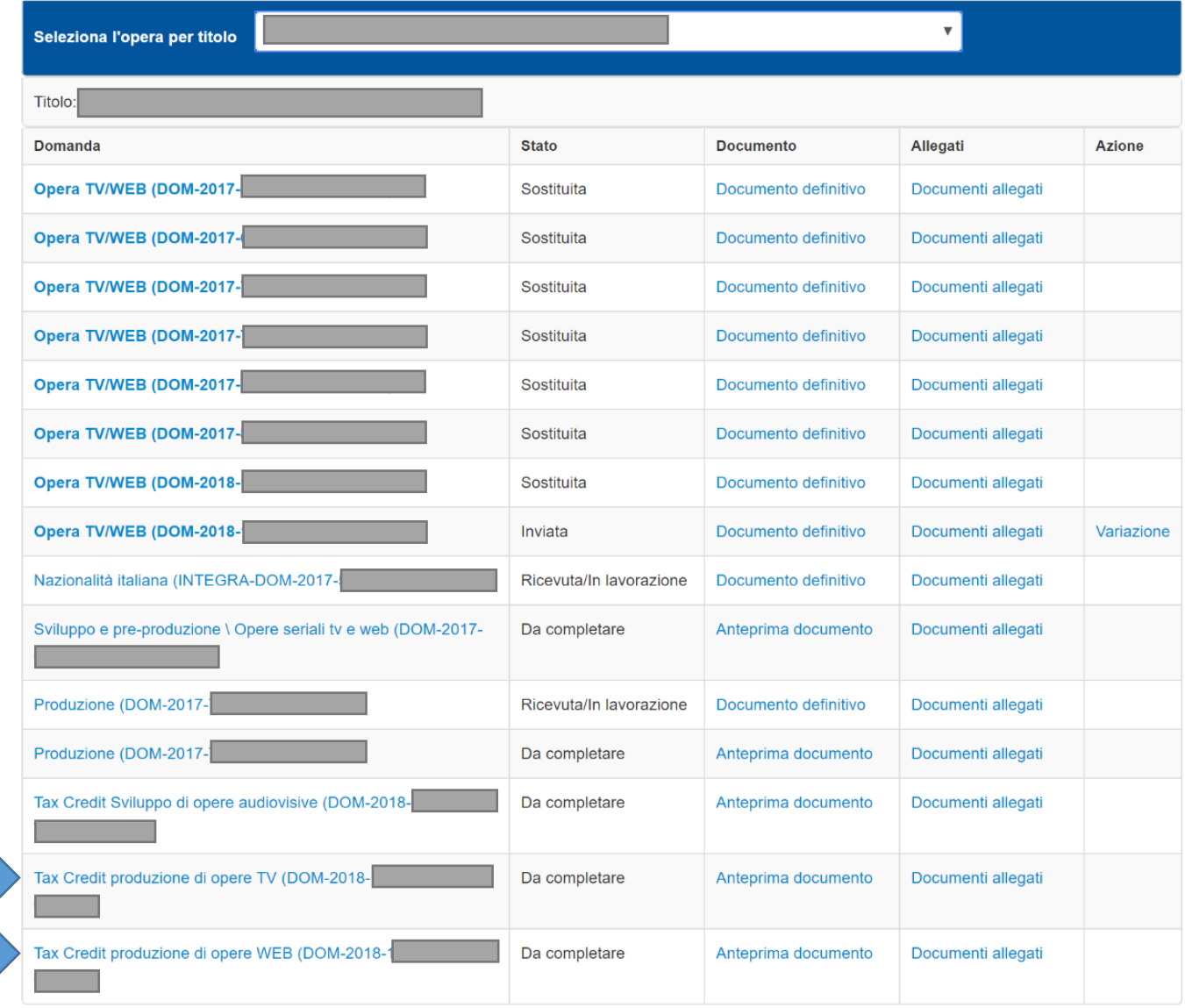

La domanda preventiva di *tax credit* – Produzione di opera audiovisiva TV/ WEB si compone di 13 schede presentate nella sezione alta della finestra, le cui caratteristiche sono riassunte nella tabella che segue.

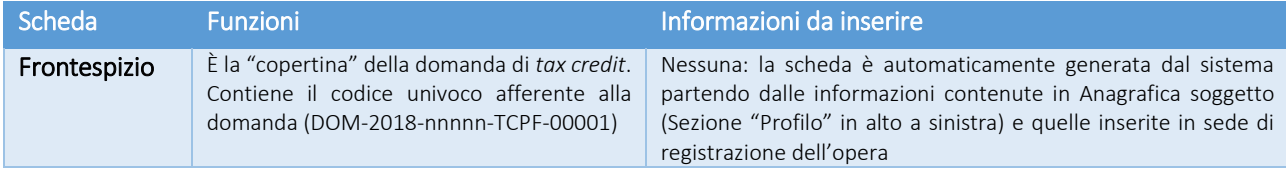

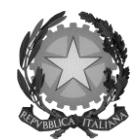

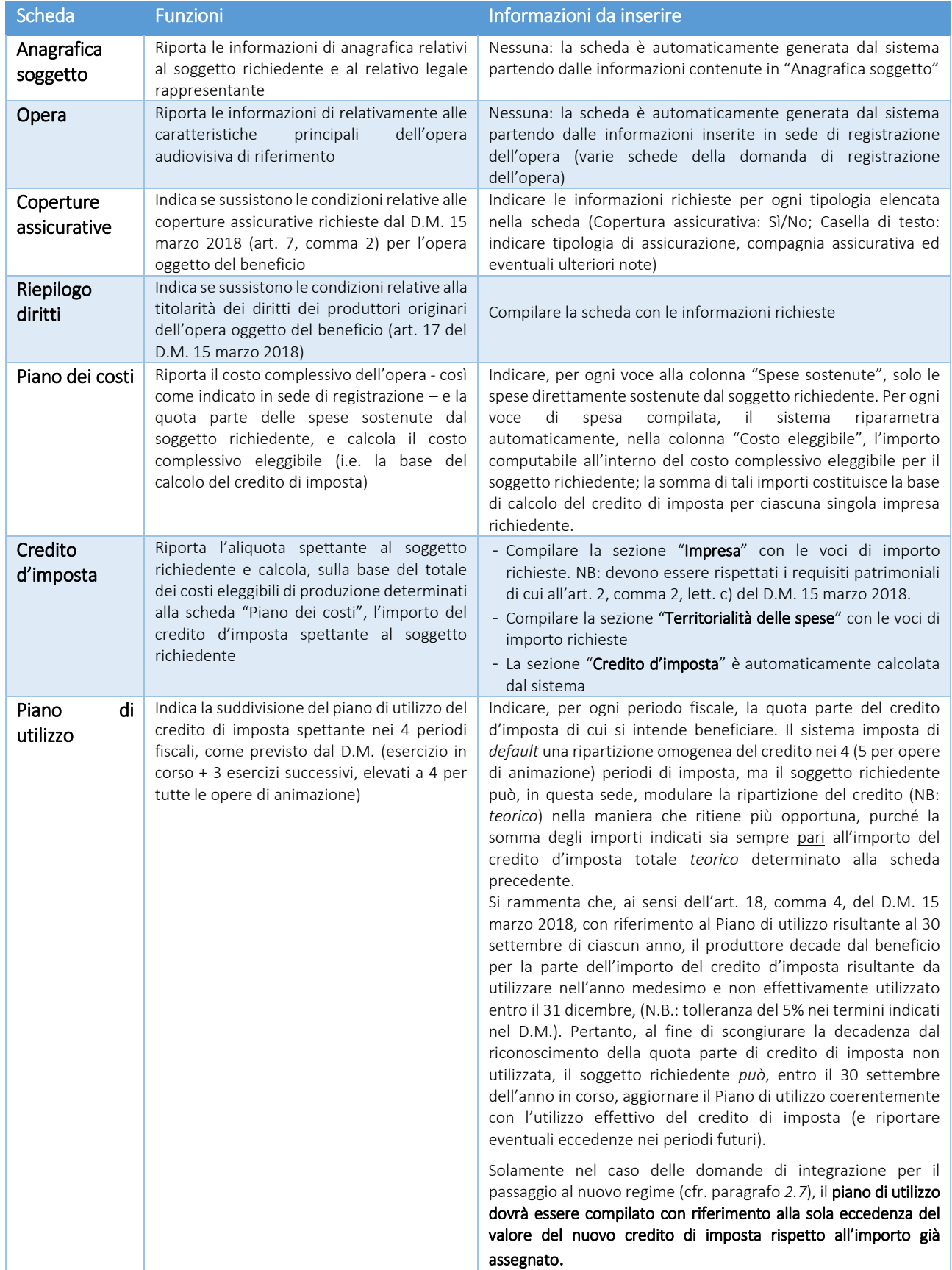

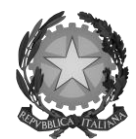

#### Direzione Generale Cinema

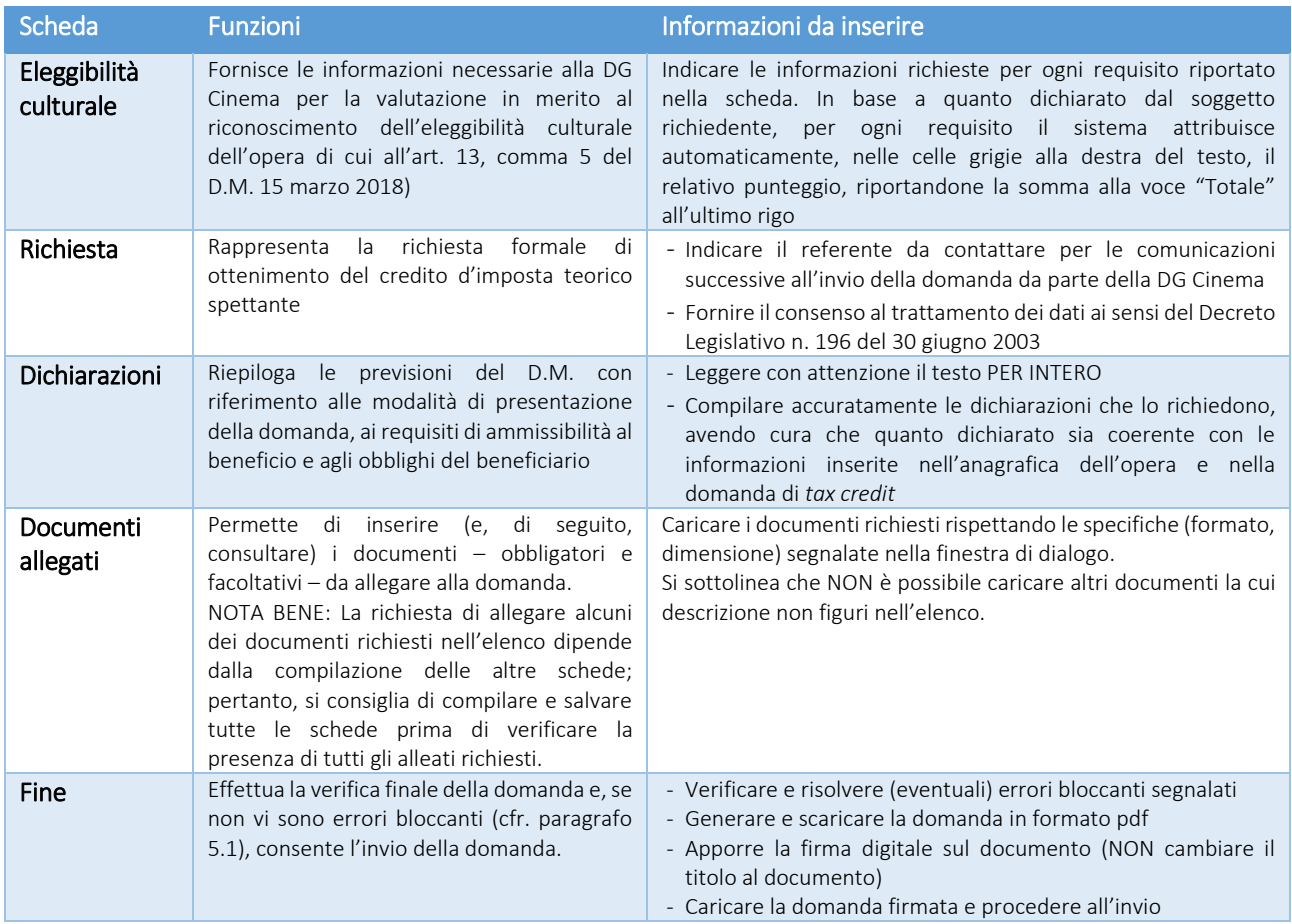

Con riferimento alla compilazione delle schede, si fa presente che *ogni scheda*, una volta compilata - anche in maniera parziale, *deve* essere salvata cliccando sul pulsante blu "Salva scheda" (posizionato in basso a destra) prima di procedere alla compilazione di altre sezioni o domande o di abbandonare la sessione, pena la perdita dei dati inseriti; una volta cliccato su "Salva scheda", verificare che compaia, nella parte alta a destra della schermata, la fascia scura contenente l'avviso "Salvataggio dei dati in corso" e attendere, prima di procedere, che l'avviso non sia più visibile.

Inoltre, si ricorda che *in ogni caso*, nel corso della compilazione della modulistica sulla piattaforma *online* DGCOL, è consigliato di NON aprire più schede o finestre contemporaneamente, né dalla stessa postazione né da postazioni diverse, in quanto il sistema potrebbe non recepire gli inserimenti e le modifiche apportate su più schede aperte nello stesso momento.

#### <span id="page-34-0"></span>*2.2.2 Scheda "Piano dei costi"*

Il Piano dei costi costituisce una delle principali schede della domanda di *tax credit*, in quanto riporta il costo complessivo e il costo eleggibile di produzione dell'opera, quest'ultimo determinante per il calcolo del credito d'imposta teorico spettante al soggetto richiedente, come espressamente indicato all'art. 3, comma 1 del D.M.

Il Piano dei costi si compone di quattro colonne:

la prima riporta, per ogni riga, la descrizione delle voci di spesa (in formato testo) del Piano dei costi come nell'Anagrafica dell'opera;

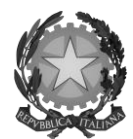

- la seconda colonna indica il totale dei costi complessivo (i.e. sostenuto da tutti i soggetti coinvolti nell'assetto produttivo) per ogni voce di spesa, così come risultante dall'Anagrafica dell'opera. NB: in caso di opere in coproduzione, nella colonna sono riportati solamente i *costi complessivi associati alle imprese italiane*. Gli importi indicati in questa colonna non sono modificabili all'interno della domanda di *tax credit*: per modificarli è necessario intervenire sull'Anagrafica dell'opera o, in alternativa, operare sulla colonna "Spese sostenute" come indicato al punto seguente;
- la colonna "Spese sostenute" fa riferimento alle voci e agli importi effettivamente sostenuti *esclusivamente* dal soggetto richiedente. Alla prima apertura della domanda di *tax credit*, la colonna riporta gli importi associati al produttore così come indicati nel Piano dei costi dell'Anagrafica dell'opera: qualora si ritenga necessario apportare modifiche senza intervenire sull'Anagrafica dell'opera, è possibile sovrascrivere tali costi, che in ogni caso NON possono eccedere il totale complessivo per voce riportato dal sistema nella colonna precedente (N.B. il sistema computa, nel caso di *coproduzioni*, *solo il totale complessivo dei costi sostenuti dalle imprese italiane)*;
- la colonna "Costo eleggibile" effettua il calcolo di *riparametrazione* delle spese inserite nella colonna "Spese sostenute" in base ai criteri disposti dal D.M. all'art. 3, comma 2, indicando il totale complessivo (somma delle voci) all'ultima riga dello schema.

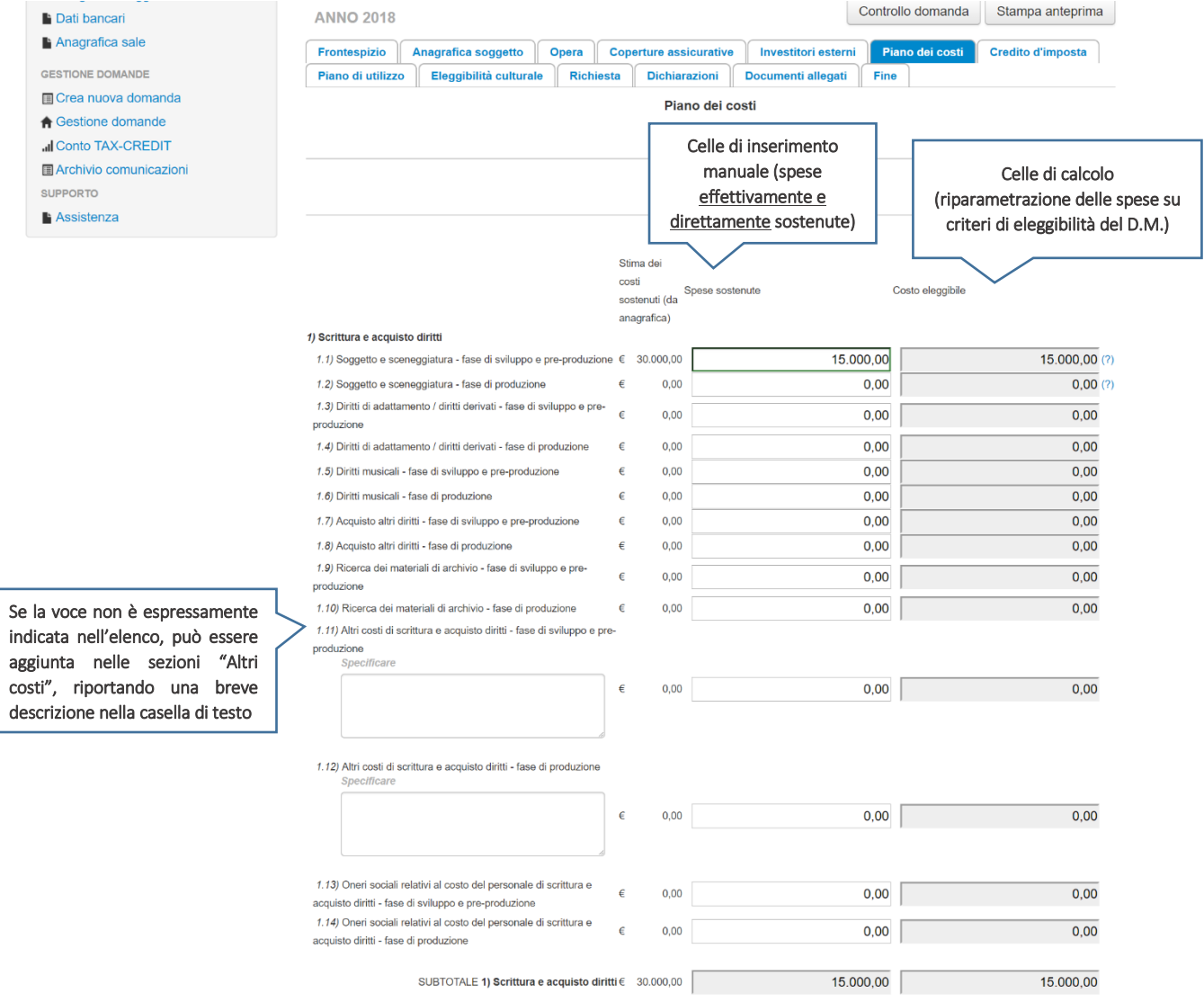
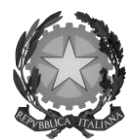

### Direzione Generale Cinema

NOTA BENE 1: Nel caso in cui l'assetto produttivo preveda due o più produttori, le eccedenze delle voci di costo rispetto ai relativi massimali previsti all'art. 3 del D.M. (costi c.d. "sopra la linea", oneri finanziari, spese generali, etc.) sono calcolate rispetto al costo complessivo dell'opera. Pertanto, qualora la *somma* degli importi totali spesi da *tutti i produttori per* una voce soggetta a limitazioni ecceda detto massimale, il sistema informatico segnalerà l'errore (cfr. 5*.1 Controllo delle domande*) a *tutti* i produttori richiedenti, ma sarà solo il soggetto capofila che, nella scheda "Fine", potrà individuare la voce che presenta l'errore e consentire agli altri produttori di modificare i costi eleggibili diminuiti. Il soggetto capofila, difatti, è l'*unico soggetto* abilitato alla verifica della coerenza dei Piani di costi individuali di ogni produttore *italiano* rispetto al Piano di costi complessivo (quota italiana) riportato in Anagrafica dell'opera (cfr. 5*.1.3 Verifica domanda – Scheda "Fine"*).

NOTA BENE 2: in caso di COPRODUZIONI internazionali, all'interno del Piano dei costi ciascuna impresa italiana deve inserire solamente le *spese direttamente sostenute sul territorio italiano*.

### *2.2.3 Scheda "Credito d'imposta" e territorialità delle spese*

La scheda "Credito di imposta" si compone di tre sezioni: "Impresa", "Territorialità delle spese" e "Credito d'imposta".

- In "Impresa" vanno inseriti i dati economici afferenti al capitale sociale e al patrimonio netto contabile risultante all'ultimo bilancio approvato dell'impresa richiedente (per i requisiti minimi si rimanda all'art. 2, comma 2, lettera c) del D.M. 15 marzo 2018). Inoltre, vanno inserite le informazioni richieste rispetto alle limitazioni temporali delle clausole contrattuali (funzionali alla determinazione dell'aliquota di cui ai commi 4, 5, 6 e 7 dell'art. 5 del D.M. 15 marzo 2018) e alla cessione dei diritti di elaborazione creativa all'emittente TV o al fornitore di SMAV o *hosting*.
- I valori alle celle (grigie) della sezione "Credito di imposta" sono generate automaticamente dal sistema, eccezion fatta per la voce "Valore degli introiti derivanti dallo sfruttamento economico sui mercati esteri", che va inserita manualmente. Il costo eleggibile di produzione, così come ricavato nella scheda "Piano dei costi", è riportato alla voce "Costo eleggibile di produzione del dichiarante" e rappresenta la base di calcolo del credito di imposta teorico. L'"Aliquota spettante" è generata dal sistema e calcolata in base alle modalità esplicate al paragrafo *2.3* ("*Generazione delle aliquote*"); il "Credito d'imposta teorico spettante all'impresa dichiarante" riporta il calcolo dell'importo derivante dall'applicazione dell'aliquota al costo eleggibile di produzione
- La sezione "Territorialità delle spese" va compilata tenendo conto delle disposizioni di cui all'art. 4 del D.M. 15 marzo 2018. Si rileva che la valutazione in merito al rispetto del vincolo di territorialità – che riguarda i costi *complessivi* dell'opera - è effettuata in sede di istruttoria.

NOTA BENE: Si rimarca che, in sede di domanda preventiva, il credito d'imposta *teorico* calcolato dal sistema e visualizzato nella scheda, così come l'aliquota spettante determinata, sono elementi puramente indicativi e, pertanto, in sede di istruttoria, possono essere confermati oppure subire delle variazioni.

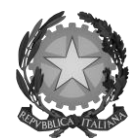

## Direzione Generale Cinema

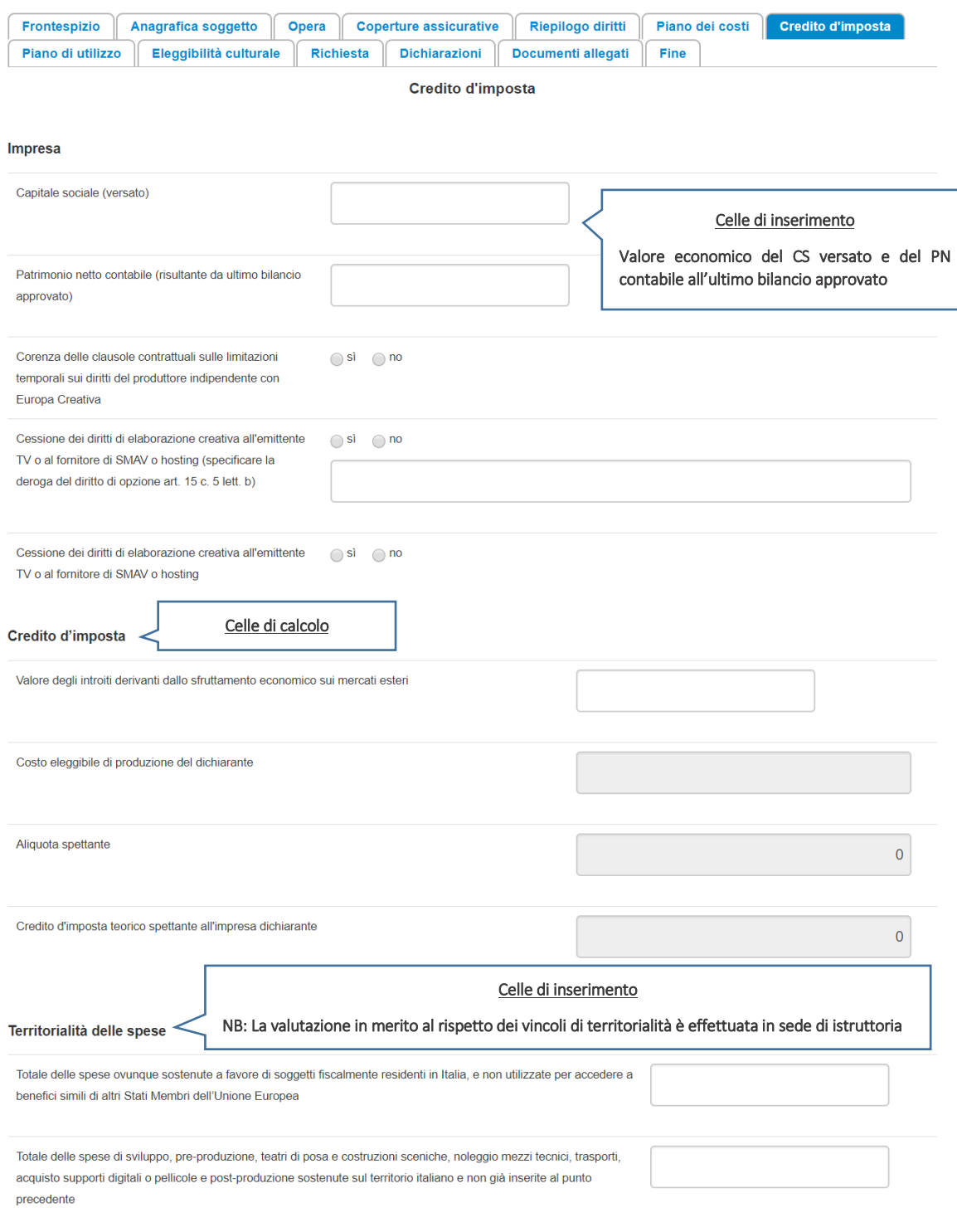

Salva scheda

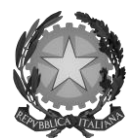

### Direzione Generale Cinema

### *2.2.4 Scheda "Eleggibilità culturale"*

Si rimanda alla sezione *1.2.4* del presente documento.

## 2.3 Generazione delle aliquote

Come indicato nel paragrafo *2.2.3*, l'aliquota spettante al soggetto dichiarante viene automaticamente generata dal sistema in base alle informazioni da questi inserite in sede di registrazione e compilazione delle domande.

L'aliquota per il calcolo del credito di imposta per la produzione di opere televisive e web può essere pari al 15%, al 20%, al 25% o al 30%, a seconda della configurazione dei requisiti indicati art. 15 del D.M. 15 marzo 2018. Affinché il sistema informatico DGCOL determini correttamente la giusta aliquota spettante è dunque importante che il soggetto richiedente configuri tutte le informazioni relative ai requisiti richiesti all'interno del sistema di modulistica *online*.

Le tabelle seguenti riportano – una per le opere televisive e una per le opere web - tutte le possibili configurazioni di requisiti previsti all'art. 15 del D.M. e le relative aliquote spettanti, indicando per ognuno dei requisiti l'informazione da inserire e in quale posizione (domanda, scheda, altro) all'interno della modulistica, *prima* di procedere con la compilazione delle altre schede e l'invio della domanda di riconoscimento del credito di imposta (a tal proposito si suggerisce di verificare sempre, prima di inviare la domanda, la corrispondenza dell'aliquota impostata dal sistema rispetto alle informazioni inserite).

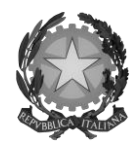

# *Direzione Generale Cinema*

#### Opere TV:

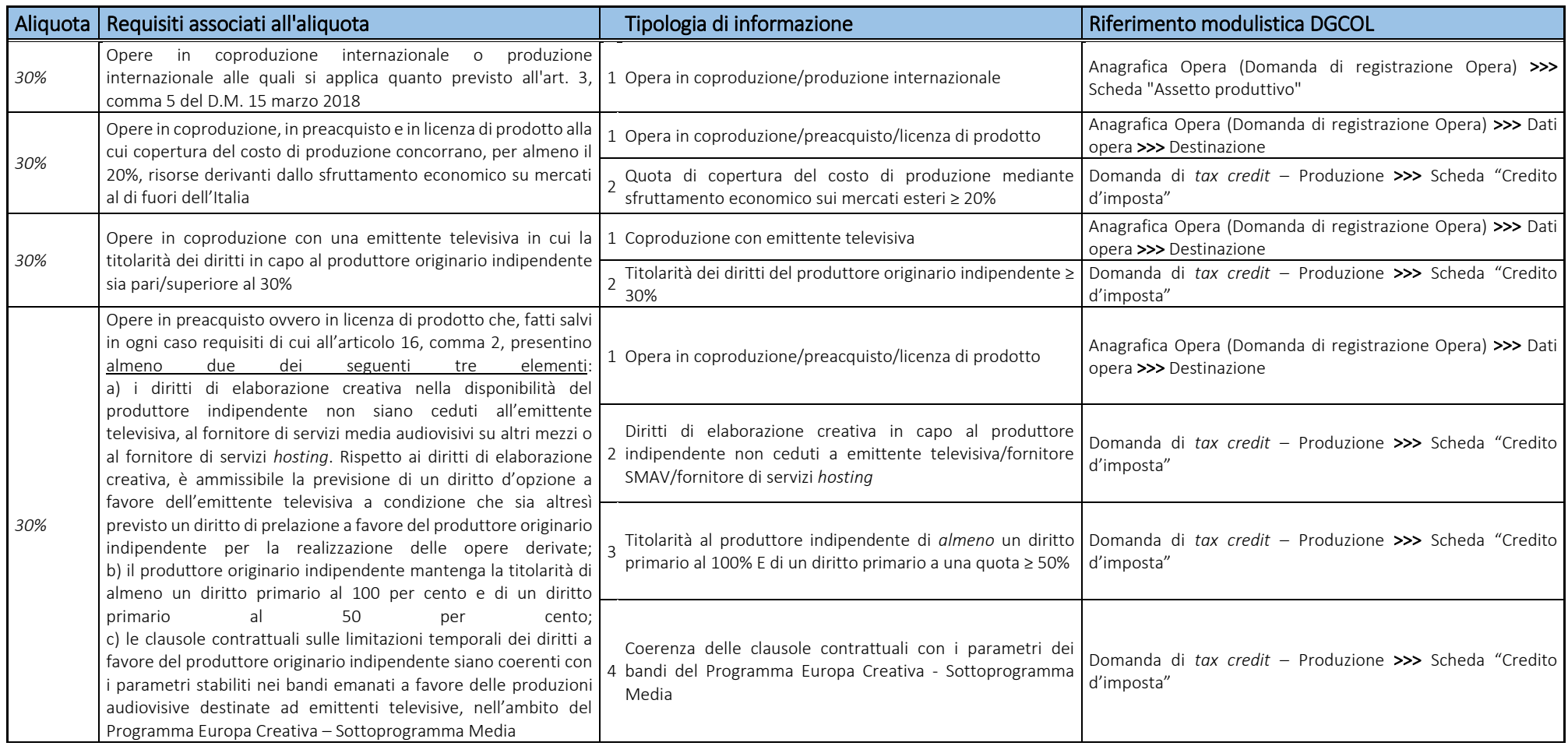

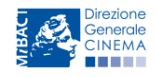

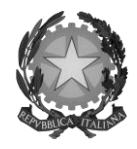

# Direzione Generale Cinema

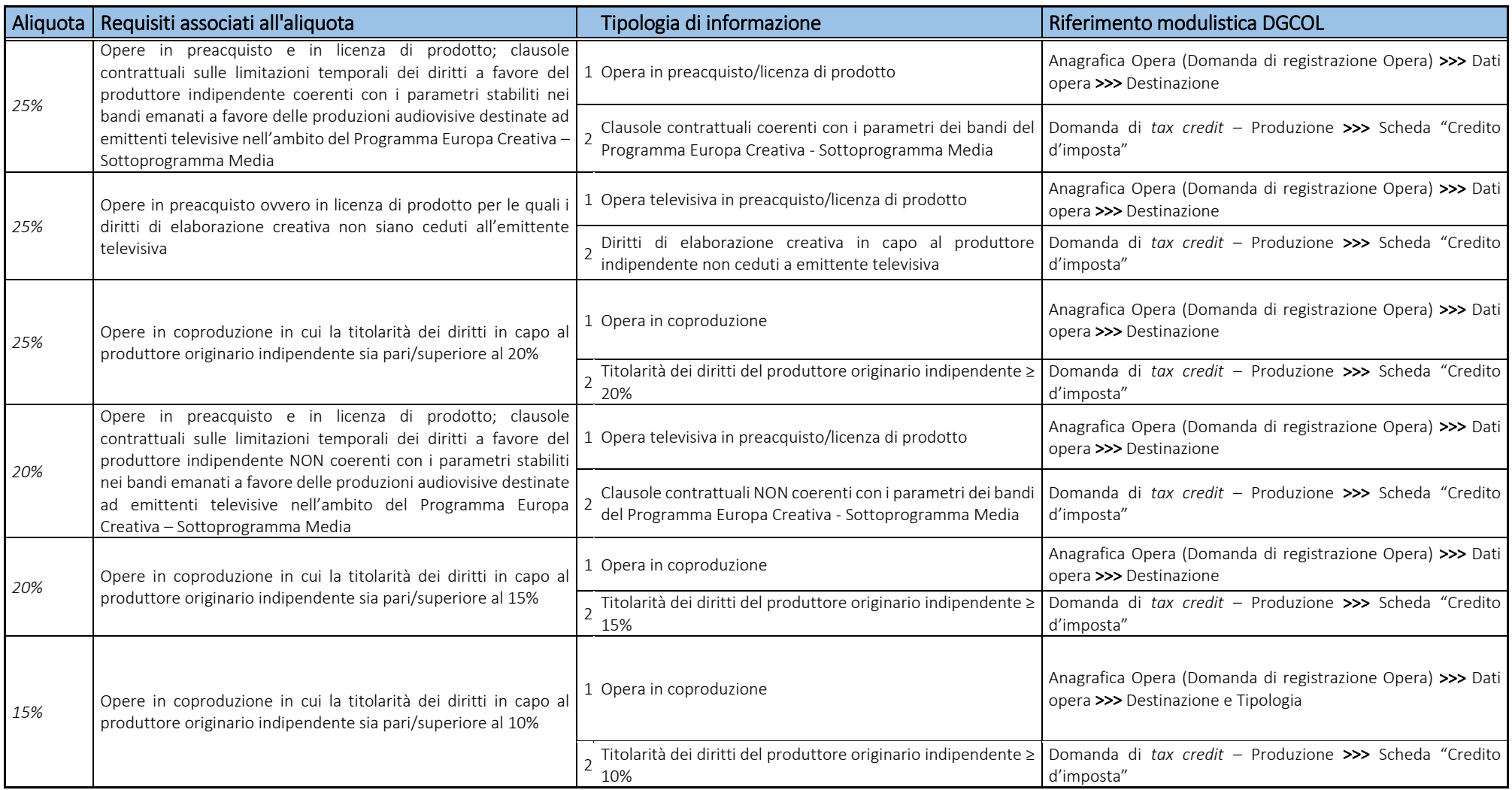

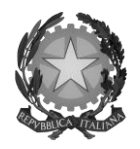

# Direzione Generale Cinema

### Opere WEB:

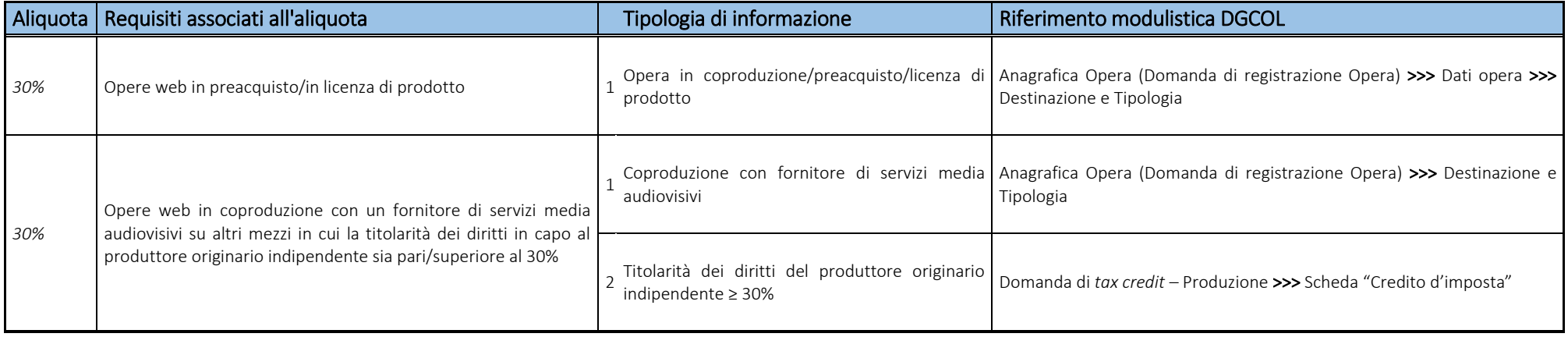

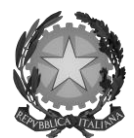

## Direzione Generale Cinema

## 2.4 Controllo delle domande

Si rimanda alla sezione *5.1* del presente documento.

### 2.5 Invio delle domande

Si rimanda alla sezione *5.2* del presente documento.

### 2.6 Modifica e cancellazione delle domande

Si rimanda alla sezione *5.3* del presente documento.

## 2.7 Passaggio al nuovo regime

Con la pubblicazione del D.M. 15 marzo 2018 (s.o. G.U. del 24 maggio 2018), ai sensi dell'art. 24, comma 1, lettera a), è abrogato il D.M. 5 febbraio 2015 (inerente i crediti d'imposta per la produzione di opere audiovisive) e ss. mm. ii.

Pertanto, alla luce di tali abrogazioni, a partire dal giorno 25 maggio 2018 NON è più possibile procedere alla presentazione delle comunicazioni ai sensi D.M. 5 febbraio 2015 e ss. mm. ii.

I soggetti che abbiano presentato comunicazione o richiesta preventiva per il riconoscimento del *tax credit* per la produzione di opere audiovisive ai sensi del 5 febbraio 2015 e ss. mm. ii. nel periodo tra il 1 gennaio 2017 e il 25 maggio 2018, possono effettuare richiesta formale, *online* tramite il portale DGCOL, per il passaggio al nuovo regime (*aliquote e requisiti* previsti dalla normativa vigente dal 25 maggio 2018) *esclusivamente* tra il 18 giugno 2018 e le ore 23:59 del 17 luglio 2018 (i.e. entro 30 giorni dall'attivazione della sezione relativa ai crediti d'imposta nella piattaforma DGCOL, come disposto dall'art. 25, comma 3 del D.M.). Tale richiesta costituisce una *integrazione* del procedimento effettuato in precedenza.

L'integrazione costituisce:

- una nuova richiesta preventiva, in caso di presentazione della sola richiesta preventiva nel periodo compreso tra il 1 gennaio 2017 e il 24 maggio 2018. In tal caso, dovrà essere perfezionata con l'invio della relativa domanda definitiva, da attivare su DGCOL entro i termini stabiliti nei DM 15 marzo 2018 decorrenti, in ogni caso, dalla data di presentazione della richiesta preventiva (o domanda) originaria;
- una nuova richiesta definitiva (o istanza), nel caso di presentazione della richiesta definitiva (o istanza) nel periodo compreso tra il 1 gennaio 2017 e il 24 maggio 2018. In tal caso, il procedimento si considera concluso e non è prevista la consegna di una ulteriore domanda definitiva.

Si specifica, ulteriormente, che:

- 1) i termini previsti per la presentazione delle nuove richieste preventive o delle nuove richieste definitive, che dovessero scadere prima dell'apertura della sezione relativa ai crediti d'imposta nella piattaforma DGCOL, sono prorogati di 30 giorni dalla data di apertura della citata sezione della piattaforma;
- 2) le istanze finali / richieste definitive relative a opere per le quali non sia possibile o non si voglia richiedere l'accesso alle nuove disposizioni, devono essere presentate esclusivamente attraverso le modalità precedentemente utilizzate;

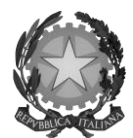

### Direzione Generale Cinema

3) le istanze finali / richieste definitive relative a opere per le quali si voglia richiedere l'accesso alle nuove disposizioni, i cui termini di presentazione dovessero scadere prima dell'apertura della sezione relativa ai crediti d'imposta nella piattaforma DGCOL, devono essere presentate con le modalità e i termini precedentemente previsti, fermo restando l'obbligo di integrare le medesime istanze finali / richieste definitive entro 30 giorni dall'attivazione della citata sezione nella piattaforma DGCOL.

Dal punto di vista operativo, l'integrazione per il passaggio al nuovo regime si sostanzia in tutto e per tutto come *una nuova domanda* preventiva di *tax credit*. Innanzitutto, la domanda va generata allo stesso modo di una nuova domanda di *tax credit* (cfr. *2.1.2 Gestione domande e Crea nuova domanda*), selezionando alla pagina "Domande disponibili" l'opzione "*Tax credit* produzione Opere TV/WEB - Passaggio nuove aliquote – Preventiva".

La domanda di passaggio al nuovo regime presenta le medesime schede da compilare di una domanda di *tax credit* – Produzione opere TV/WEB generata *ex novo*; l'unica eccezione è rappresentata dalla scheda "Credito di imposta" la quale, oltre alle sezioni esposte al paragrafo *2.2.3*, presenta la sezione addizionale "Passaggio a nuova aliquota" (nuovo regime).

All'interno della sezione "Passaggio a nuova aliquota" (nuovo regime) il soggetto richiedente deve inserire le informazioni relative alla eventuale presentazione della richiesta preventiva (i.e. comunicazione agli uffici di competenza) così come indicato. In riferimento alle celle "Costo eleggibile inserito nella richiesta" e "Credito d'imposta teorico spettante inserito nella richiesta", con *richiesta* si intende l'ultima richiesta (preventiva o definitiva) approvata dalla DG Cinema.

Si ricorda, infine, che all'interno della domanda di integrazione verrà ricalcolato il nuovo credito di imposta spettante sulla base dell'applicazione delle aliquote di cui al DM 15 marzo 2018 (fatto salvo il possesso dei requisiti per accedervi). Il piano di utilizzo dovrà, in tale domanda, essere compilato con riferimento alla sola eccedenza del valore del nuovo credito di imposta rispetto all'importo già assegnato.

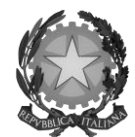

#### Direzione Generale Cinema

Inoltre, il soggetto richiedente deve specificare l'importo dell'ammontare del credito di imposta relativo alla produzione dell'opera *già utilizzato* al momento dell'invio della domanda di Passaggio alla nuova aliquota (nuovo regime).

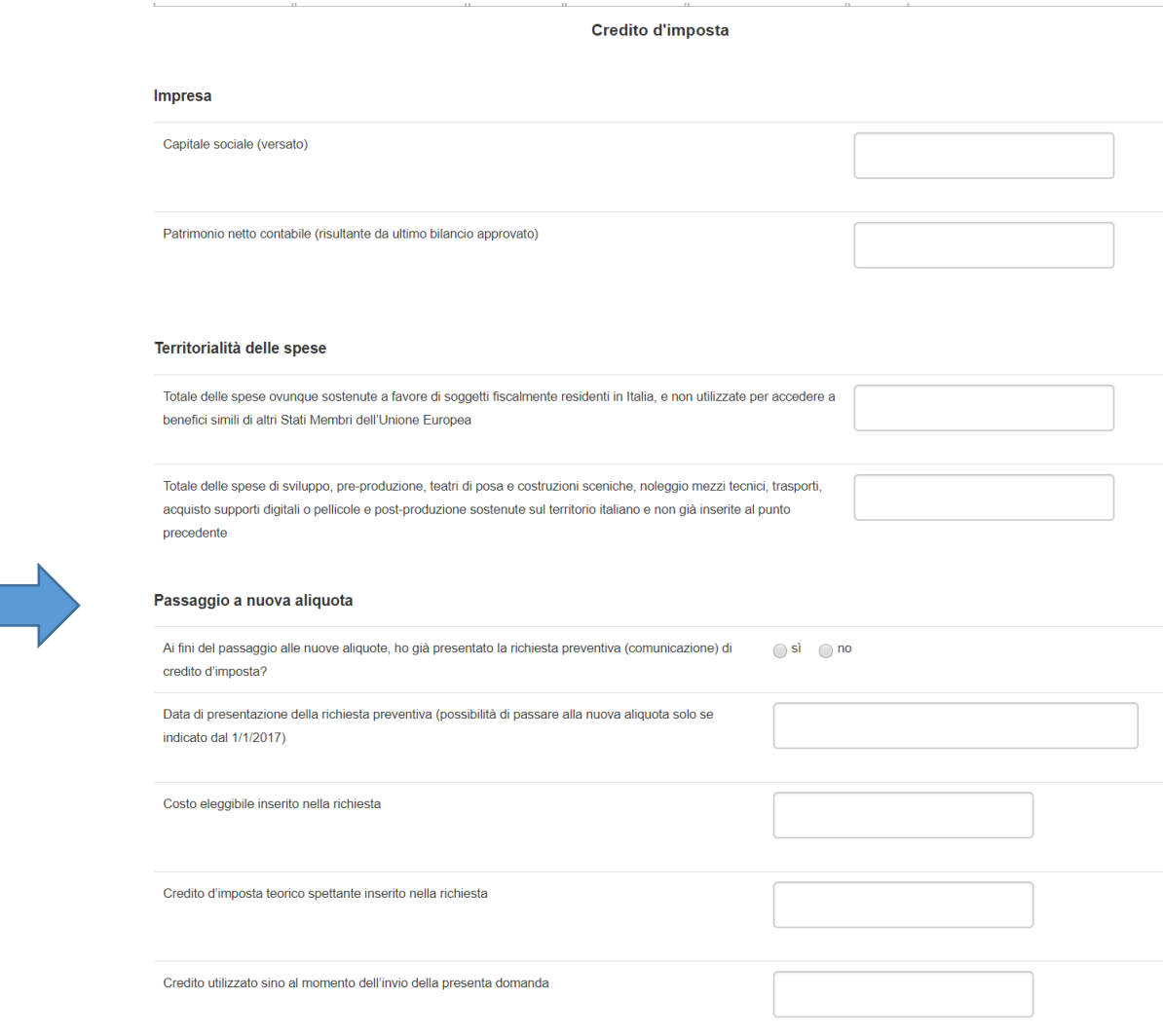

In base a quanto stabilito dai D.M. 15 marzo 2018, la presentazione delle domande di riconoscimento del credito di imposta, in caso di produzione associata, di opere realizzate in appalto (sia che l'impresa committente sia italiana o straniera) deve essere effettuata congiuntamente da tutte le imprese partecipanti.

Si chiarisce, quindi, che nei casi sopra citati, la domanda integrativa per il passaggio alla nuova aliquota, se attivata, deve essere effettuata da tutte le imprese italiane che compongono l'assetto produttivo (nel caso delle produzioni associate e delle opere in appalto). Non è possibile inviare separatamente domande di singole imprese.

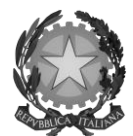

### Direzione Generale Cinema

# 3. PRODUZIONE ESECUTIVA DI OPERE STRANIERE

### 3.1 Generare una nuova domanda di *tax credit* relativa alla produzione di film e opere straniere

### *3.1.1 Azioni preliminari e propedeuticità*

La creazione di una nuova domanda di *tax credit* per la produzione esecutiva di film e opere televisive e web (art. 19 del D.M. 15 marzo 2018 per il settore cinematografico e audiovisivo, in questo capitolo "D.M.") è subordinata a:

- 1. Registrazione del soggetto (impresa richiedente) quale "persona giuridica";
- 2. Registrazione dell'opera audiovisiva (codice APC o AOAVN) di riferimento.

Si rammenta che l'opera deve NON avere il requisito della nazionalità italiana.

### REGISTRAZIONE DEL SOGGETTO

Una verifica preliminare alla generazione di una domanda di *tax credit* riguarda l'anagrafica del *soggetto* e, nello specifico, in merito alla correttezza delle informazioni su: codice ATECO, *tipologia del produttore* (indipendente/non indipendente e impresa europea/non europea) e *categoria prevalente* (il soggetto deve essere Impresa di produzione esecutiva e/o Industria tecnica e di post-produzione).

Si rammenta che in "Anagrafica soggetto" i dati da compilare fanno riferimento all'Impresa di produzione quale *persona giuridica* e NON alla persona fisica richiedente (i.e. legale rappresentante o altra persona delegata): il sistema, infatti, non permette alle persone fisiche di generare domande di contributo/riconoscimento di credito di imposta a persone fisiche.

#### REGISTRAZIONE O AGGIORNAMENTO DELL'OPERA

Se l'opera è già registrata nel sistema DGCOL e il soggetto richiedente figura all'interno dell'assetto produttivo dell'opera quale produttore esecutivo, questi può visualizzarla e creare una relativa domanda di *tax credit* direttamente dalla sezione "Gestione domande" (cfr. paragrafo seguente).

Nel caso in cui l'opera non sia ancora stata registrata all'interno del sistema DGCOL, è necessario creare una nuova anagrafica dalla sezione "Crea nuova domanda", selezionando nel riquadro "L. 14 novembre 2016, n. 220 - Disciplina del cinema e dell'audiovisivo - Anagrafica dell'opera" uno dei link: "Opera TV/WEB - REGISTRAZIONE" (codice AOAVN) o "Film - REGISTRAZIONE" (codice APC).

In questo caso al soggetto richiedente, dunque, spetta la compilazione e l'invio della domanda di registrazione dell'opera, da completare *prima* di generare la domanda di *tax credit* (il sistema non riconosce la possibilità di generare una domanda di *tax credit* senza che questa sia collegata a un'opera registrata). Il soggetto richiedente deve compilare tutte le schede della domanda di registrazione (Anagrafica dell'opera), inserendo le specifiche richieste all'interno di ognuna di queste, con particolare riferimento agli eventuali ulteriori produttori esecutivi dell'opera, di cui è richiesto di inserire alcuni dati di anagrafica. Si rammenta che, ai fini dell'accesso alla domanda di *tax credit* – Produzione esecutiva, in Assetto produttivo DEVE essere indicata *almeno una impresa NON italiana* e che le imprese di produzione esecutiva italiane NON devono possedere quote di diritti sull'opera audiovisiva.

NOTA BENE: ai fini della corretta generazione della relativa domanda di *tax credit*, nella scheda "Piano dei costi" dell'anagrafica il produttore esecutivo italiano *deve riportare* TUTTE e SOLO le spese sostenute dai produttori esecutivi italiani sul territorio italiano.

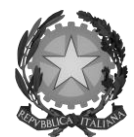

#### Direzione Generale Cinema

#### *3.1.2 Gestione domande e Crea nuova domanda*

All'interno della sezione "Gestione domande" della piattaforma DGCOL è possibile monitorare lo *status* delle domande presentate relativamente a ogni titolo di opera registrata o in corso di registrazione, selezionando il titolo nel menu a tendina con sfondo blu ("Seleziona l'opera per titolo").

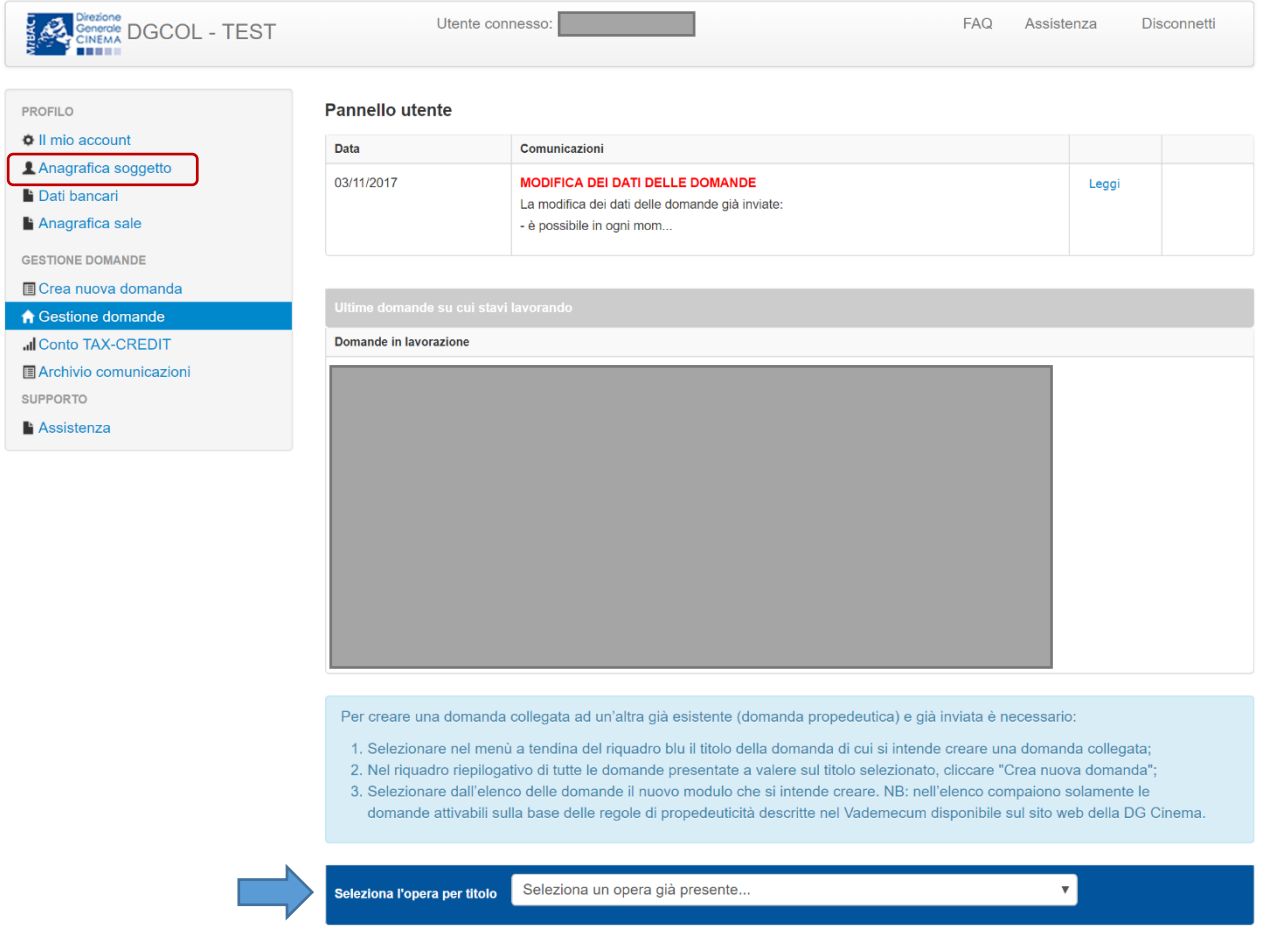

La domanda di registrazione del film deve risultare "*inviata*" nella colonna "Stato" all'interno della sezione "Gestione domande" della piattaforma DGCOL. Verificata la sussistenza di tali requisiti, risulta dunque possibile generare una domanda di *tax credit* dalla stessa sezione, cliccando il pulsante "Crea domanda" localizzato in fondo al riepilogo delle domande.

Nella finestra "Domande disponibili" che si aprirà in seguito, sarà possibile selezionare l'opzione "*Tax credit* - Produzione esecutiva di opere straniere".

Una volta selezionata l'opzione, a conferma avvenuta la domanda, così generata, risulta disponibile nella sezione "Domande in lavorazione" (cui si è direttamente riportati dal sistema al momento della conferma) e sempre reperibile selezionando l'opera per titolo dal menu a tendina.

#### *3.1.3 Blocco alla generazione delle domande: motivi*

In accordo con le disposizioni del D.M. 15 marzo 2018, il sistema non abilita la generazione di una domanda di *tax credit* per la produzione esecutiva di opere audiovisive nei seguenti casi:

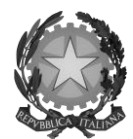

### Direzione Generale Cinema

- a) il soggetto richiedente ha già generato in precedenza una domanda di *tax credit* Produzione esecutiva di opere straniere per la stessa opera: in questo caso non è possibile, infatti, generare una seconda domanda di *tax credit*, ma è possibile modificare la domanda già esistente in ogni momento prima dell'invio definitivo (da completarsi in ogni caso entro le 23:59 del giorno di chiusura della procedura) accedendo alla stessa e intervenendo nelle schede da modificare. Nel caso in cui, invece, la domanda di *tax credit* sia già stata inviata, è possibile intervenire solo mediante *richiesta di integrazione* (cfr. paragrafo *5.3.1 Modifica delle domande*);
- b) il soggetto richiedente non è Produttore cinematografico/audiovisivo e/o Industria tecnica e di postproduzione, oppure tale requisito non è correttamente indicato in "Anagrafica soggetto";
- c) il soggetto richiedente non dispone della classificazione ATECO valida di cui all'art. 2, comma 1, lettera e) del 15 marzo 2018, oppure tale requisito non è correttamente indicato in "Anagrafica soggetto";

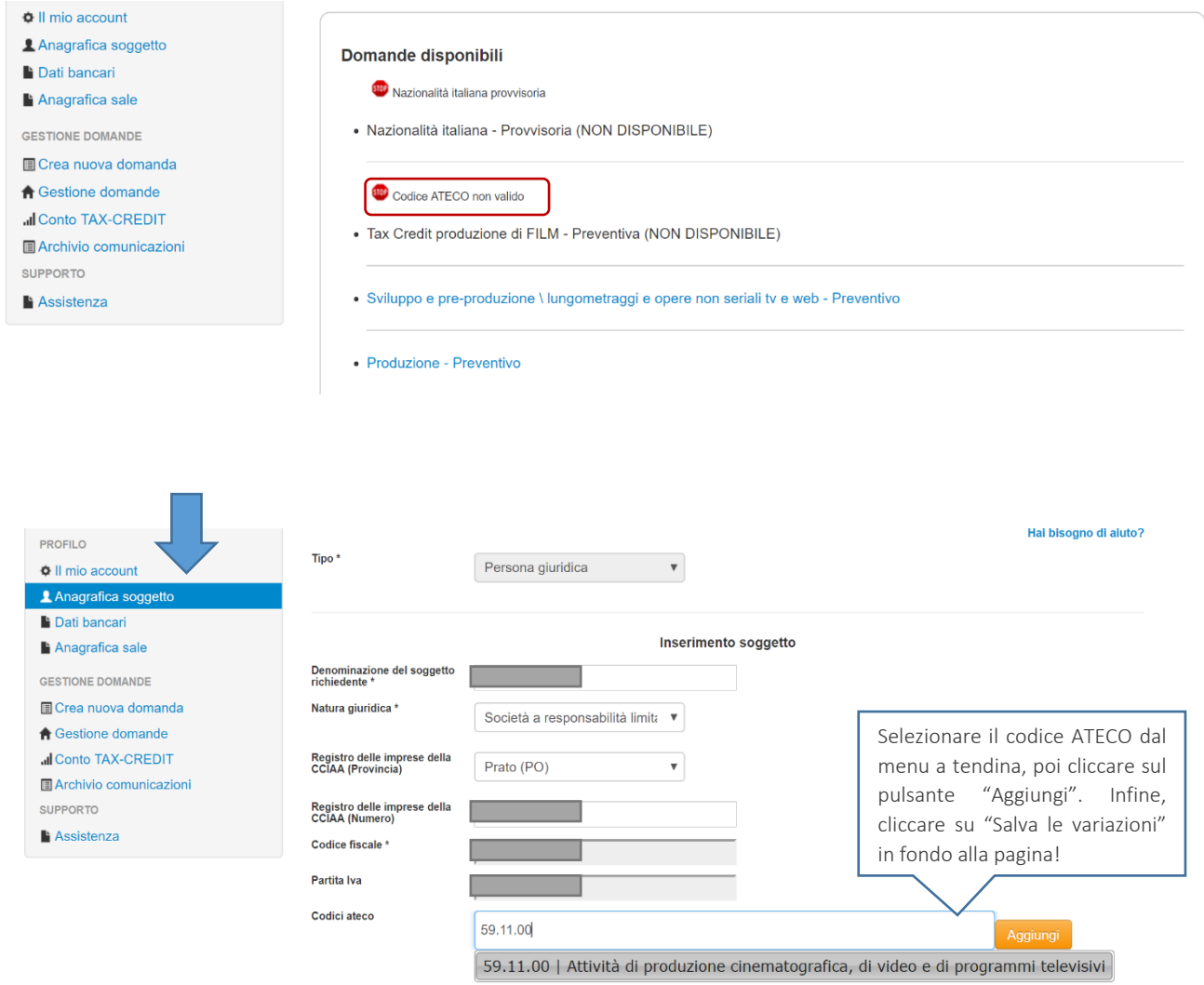

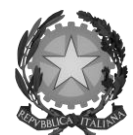

## Direzione Generale Cinema

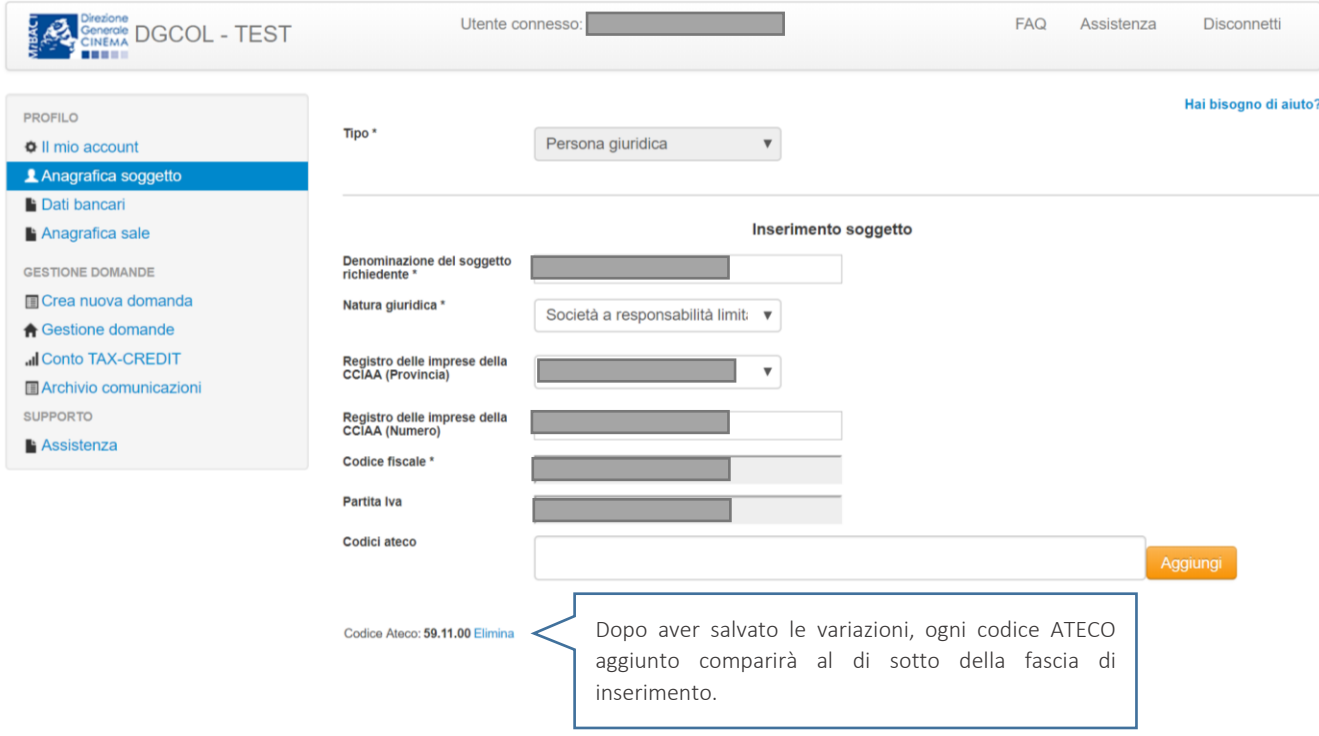

- d) la data di inizio delle riprese indicata in sede di registrazione dell'opera è *oltre* 90 giorni posteriore alla data di generazione della domanda;
- e) altre motivazioni segnalate dal sistema e riferiti alle disposizioni del D.M. 15 marzo 2018 in materia di oggetto e requisiti.

#### 3.2 Compilazione delle schede

#### *3.2.1 Panoramica generale*

Una volta generata la domanda di *tax credit* – Produzione esecutiva di opere straniere, è possibile accedervi in ogni momento mediante la sezione "Gestione domande", attraverso il quadro riepilogativo relativo all'opera audiovisiva in questione, semplicemente cliccando sulla domanda di *tax credit* (colonna "Domanda" del quadro riepilogativo).

La domanda preventiva di *tax credit* – Produzione esecutiva di opere straniere si compone di 11 schede presentate nella sezione alta della finestra, le cui caratteristiche sono riassunte nella tabella che segue.

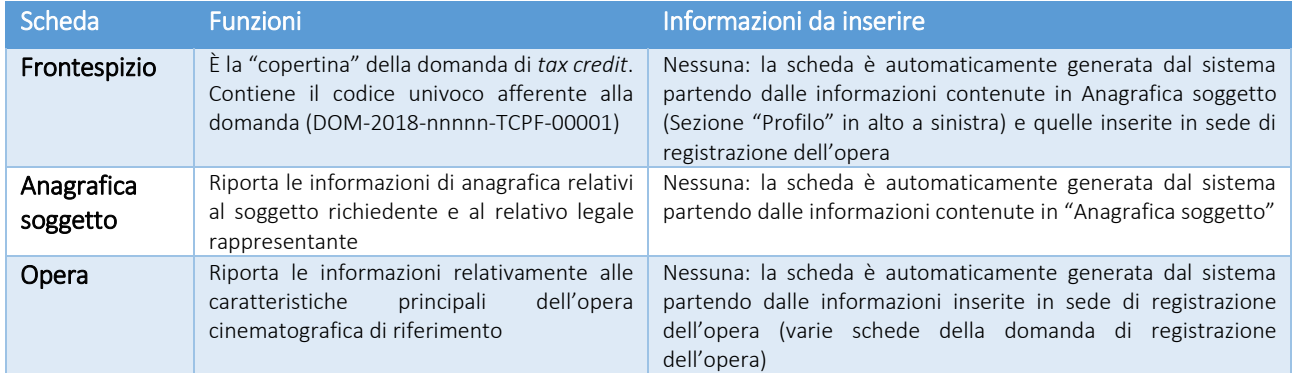

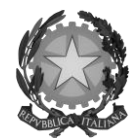

## Direzione Generale Cinema

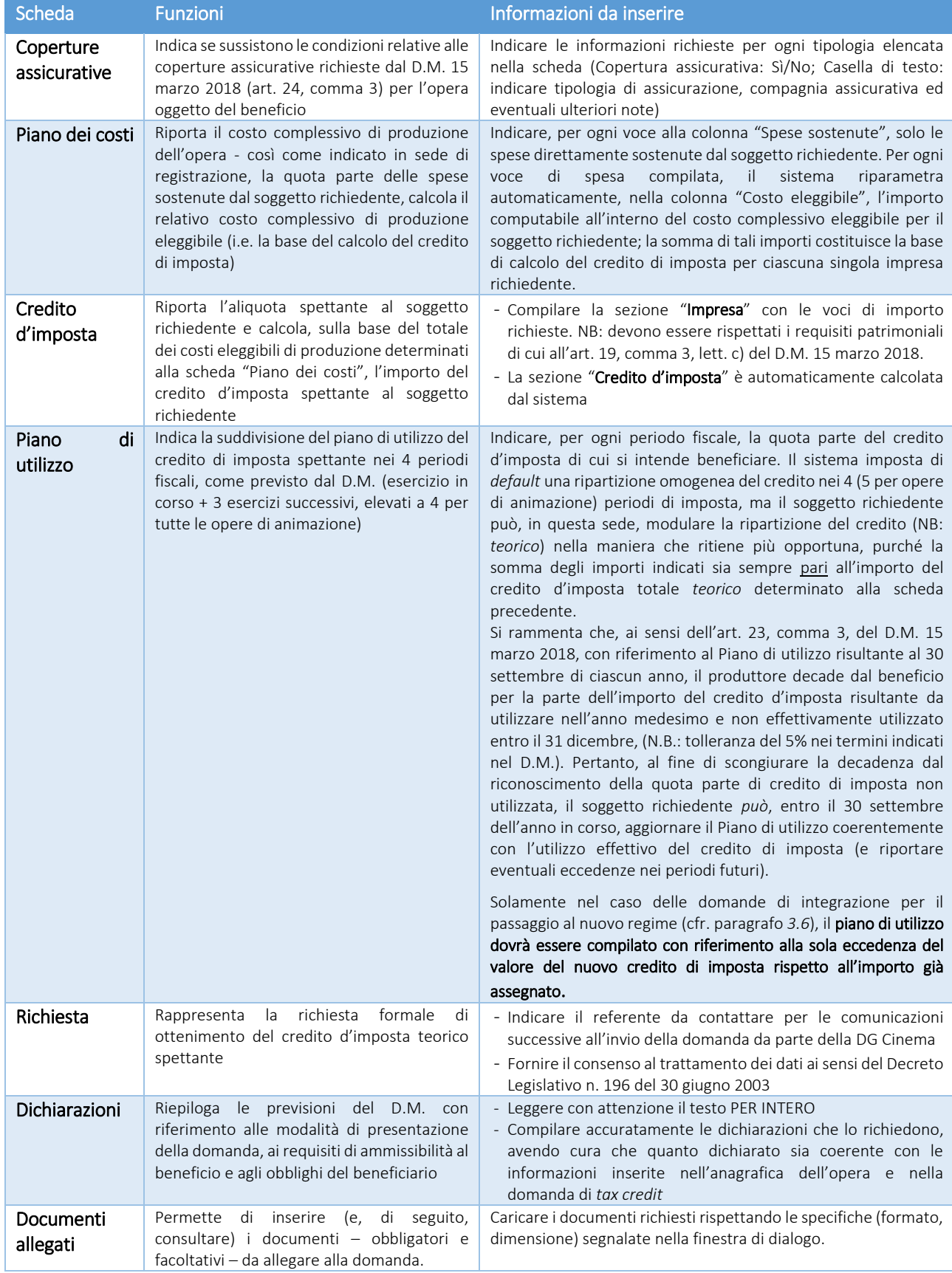

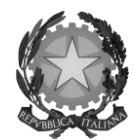

### Direzione Generale Cinema

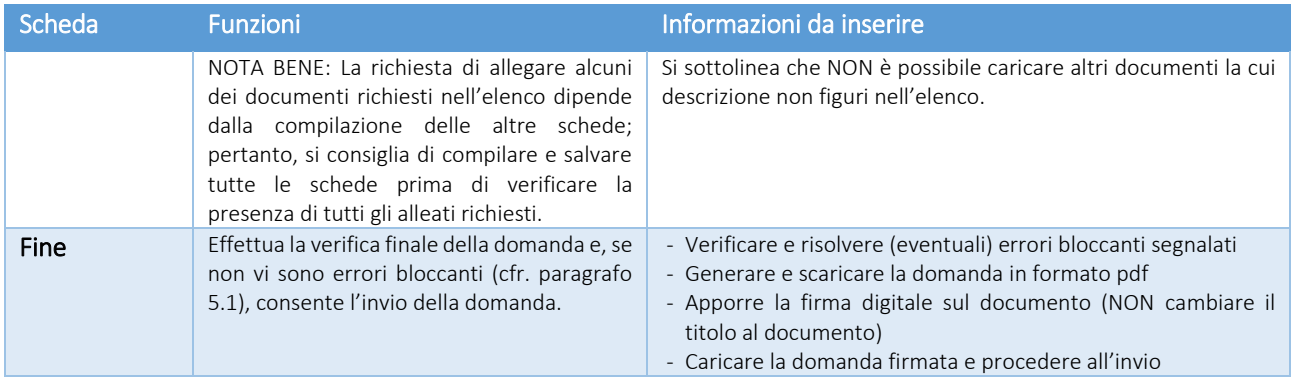

Con riferimento alla compilazione delle schede, si fa presente che *ogni scheda*, una volta compilata - anche in maniera parziale, *deve* essere salvata cliccando sul pulsante blu "Salva scheda" (posizionato in basso a destra) prima di procedere alla compilazione di altre sezioni o domande o di abbandonare la sessione, pena la perdita dei dati inseriti; una volta cliccato su "Salva scheda", verificare che compaia, nella parte alta a destra della schermata, la fascia scura contenente l'avviso "Salvataggio dei dati in corso" e attendere, prima di procedere, che l'avviso non sia più visibile.

Inoltre, si ricorda che *in ogni caso*, nel corso della compilazione della modulistica sulla piattaforma *online* DGCOL, è consigliato di NON aprire più schede o finestre contemporaneamente, né dalla stessa postazione né da postazioni diverse, in quanto il sistema potrebbe non recepire gli inserimenti e le modifiche apportate su più schede aperte nello stesso momento.

### *3.2.2 Scheda "Piano dei costi"*

Il Piano dei costi costituisce una delle principali schede della domanda di *tax credit*, in quanto riporta il costo complessivo e il costo eleggibile di produzione dell'opera, quest'ultimo determinante per il calcolo del credito d'imposta teorico spettante al soggetto richiedente, come espressamente indicato all'art. 21 del D.M.

Il Piano dei costi si compone di quattro colonne:

- la prima riporta, per ogni riga, la descrizione delle voci di spesa (in formato testo) del Piano dei costi come nell'Anagrafica dell'opera;
- la seconda colonna indica il totale complessivo dei costi di produzione esecutiva per ogni voce di spesa, così come risultante dall'Anagrafica dell'opera. Gli importi indicati in questa colonna non sono modificabili all'interno della domanda di *tax credit*: per modificarli è necessario intervenire sull'Anagrafica dell'opera o, in alternativa, operare sulla colonna "Spese sostenute" come indicato al punto seguente;
- la colonna "Spese sostenute" fa riferimento alle voci e agli importi effettivamente sostenuti *esclusivamente*  dal soggetto richiedente *sul territorio nazionale*. Alla prima apertura della domanda di *tax credit* la colonna riporta gli importi associati al produttore esecutivo così come indicati nel Piano dei costi dell'Anagrafica dell'opera: qualora si ritenga necessario apportare modifiche senza intervenire sull'Anagrafica dell'opera, è possibile sovrascrivere tali costi, che in ogni caso NON possono eccedere il totale complessivo per voce riportato nella colonna precedente;
- la colonna "Costo eleggibile" effettua il calcolo di *riparametrazione* delle spese inserite nella colonna "Spese sostenute" in base ai criteri disposti dal D.M. all'art. 21, indicando il totale complessivo (somma delle voci) all'ultima riga dello schema.

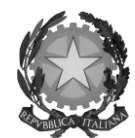

## Direzione Generale Cinema

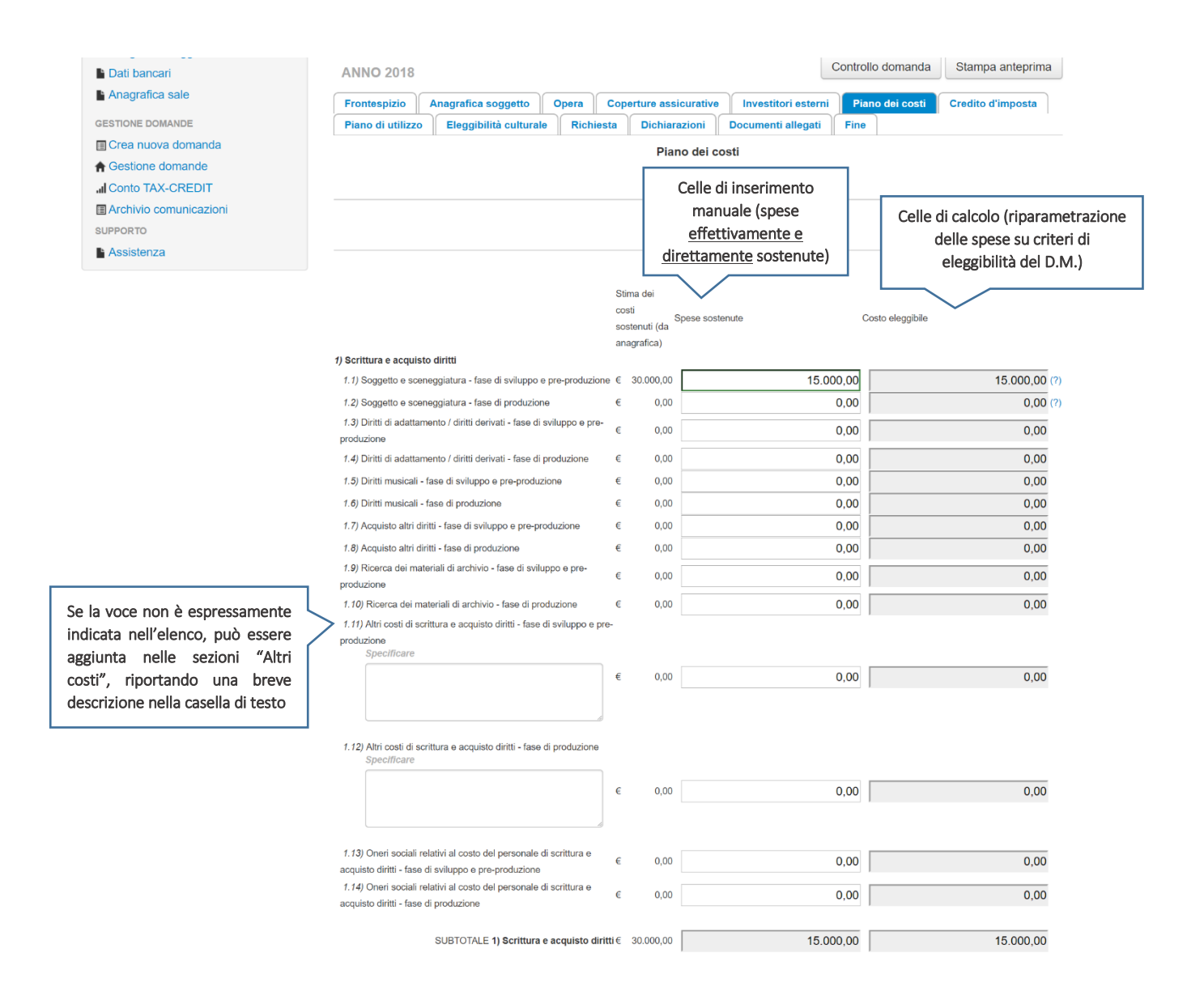

## *3.2.3 Scheda "Credito d'imposta"*

La scheda "Credito di imposta" si compone di due sezioni: "Impresa" e "Credito d'imposta".

- In "Impresa" vanno inseriti i dati economici afferenti al capitale sociale e al patrimonio netto contabile risultante all'ultimo bilancio approvato dell'impresa richiedente (per i requisiti minimi si rimanda all'art. 19, comma 3, lettera c) del D.M. 15 marzo 2018). La sezione riporta il calcolo del costo totale eleggibile sulla base di quanto risultante dalla Anagrafica dell'opera. Infine, il soggetto richiedente deve indicare le due informazioni afferenti ai costi sostenuti per la produzione dell'opera, i.e. "Totale dei costi sostenuti in altro Stato membro dell'Unione europea" (i.e. diverso dall'Italia) e "Totale complessivo dei costi di produzione dell'opera" (in euro, da attestare da parte dell'impresa straniera committente).
- I valori alle celle (grigie) della sezione "Credito di imposta" sono generate automaticamente dal sistema. Il costo totale di produzione esecutiva *sul territorio nazionale* sostenuto dal soggetto richiedente, così come ricavato nella scheda "Piano dei costi", è riportato alla voce "Costo eleggibile di produzione del dichiarante"

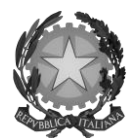

### Direzione Generale Cinema

e rappresenta la base di calcolo del credito di imposta *teorico*. L'"Aliquota spettante" è preimpostata al 30%, in rispetto alle disposizioni dell'art. 20, comma 1 del D.M. 15 marzo 2018; il "Credito d'imposta teorico spettante all'impresa dichiarante" riporta il calcolo dell'importo derivante dall'applicazione dell'aliquota al costo eleggibile sostenuto dal soggetto.

- La scheda, inoltre, verifica il rispetto del requisito di cui all'art. 20, comma 1, lettera a) (credito concesso in relazione alle spese di produzione, effettuate in territorio italiano, non eccedenti il 75% del costo complessivo dell'opera + eventuale 1/6 del suddetto importo speso in un altro stato membro UE). A tal proposito, si riportano a titolo di esempio *quattro fattispecie configurabili* con riferimento al suddetto requisito:
	- A. ESEMPIO A:
		- i. Costo complessivo dell'opera: 100.000 euro
		- ii. Costo eleggibile (speso in Italia): 90.000 euro
		- ➔ Costo eleggibile finale: 75.000 euro (=100.000\*75%) in quanto 90.000 euro >75% del costo complessivo dell'opera
	- B. ESEMPIO B:
		- i. Costo complessivo: 100.000 euro
		- ii. Costo eleggibile (speso in Italia): 70.000 euro
		- iii. Spese in UE: 10.000 euro
			- $\rightarrow$  Costo eleggibile finale: 70.000 euro (100% dello speso in Italia) + 5.000 euro (quota parte dello speso in UE per raggiungere il limite del 75%, pari a 75.000 euro nel caso in esame) = 75.000 euro
	- C. Esempio C:
		- i. Costo complessivo: 100.000 euro
		- ii. Costo eleggibile (speso in Italia): 40.000 euro
		- iii. Spese in UE: 15.000 euro
			- $\rightarrow$  Costo eleggibile finale: 40.000 euro (100% dello speso in Italia) + 12.500 euro (quota parte dello speso in UE nel limite concesso, pari a 1/6\*75%\*100.000 euro) = 52.500 euro
	- D. Esempio D:
		- i. Costo complessivo: 100.000 euro
		- ii. Costo eleggibile (speso in Italia): 40.000 euro
		- iii. Spese in UE: 10.000 euro
			- → Costo eleggibile finale: 40.000 euro (100% dello speso in Italia) + 10.000 euro (totale dello speso in UE in quanto inferiore al limite concesso di 12.500 euro, pari a 1/6\*75%\*100.000 euro) = 50.00 euro

## 3.3 Controllo delle domande

Si rimanda alla sezione *5.1* del presente documento.

### 3.4 Invio delle domande

Si rimanda alla sezione *5.2* del presente documento.

## 3.5 Modifica e cancellazione delle domande

Si rimanda alla sezione *5.3* del presente documento.

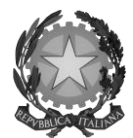

### Direzione Generale Cinema

## 3.6 Passaggio al nuovo regime

Con la pubblicazione del D.M. 15 marzo 2018 (s.o. G.U. del 24 maggio 2018), ai sensi dell'art. 24, comma 1, lettera a), del D.M. "*Tax credit* produzione" (cfr. paragrafo *0. Premessa*) è abrogato il D.M. 7 maggio 2009 (inerente i crediti d'imposta per la produzione cinematografica e le produzioni esecutive di opere cinematografiche straniere) e ss. mm. ii.

Pertanto, alla luce di tali abrogazioni, a partire dal giorno 25 maggio 2018 NON è più possibile procedere alla presentazione delle comunicazioni ai sensi dei D.M. 7 maggio 2009 e ss. mm. ii.

I soggetti che abbiano presentato comunicazione o richiesta preventiva per il riconoscimento del *tax credit* per la produzione esecutiva di opere straniere ai sensi del D.M. 7 maggio 2009 e ss. mm. ii. nel periodo tra il 1 gennaio 2017 e il 25 maggio 2018, possono effettuare richiesta formale, *online* tramite il portale DGCOL, per il passaggio al nuovo regime (*aliquote e requisiti* previsti dalla normativa vigente dal 25 maggio 2018) *esclusivamente* tra il 18 giugno 2018 e le ore 23:59 del 17 luglio 2018 (i.e. entro 30 giorni dall'attivazione della sezione relativa ai crediti d'imposta nella piattaforma DGCOL, come disposto dall'art. 35, comma 3 del D.M. "Altri *tax credit*"). Tale richiesta costituisce una *integrazione* del procedimento effettuato in precedenza.

L'integrazione costituisce:

- una nuova richiesta preventiva, in caso di presentazione della sola richiesta preventiva nel periodo compreso tra il 1 gennaio 2017 e il 24 maggio 2018. In tal caso, dovrà essere perfezionata con l'invio della relativa domanda definitiva, da attivare su DGCOL entro i termini stabiliti nei DM 15 marzo 2018 decorrenti, in ogni caso, dalla data di presentazione della richiesta preventiva (o domanda) originaria;
- una nuova richiesta definitiva (o istanza), nel caso di presentazione della richiesta definitiva (o istanza) nel periodo compreso tra il 1 gennaio 2017 e il 24 maggio 2018. In tal caso, il procedimento si considera concluso e non è prevista la consegna di una ulteriore domanda definitiva.

Si specifica, ulteriormente, che:

- 1) i termini previsti per la presentazione delle nuove richieste preventive o delle nuove richieste definitive, che dovessero scadere prima dell'apertura della sezione relativa ai crediti d'imposta nella piattaforma DGCOL, sono prorogati di 30 giorni dalla data di apertura della citata sezione della piattaforma;
- 2) le istanze finali / richieste definitive relative a opere per le quali non sia possibile o non si voglia richiedere l'accesso alle nuove disposizioni, devono essere presentate esclusivamente attraverso le modalità precedentemente utilizzate;
- 3) le istanze finali / richieste definitive relative a opere per le quali si voglia richiedere l'accesso alle nuove disposizioni, i cui termini di presentazione dovessero scadere prima dell'apertura della sezione relativa ai crediti d'imposta nella piattaforma DGCOL, devono essere presentate con le modalità e i termini precedentemente previsti, fermo restando l'obbligo di integrare le medesime istanze finali / richieste definitive entro 30 giorni dall'attivazione della citata sezione nella piattaforma DGCOL.

La domanda di passaggio alle nuove aliquote presenta le medesime schede da compilare di una domanda di *tax credit* – Produzione esecutiva di opere straniere generata *ex novo*; l'unica eccezione è rappresentata dalla scheda "Credito di imposta" la quale, oltre alle sezioni esposte al paragrafo *3.2.3*, presenta la sezione addizionale "Passaggio a nuova aliquota" (nuovo regime).

All'interno della sezione "Passaggio a nuova aliquota" (nuovo regime) vanno inserite le informazioni relative alla eventuale presentazione della richiesta preventiva (i.e. comunicazione agli uffici di competenza) così come indicato.

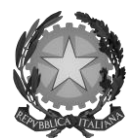

### Direzione Generale Cinema

In riferimento alle celle "Costo eleggibile inserito nella richiesta" e "Credito d'imposta teorico spettante inserito nella richiesta", con *richiesta* si intende l'ultima richiesta (preventiva o definitiva) approvata dalla DG Cinema.

Inoltre, il soggetto richiedente deve specificare l'importo dell'ammontare del credito di imposta relativo alla produzione dell'opera *già utilizzato* al momento dell'invio della domanda di Passaggio alla nuova aliquota (nuovo regime).

Si ricorda, infine, che all'interno della domanda di integrazione verrà ricalcolato il nuovo credito di imposta spettante sulla base dell'applicazione delle aliquote di cui al DM 15 marzo 2018 (fatto salvo il possesso dei requisiti per accedervi). Il piano di utilizzo dovrà, in tale domanda, essere compilato con riferimento alla sola eccedenza del valore del nuovo credito di imposta rispetto all'importo già assegnato.

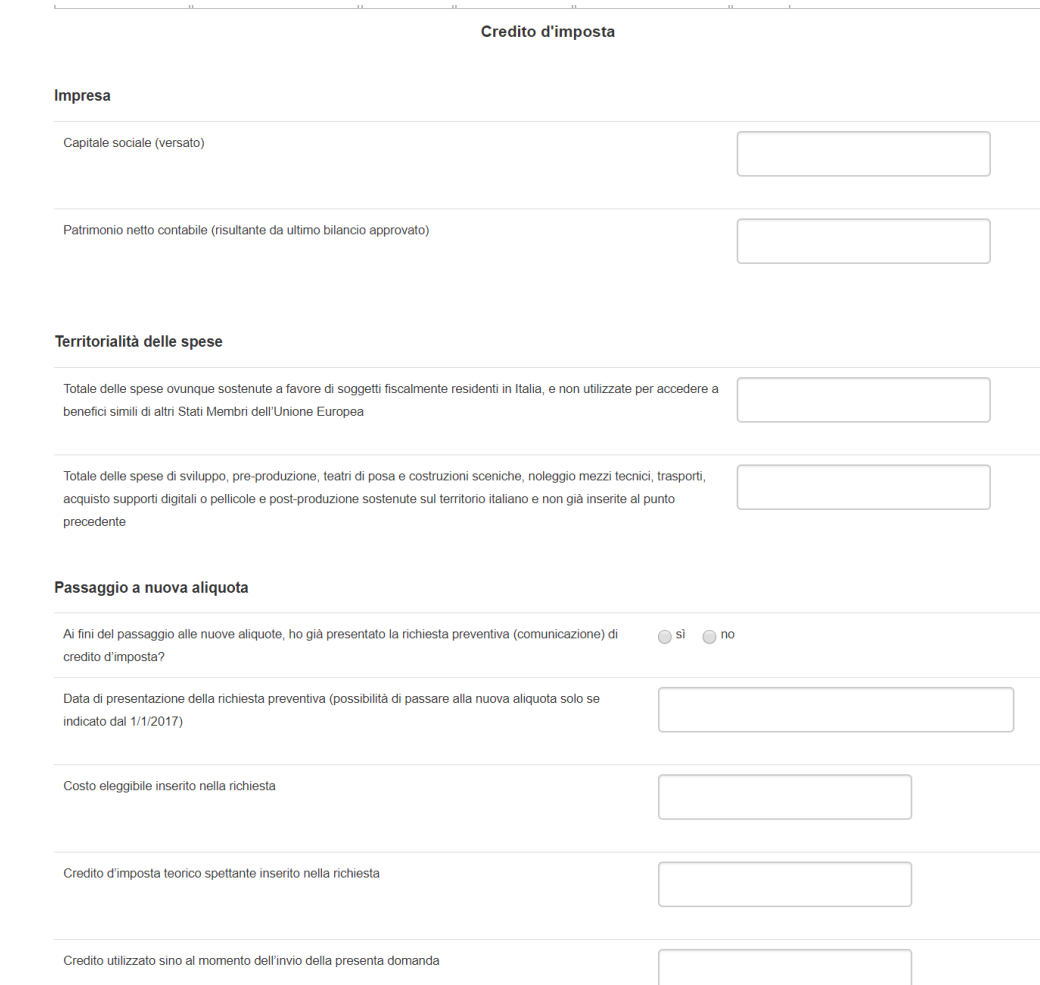

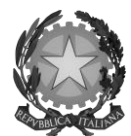

### Direzione Generale Cinema

# 4. DISTRIBUZIONE NAZIONALE

## 4.1 Generare una nuova domanda di *tax credit* relativa alla distribuzione nazionale cinematografica

### *4.1.1 Azioni preliminari e propedeuticità*

La creazione di una nuova domanda di *tax credit* per la distribuzione nazionale cinematografica (art. 5 del D.M. 15 marzo 2018 per le imprese del settore cinematografico e audiovisivo, in questo capitolo "D.M.") è subordinata a:

- 1. Registrazione del soggetto (impresa richiedente) quale "persona giuridica";
- 2. Registrazione dell'opera cinematografica (codice APC) di riferimento;
- 3. *Approvazione della nazionalità italiana* relativamente all'opera.

#### REGISTRAZIONE DEL SOGGETTO

Una verifica preliminare alla generazione di una domanda di *tax credit* riguarda l'anagrafica del *soggetto* e, nello specifico, in merito alla correttezza delle informazioni su: codice ATECO, *categoria prevalente* (il soggetto deve aver selezionato la spunta su "Distributore") e *l'attività prevalente* nel caso in cui il soggetto figuri come produttore e distributore nell'assetto produttivo (deve essere "Produzione cinematografica/audiovisiva").

Si rammenta che in "Anagrafica soggetto" i dati da compilare fanno riferimento all'Impresa di produzione quale *persona giuridica* e NON alla persona fisica richiedente (i.e. legale rappresentante o altra persona delegata): il sistema, infatti, non permette alle persone fisiche di generare domande di contributo/riconoscimento di credito di imposta.

#### REGISTRAZIONE O AGGIORNAMENTO DELL'OPERA

La domanda di credito di imposta per la distribuzione nazionale deve essere collegata alla registrazione dell'opera (codice APC o AOGD): per i dettagli sulle modalità di creazione o aggiornamento della Anagrafica dell'opera si veda il successivo paragrafo *4.1.2*.

#### RICONOSCIMENTO DELLA NAZIONALITA' ITALIANA

Ai soli fini del passaggio al nuovo regime, la nazionalità italiana *può* non essere stata effettuata tramite DGCOL: tuttavia, poiché questa costituisce, in ogni caso, requisito obbligatorio, alla scheda "Dichiarazioni" della domanda di *tax credit* è richiesta la data del riconoscimento della nazionalità italiana dell'opera.

### *4.1.2 Gestione domande e Crea nuova domanda*

All'interno della sezione "Gestione domande" della piattaforma DGCOL è possibile monitorare lo status delle domande presentate relativamente a ogni titolo di opera registrata o in corso di registrazione, selezionando il titolo nel menu a tendina con sfondo blu ("Seleziona l'opera per titolo").

### Se il soggetto distributore richiedente figura come tale nella scheda "Assetto produttivo" in Anagrafica opera (domanda di registrazione), il titolo dell'opera figura tra le opzioni selezionabili dal menu.

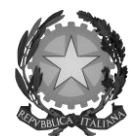

## Direzione Generale Cinema

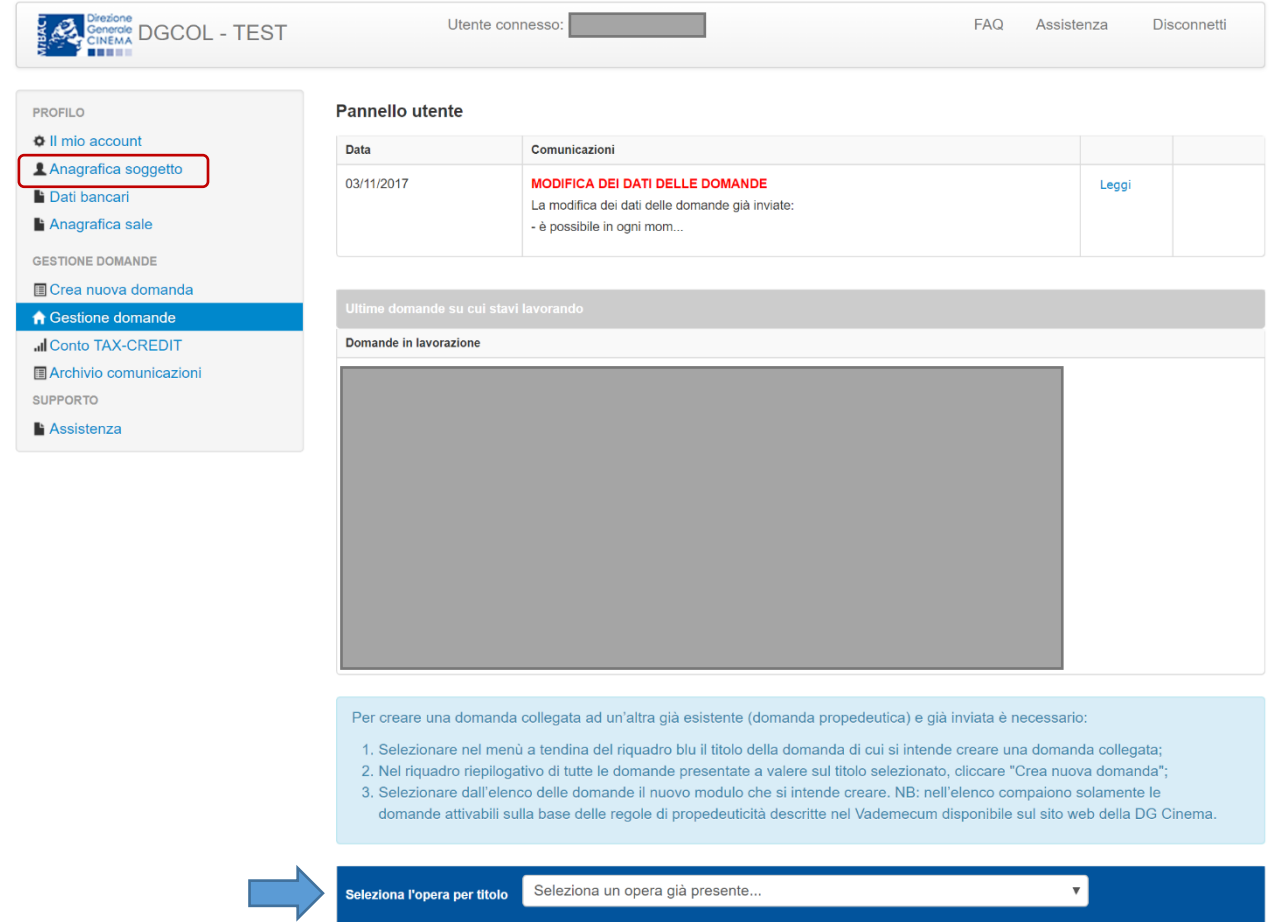

Considerato quanto al paragrafo precedente "*Azioni preliminari e propedeuticità*", per procedere alla generazione della domanda di *tax credit* – Distribuzione nazionale di opere cinematografiche, è necessario, dunque, controllare che, nel quadro riepilogativo afferente all'opera selezionata (contenente lo stato e le informazioni di tutte le domande presentate a valere sul titolo selezionato), alla colonna "Stato" la relativa domanda di registrazione risulti "*Inviata*", mentre quella di Nazionalità italiana risulti "Inviata", "Ricevuta/In lavorazione" o "Approvata" <sup>5</sup> . Verificata la sussistenza di tali requisiti, risulta dunque possibile generare una domanda di *tax credit* dalla stessa sezione, cliccando il pulsante "Crea domanda" localizzato in fondo al riepilogo delle domande.

Nella finestra "Domande disponibili" che si aprirà in seguito, sarà possibile selezionare l'opzione "*Tax credit* – Distribuzione nazionale di FILM – Preventiva". Si specifica che la procedura per il riconoscimento del credito di imposta per la distribuzione nazionale di opere cinematografiche non prevede l'invio della domanda *a consuntivo*; pertanto, nel caso in oggetto la domanda *preventiva* è l'unica domanda da inviare.

-

<sup>5</sup> In caso di integrazione per il passaggio al nuovo regime la presentazione della domanda di nazionalità tramite il sistema DGCOL non costituisce requisito vincolante.

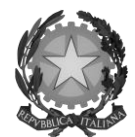

### Direzione Generale Cinema

Una volta selezionata l'opzione, a conferma avvenuta la domanda, così generata, risulta disponibile nella sezione "Domande in lavorazione" (cui si è direttamente riportati dal sistema al momento della conferma) e sempre reperibile selezionando l'opera per titolo dal menu a tendina.

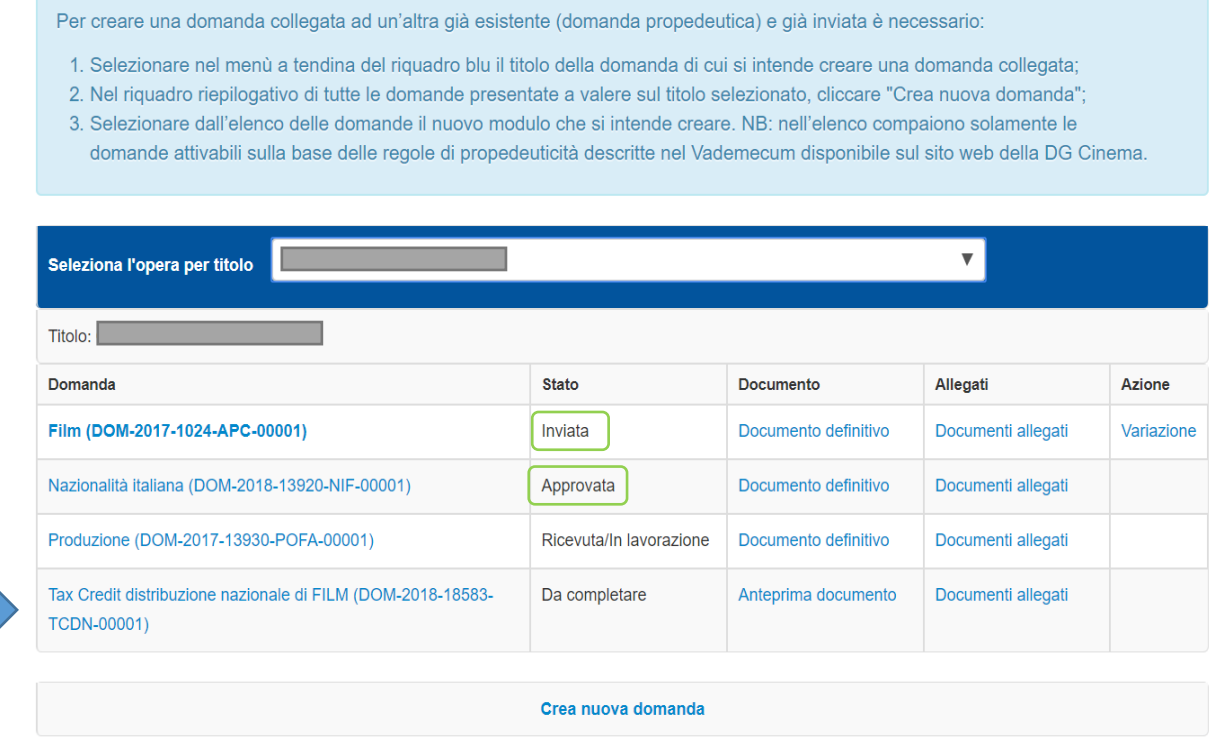

Nel caso in cui l'opera non sia selezionabile dal menu a tendina (titolo non presente nell'area riservata del distributore), sarà necessario accedere alla sezione "Crea nuova domanda" (il link si trova nel riquadro in alto a sinistra, sopra "Gestione domande") e attivare una domanda di *tax credit* - Distribuzione nazionale di FILM; all'interno della domanda verrà richiesto di ricercare l'opera all'interno del sistema:

- a) nel caso in cui l'opera sia stata *effettivamente registrata* all'interno del sistema DGCOL, il distributore può associarvi la sua domanda di *tax credit* appena generata, assicurandosi, in ogni caso, di essere inserito all'interno dell'assetto produttivo dell'opera;
- *b)* nel caso in cui l'opera NON sia registrata all'interno del sistema DGCOL il distributore dovrà, prima della domanda di *tax credit*, registrare l'opera compilando una *anagrafica breve*: in seguito all'invio della registrazione dell'opera, potrà procedere alla compilazione della domanda di *tax credit –* Distribuzione nazionale di FILM come descritto nel presente paragrafo (i.e. accedendovi da "Gestione domande").

#### *4.1.3 Blocco alla generazione delle domande: motivi*

In accordo con le disposizioni del D.M. 15 marzo 2018, il sistema non abilita la generazione di una domanda di *tax credit* per la distribuzione nazionale di opere cinematografiche nei seguenti casi:

a) il soggetto richiedente ha già generato in precedenza una domanda di *tax credit* – Distribuzione nazionale di FILM per la stessa opera: in questo caso non è possibile, infatti, generare una seconda domanda di *tax credit*, ma è possibile modificare la domanda già esistente in ogni momento prima dell'invio definitivo (da completarsi in ogni caso entro le 23:59 del giorno di chiusura della procedura) accedendo alla stessa e intervenendo nelle schede da modificare. Nel caso in cui, invece, la domanda di *tax credit* sia già stata

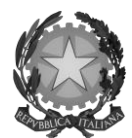

#### Direzione Generale Cinema

inviata, è possibile intervenire solo mediante *richiesta di integrazione* (cfr. paragrafo *5.3.1 Modifica delle domande*);

- b) il soggetto richiedente non è *Distributore*, oppure tale requisito non è correttamente indicato in "Anagrafica soggetto";
- c) il soggetto richiedente figura come produttore e distributore nell'assetto produttivo dell'opera ma la sua *attività prevalente* indicata in Anagrafica soggetto non corrisponde a "Produzione cinematografica/audiovisiva";
- d) il soggetto richiedente non dispone della classificazione ATECO valida di cui all'art. 4, comma 3, lettera c) del 15 marzo 2018, oppure tale requisito non è correttamente indicato in "Anagrafica soggetto";

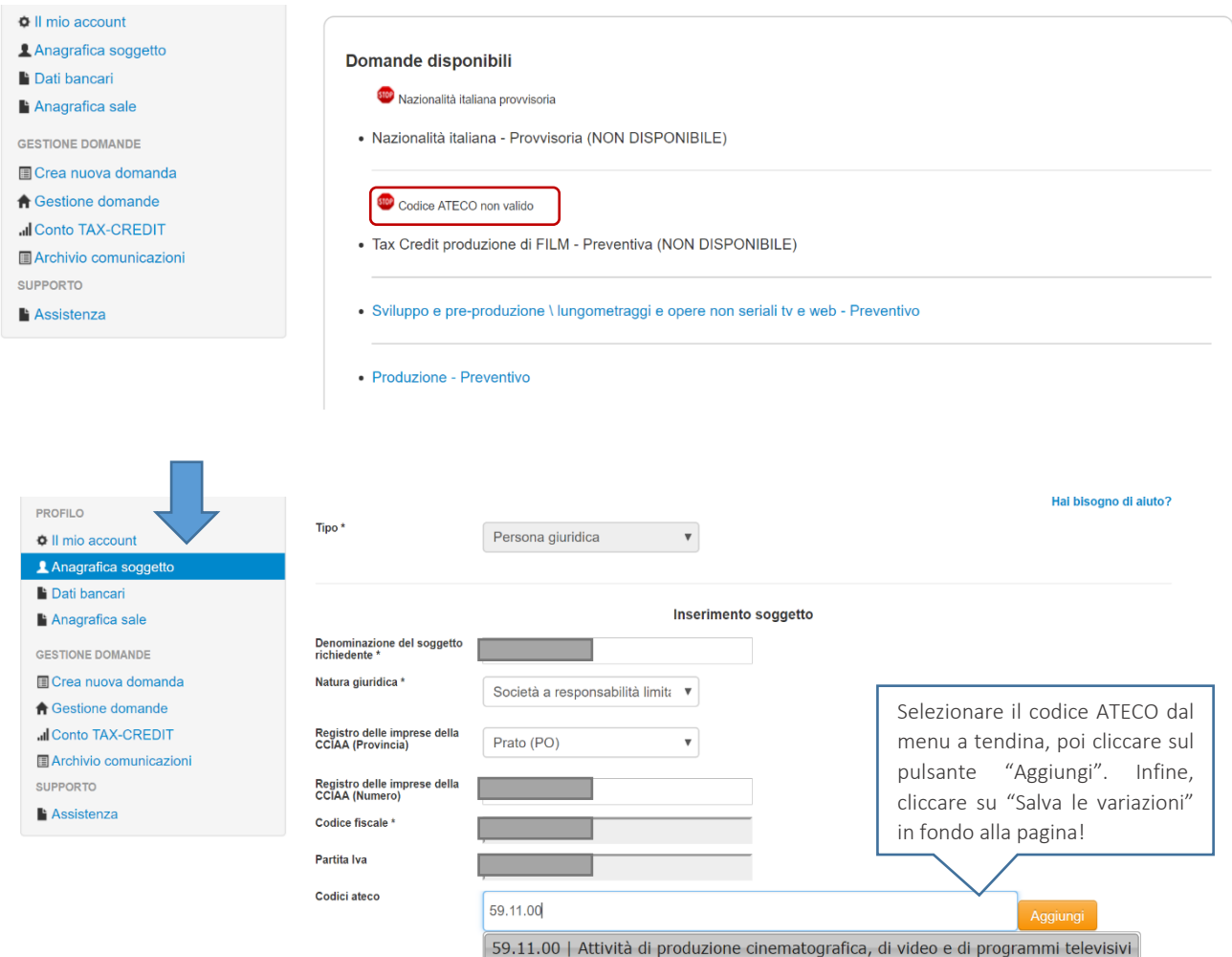

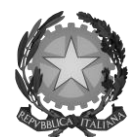

## Direzione Generale Cinema

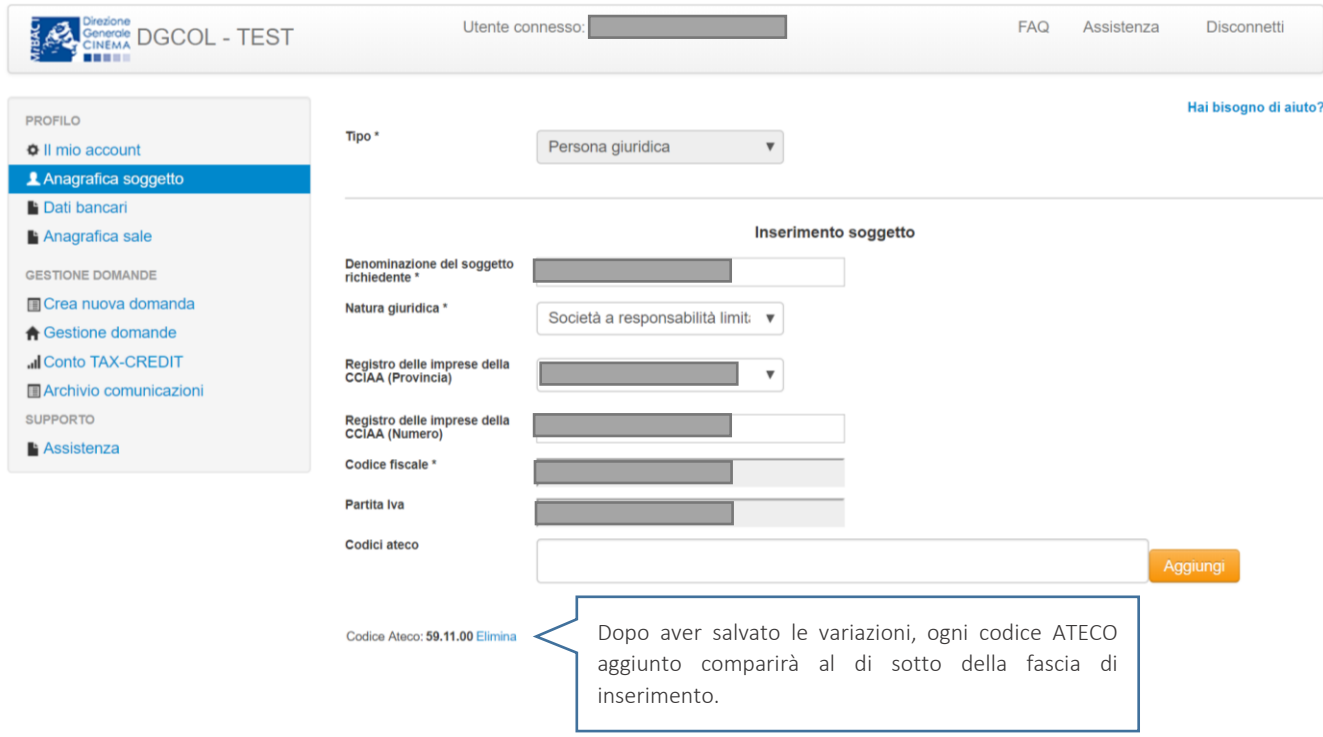

- e) la data di prima uscita del film è anteriore di oltre 180 giorni alla data di generazione della domanda (questo requisito non costituisce un vincolo nel caso di domanda di integrazione per il passaggio al nuovo regime, cfr. paragrafo *4.7*);
- f) altre motivazioni segnalate dal sistema e riferiti alle disposizioni del D.M. 15 marzo 2018 in materia di oggetto e requisiti.

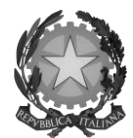

### Direzione Generale Cinema

#### 4.2 Compilazione delle schede

#### *4.2.1 Panoramica generale*

Una volta generata la domanda di T*ax credit* – Distribuzione nazionale di FILM, è possibile accedervi in ogni momento mediante la sezione "Gestione domande", attraverso il quadro riepilogativo relativo all'opera cinematografica in questione, semplicemente cliccando sulla domanda di *tax credit* (colonna "Domanda" del quadro riepilogativo).

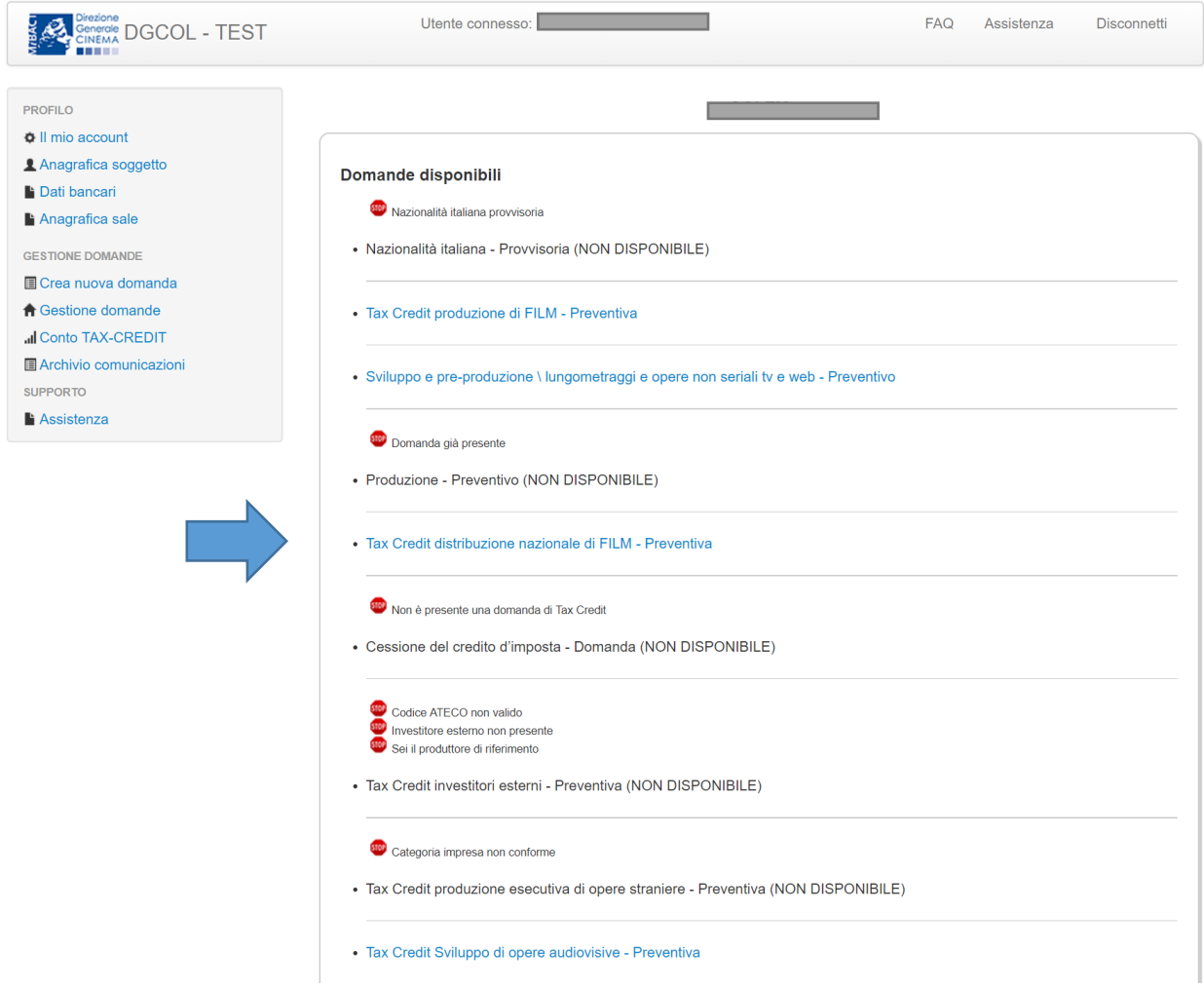

La domanda preventiva di *tax credit* – Distribuzione nazionale di FILM si compone di 12 schede presentate nella sezione alta della finestra, le cui caratteristiche sono riassunte nella tabella che segue.

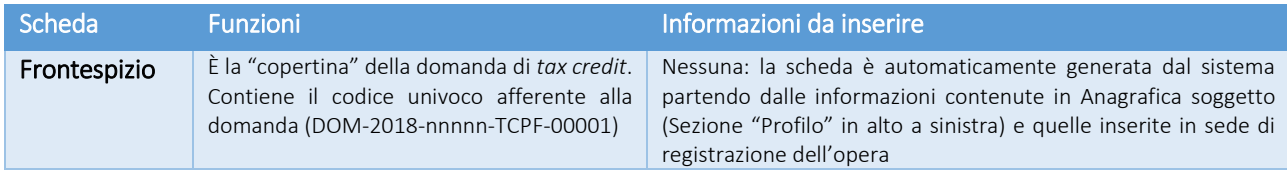

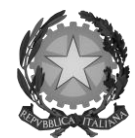

## Direzione Generale Cinema

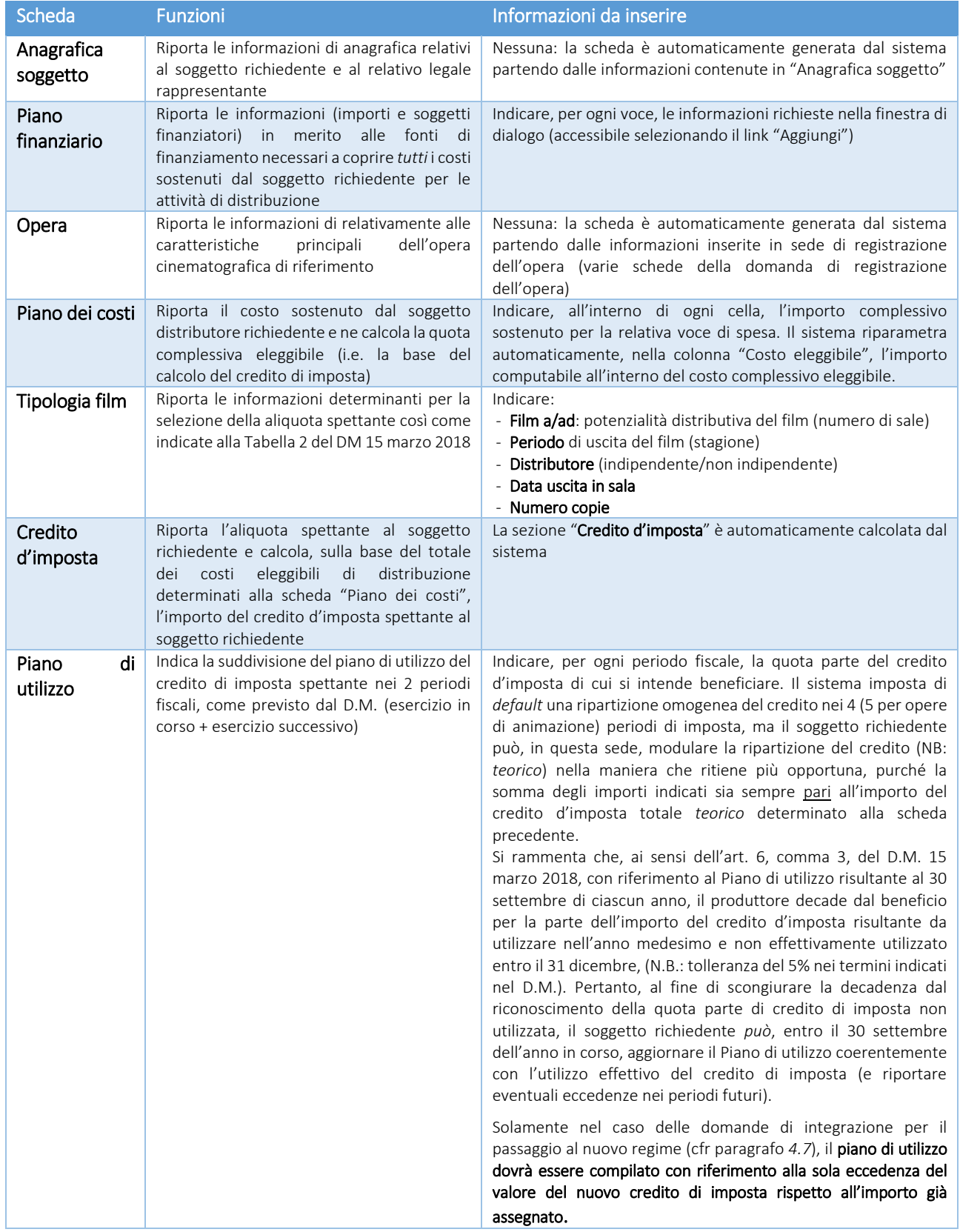

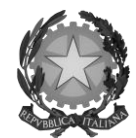

### Direzione Generale Cinema

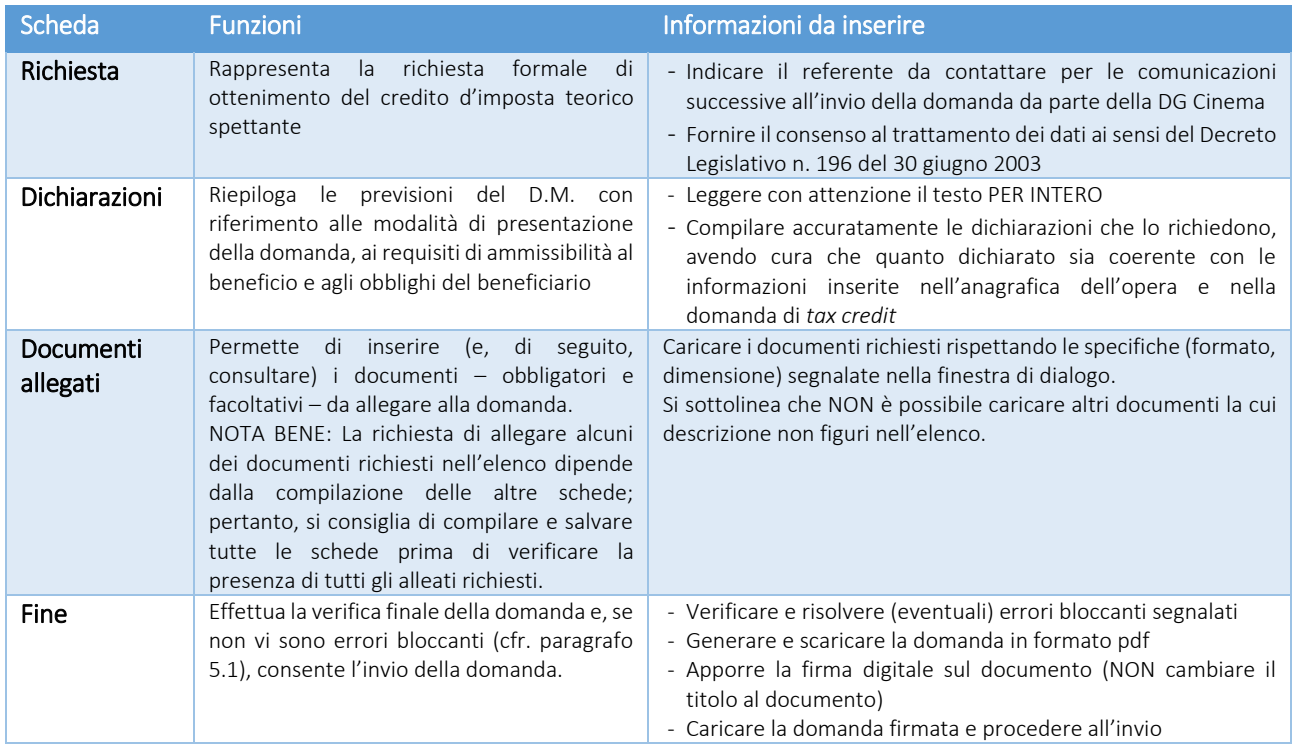

Con riferimento alla compilazione delle schede, si fa presente che *ogni scheda*, una volta compilata - anche in maniera parziale, *deve* essere salvata cliccando sul pulsante blu "Salva scheda" (posizionato in basso a destra) prima di procedere alla compilazione di altre sezioni o domande o di abbandonare la sessione, pena la perdita dei dati inseriti; una volta cliccato su "Salva scheda", verificare che compaia, nella parte alta a destra della schermata, la fascia scura contenente l'avviso "Salvataggio dei dati in corso" e attendere, prima di procedere, che l'avviso non sia più visibile.

Inoltre, si ricorda che *in ogni caso*, nel corso della compilazione della modulistica sulla piattaforma *online* DGCOL, è consigliato di NON aprire più schede o finestre contemporaneamente, né dalla stessa postazione né da postazioni diverse, in quanto il sistema potrebbe non recepire gli inserimenti e le modifiche apportate su più schede aperte nello stesso momento.

### *4.2.2 Scheda "Piano dei costi"*

Il Piano dei costi costituisce una delle principali schede della domanda di *tax credit*, in quanto riporta il costo complessivo e il costo eleggibile di distribuzione dell'opera cinematografica nazionale sostenuto dal distributore, determinante per il calcolo del credito d'imposta teorico spettante al soggetto richiedente, come espressamente indicato all'art. 5, comma 2 del D.M.

Il Piano dei costi si compone di tre colonne:

- la prima riporta, per ogni riga, la descrizione delle voci di spesa (in formato testo) del Piano dei costi per la distribuzione dell'opera cinematografica, così come alla Tabella 1 allegata al D.M.;
- la seconda colonna va compilata dal soggetto distributore richiedente indicando i costi da questi *effettivamente* sostenuti per ogni voce di spesa riportata;
- la terza colonna riporta la quota parte di costo eleggibile, indicando il totale complessivo (somma delle voci) all'ultima riga dello schema.

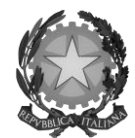

## Direzione Generale Cinema

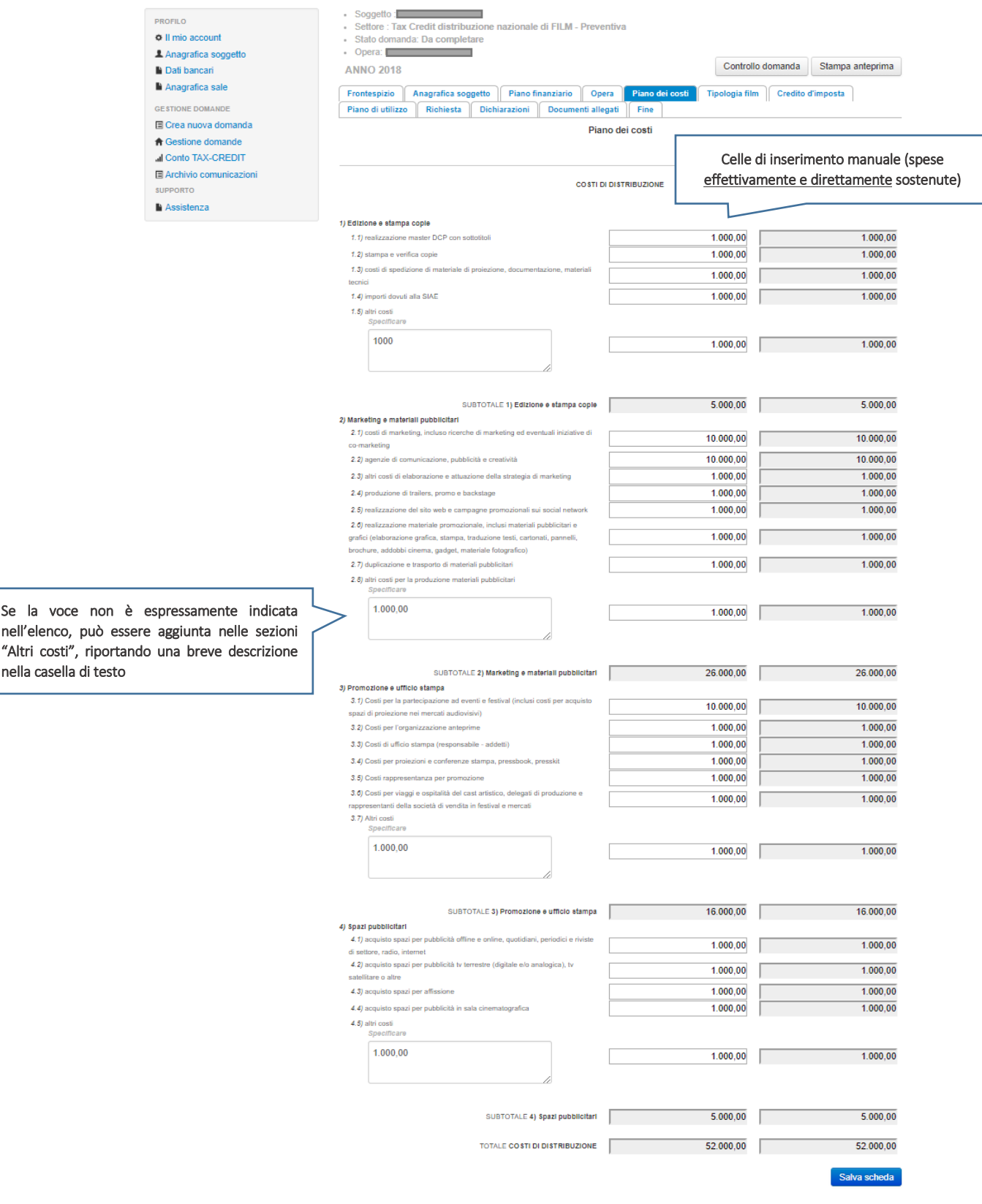

Scheda precedente Scheda Successiva

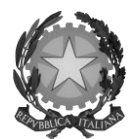

### Direzione Generale Cinema

### *4.2.3 Scheda "Piano finanziario"*

La scheda "Piano finanziario" riporta il prospetto delle fonti di finanziamento dei costi di distribuzione, inserendo, per ogni voce, il relativo importo, cliccando su "Aggiungi" (alla destra di ogni voce) e compilando gli elementi presenti nella finestra "Inserimento informazioni" (IMPORTANTE: salvare *sempre* dopo aver compilato la finestra). Quando le fonti di finanziamento fanno riferimento ad apporti di terzi, la finestra "Inserimento informazioni" chiede anche di compilare le informazioni riguardo al soggetto finanziatore (Nome, P. IVA e/o Nazione – se estero).

NOTA BENE: Il totale delle fonti di finanziamento, così come riportato all'ultima riga della scheda "Piano finanziario" deve coincidere con il totale dei costi di distribuzione così come risultanti nella scheda "Piano dei costi" (cfr. paragrafo seguente).

### *4.2.4 Scheda "Credito d'imposta"*

Nella scheda "Credito d'imposta" i valori delle celle (grigie) sono generati *automaticamente* dal sistema: il costo totale *eleggibile* di distribuzione sostenuto dal soggetto richiedente, così come ricavato nella scheda "Piano dei costi", è riportato alla voce "Costo eleggibile di distribuzione del dichiarante" e rappresenta la base di calcolo del credito di imposta teorico. L'"Aliquota spettante" è generata dal sistema e calcolata in base alle modalità esplicate al paragrafo *5.3* ("Generazione delle aliquote"); il "Credito d'imposta teorico spettante all'impresa dichiarante" riporta il calcolo dell'importo derivante dall'applicazione dell'aliquota al costo eleggibile di distribuzione.

Si rammenta che, in base alle disposizioni di cui all'art. 5, comma 2 del D.M., il credito di imposta spetta al soggetto richiedente a condizione che il costo eleggibile di distribuzione del film, così come risultante dalla scheda "Piano dei costi" sia pari o superiore a euro 40.000 (limite ridotto a euro 20.000 se l'opera si configura come un documentario o un cortometraggio).

## 4.3 Generazione dell'aliquota

Come indicato nel paragrafo *4.2.4*, l'aliquota spettante al soggetto richiedente viene automaticamente generata dal sistema in base alle informazioni da questi inserite in sede di compilazione delle altre schede della domanda e da quelle riportate in Anagrafica opera (domanda di registrazione dell'opera cinematografica di riferimento, tipicamente compilata in precedenza dal soggetto produttore).

Nello specifico della distribuzione nazionale di opere cinematografiche (film), in base alla configurazione dei requisiti di cui alla Tabella 2 del D.M. 15 marzo 2018, l'aliquota può essere pari al 40%, al 30%, al 20% o al 15% (art. 5 del D.M. 15 marzo 2018). Affinché il sistema informatico DGCOL determini correttamente la giusta aliquota spettante è dunque importante che il soggetto richiedente configuri tutte le informazioni relative ai requisiti richiesti all'interno del sistema di modulistica *online*.

La tabella seguente riporta i requisiti previsti da indicare per la corretta determinazione dell'aliquota all'interno della scheda "Credito di imposta", indicando per ognuna delle informazioni la posizione (domanda, scheda, altro) all'interno della modulistica, *prima* di procedere con la compilazione delle altre schede e l'invio della domanda di riconoscimento del credito di imposta (a tal proposito si suggerisce di verificare sempre, prima di inviare la domanda, la corrispondenza dell'aliquota impostata dal sistema rispetto alle informazioni inserite).

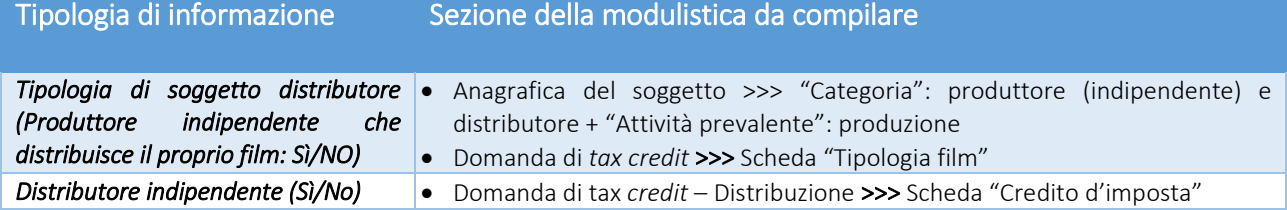

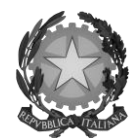

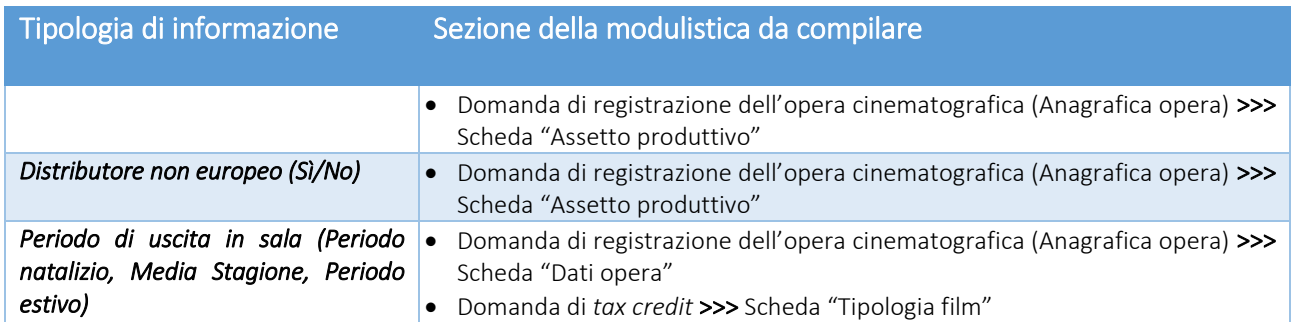

#### Direzione Generale Cinema

Si rammenta che la Tabella 2 in allegato al D.M., di seguito riportata, oltre all'aliquota spettante a seconda della differente combinazione delle informazioni su riportate, definisce anche il limite massimo di credito di imposta per ogni opera cinematografica cui si richiede il riconoscimento per le spese di distribuzione.

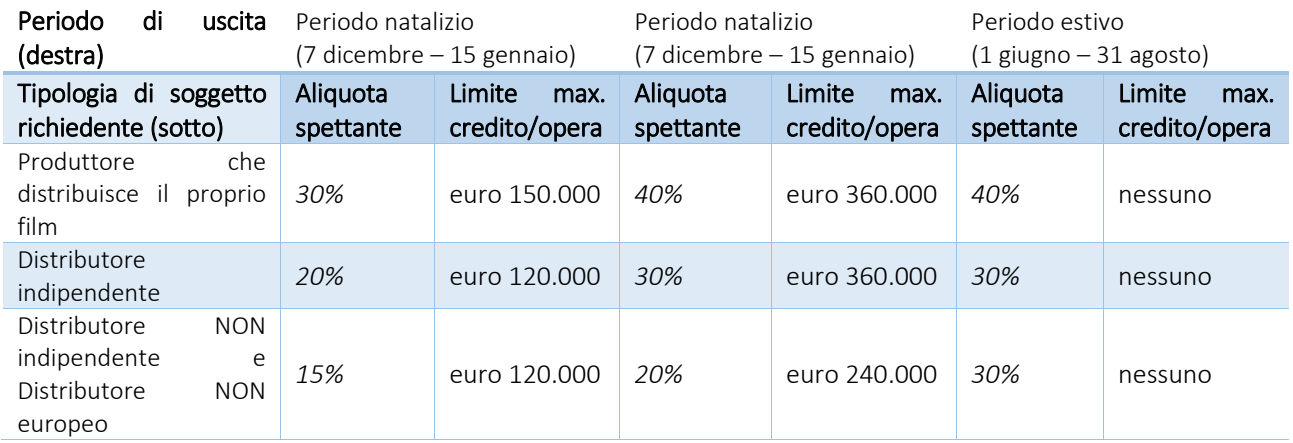

## 4.4 Controllo delle domande

Si rimanda alla sezione *5.1* del presente documento.

#### 4.5 Invio delle domande

Si rimanda alla sezione *5.2* del presente documento.

#### 4.6 Modifica e cancellazione delle domande

Si rimanda alla sezione *5.3* del presente documento.

### 4.7 Passaggio al nuovo regime

Con la pubblicazione del D.M. 15 marzo 2018 (s.o. G.U. del 24 maggio 2018), ai sensi dell'art. 34, comma 1, lettera a), è abrogato il D.M. 21 gennaio 2010 (inerente i crediti d'imposta per le imprese non appartenenti al settore cineaudiovisivo e alle imprese di distribuzione ed esercizio cinematografico per attività di produzione e distribuzione di opere cinematografiche e ss. mm. ii.

Pertanto, alla luce di tali abrogazioni, a partire dal giorno 25 maggio 2018 NON è più possibile procedere alla presentazione delle comunicazioni ai sensi dei D.M. 21 gennaio 2010 e ss. mm. ii.

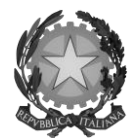

### Direzione Generale Cinema

I soggetti che abbiano presentato comunicazione o richiesta preventiva per il riconoscimento del *tax credit* per la distribuzione nazionale di opere cinematografiche ai sensi del D.M. 21 gennaio 2010 e ss. mm. ii. nel periodo tra il 1 gennaio 2017 e il 25 maggio 2018, possono effettuare richiesta formale *online* tramite il portale DGCOL per il passaggio al nuovo regime (*aliquote e requisiti* previsti dalla normativa vigente dal 25 maggio 2018) *esclusivamente* tra il 18 giugno 2018 e le ore 23:59 del 17 luglio 2018 (i.e. entro 30 giorni dall'attivazione della sezione relativa ai crediti d'imposta nella piattaforma DGCOL, come disposto dall'art. 35, comma 3 del D.M.). Tale richiesta costituisce una *integrazione* del procedimento effettuato in precedenza.

L'integrazione costituisce:

- una nuova richiesta preventiva, in caso di presentazione della sola comunicazione preventiva nel periodo compreso tra il 1 gennaio 2017 e il 24 maggio 2018. In tal caso, dovrà essere perfezionata con l'invio della relativa domanda definitiva, da attivare su DGCOL entro i termini stabiliti nei DM 15 marzo 2018 decorrenti, in ogni caso, dalla data di presentazione della richiesta preventiva (o domanda) originaria;
- una nuova richiesta definitiva (o istanza), nel caso di presentazione della richiesta definitiva (o istanza) nel periodo compreso tra il 1 gennaio 2017 e il 24 maggio 2018. In tal caso, il procedimento si considera concluso e non è prevista la consegna di una ulteriore domanda definitiva.

Si specifica, ulteriormente, che:

- 1) i termini previsti per la presentazione delle nuove richieste preventive o delle nuove richieste definitive, che dovessero scadere prima dell'apertura della sezione relativa ai crediti d'imposta nella piattaforma DGCOL, sono prorogati di 30 giorni dalla data di apertura della citata sezione della piattaforma;
- 2) le istanze finali / richieste definitive relative a opere per le quali non sia possibile o non si voglia richiedere l'accesso alle nuove disposizioni, devono essere presentate esclusivamente attraverso le modalità precedentemente utilizzate;
- 3) le istanze finali / richieste definitive relative a opere per le quali si voglia richiedere l'accesso alle nuove disposizioni, i cui termini di presentazione dovessero scadere prima dell'apertura della sezione relativa ai crediti d'imposta nella piattaforma DGCOL, devono essere presentate con le modalità e i termini precedentemente previsti, fermo restando l'obbligo di integrare le medesime istanze finali / richieste definitive entro 30 giorni dall'attivazione della citata sezione nella piattaforma DGCOL.

La domanda di passaggio al nuovo regime presenta le medesime schede da compilare di una domanda di *tax credit* – Distribuzione nazionale generata *ex novo*; l'unica eccezione è rappresentata dalla scheda "Credito di imposta" la quale, oltre alle sezioni esposte al paragrafo 4.2.4, presenta la sezione addizionale "Passaggio a nuova aliquota".

All'interno della sezione "Passaggio a nuova aliquota" (nuovo regime) il soggetto richiedente deve inserire le informazioni relative alla eventuale presentazione della richiesta preventiva (i.e. comunicazione agli uffici di competenza) così come indicato. In riferimento alle celle "Costo eleggibile inserito nella richiesta" e "Credito d'imposta teorico spettante inserito nella richiesta", con *richiesta* si intende l'ultima richiesta (preventiva o definitiva) approvata dalla DG Cinema.

Inoltre, il soggetto richiedente deve specificare l'importo dell'ammontare del credito di imposta relativo alla produzione dell'opera *già utilizzato* al momento dell'invio della domanda di Passaggio alla nuova aliquota (nuovo regime).

Si ricorda, infine, che all'interno della domanda di integrazione verrà ricalcolato il nuovo credito di imposta spettante sulla base dell'applicazione delle aliquote di cui al DM 15 marzo 2018 (fatto salvo il possesso dei requisiti

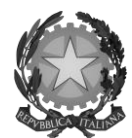

### Direzione Generale Cinema

per accedervi). Il piano di utilizzo dovrà, in tale domanda, essere compilato con riferimento alla sola eccedenza del valore del nuovo credito di imposta rispetto all'importo già assegnato.

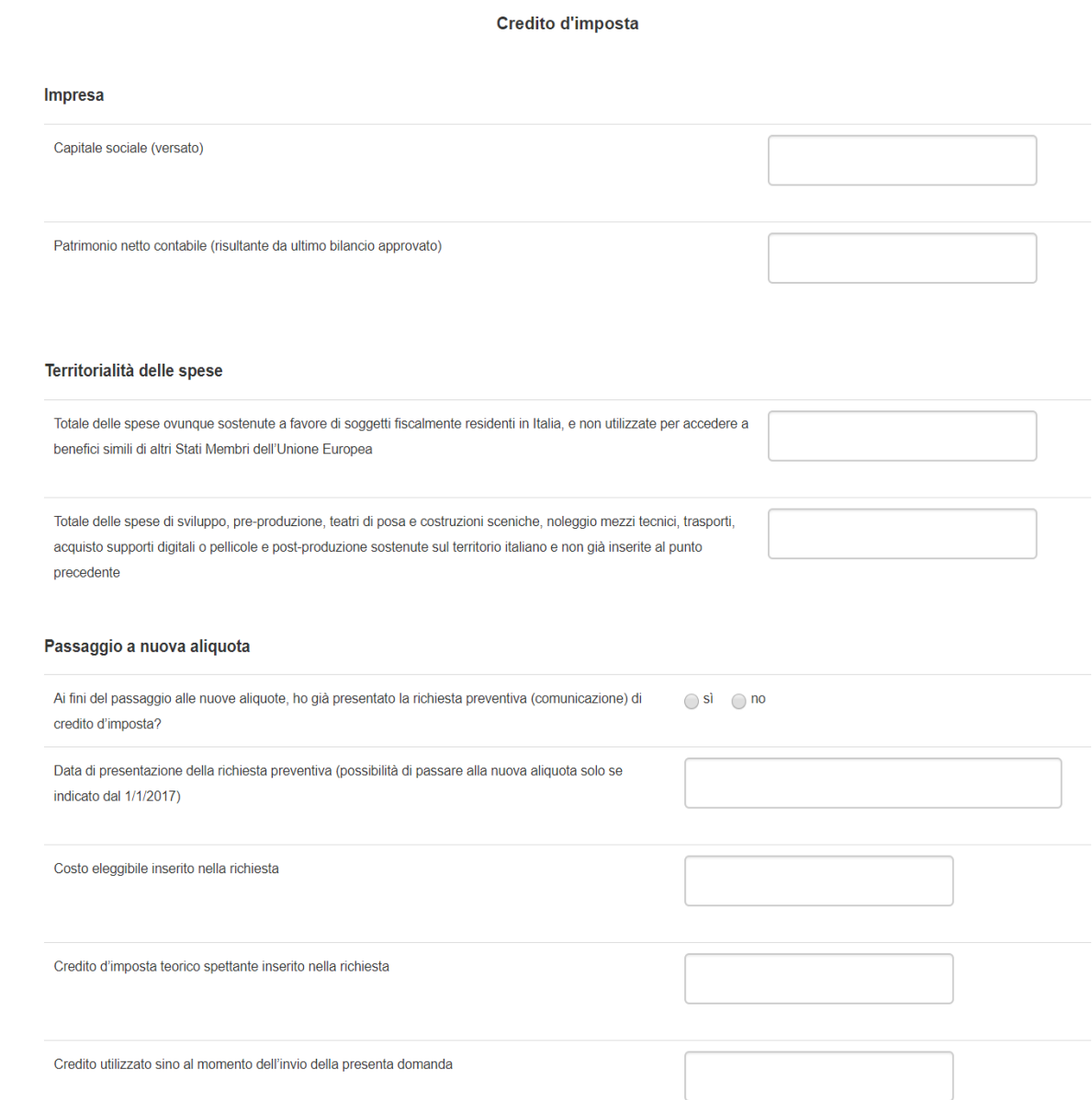

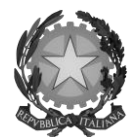

### Direzione Generale Cinema

# 5. PROCESSI COMUNI A TUTTI I SOGGETTI RICHIEDENTI

### 5.1 Controllo delle domande

### *5.1.1 Controllo delle domande in compilazione*

Durante la compilazione, il soggetto richiedente può effettuare il controllo della domanda mediante due comandi a disposizione su DGCOL:

- "Controllo domanda" per visualizzare un report di sintesi che indica la presenza di eventuali mancanze o errori all'interno di ciascuna delle schede/sezioni di cui la domanda si compone.
- "Stampa anteprima" per visualizzare la struttura del documento pdf generato dal sistema quale domanda di contributo (in questo caso: riconoscimento del credito di imposta) allo stato corrente. Si consiglia di verificare che l'anteprima del pdf incorpori correttamente le informazioni inserite nelle schede *online* e, in caso contrario, di contattare tempestivamente l'Assistenza.

Entrambi i comandi si trovano, in ogni scheda, in alto a destra (si veda l'immagine seguente):

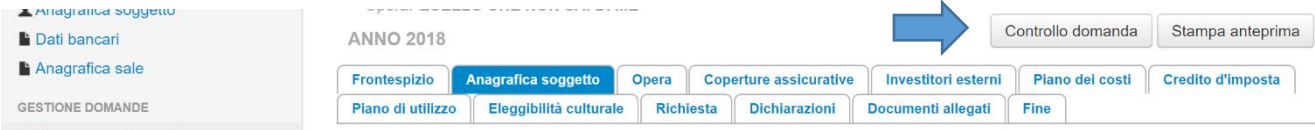

### *5.1.2 Legenda degli errori*

Il sistema riconosce due tipologie di errori:

- Errori "bloccanti": segnalati con un simbolo rosso "STOP", non consentono di procedere all'invio della domanda se non prima risolti dal soggetto richiedente;
- "Alert": segnalati da un triangolino rosso con al centro un punto esclamativo, non contrassegnano un errore, ma segnalano elementi che possono essere rilevanti in sede di valutazione della domanda (istruttoria); consentono comunque di procedere all'invio della domanda.

Inoltre, alcune sezioni/campi non compilati possono essere segnalati (sempre che la mancata compilazione di questi non implichi di per sé la sussistenza di un errore "bloccante") con un triangolino di colore giallo. Quando le schede/sezioni risultano compilate correttamente, il sistema riporta una spunta di colore verde.

L'immagine seguente riporta il riepilogo delle tipologie di segnalazione effettuate dal sistema.

### Riepilogo segnalazioni

Campi/valori compilati correttamente Campi/valori con avvisi Campi/valori con errori **Stop** Campi/valori con errori bloccanti

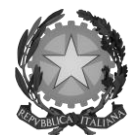

### Direzione Generale Cinema

#### *5.1.3 Verifica domanda – Scheda "Fine"*

La selezione della scheda "Fine" genera automaticamente il controllo della domanda.

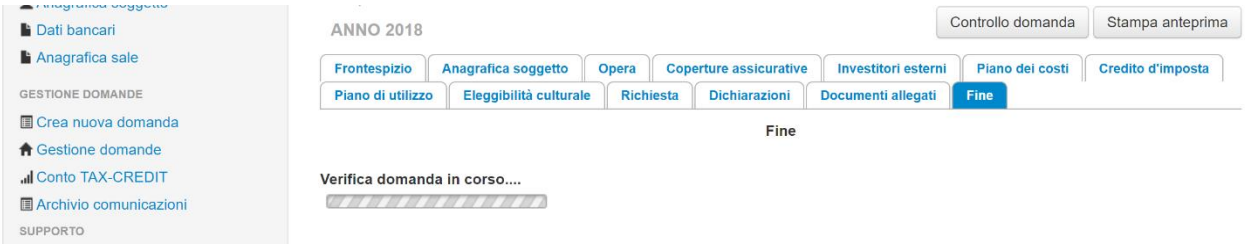

Anche in questo caso, il sistema fornisce eventuali segnalazioni di errori presenti nelle schede della modulistica cliccando sul pulsante "Visualizza gli avvisi".

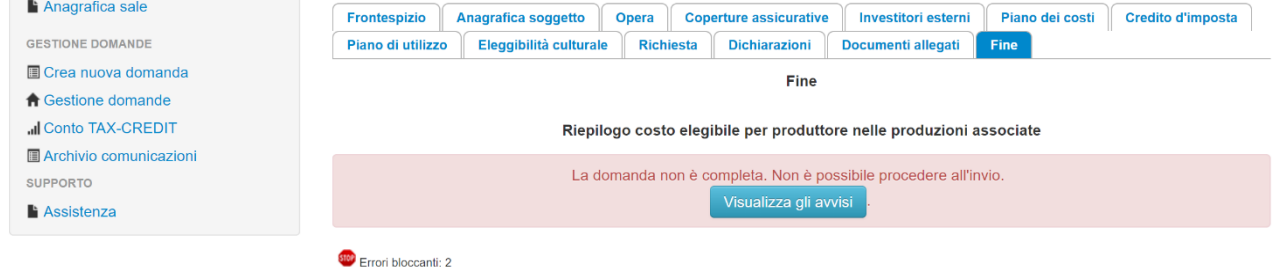

Ove previsto, nel caso di invio congiunto, al soggetto capofila (i.e. il primo soggetto ad aver generato la domanda di *tax credit* relativa alla produzione dell'opera) appare, nella scheda "Fine" della propria domanda, il *riepilogo* dei costi eleggibili per ciascun soggetto produttore. In caso di errori nella compilazione del Piano dei costi da parte di uno o più produttori associati, il soggetto capofila può, verificando *voce per voce*, rilevare l'errore e il soggetto (o i soggetti) a cui questo è attribuito. Si sottolinea che il soggetto capofila NON può in alcuna maniera rimediare in prima persona agli errori presenti in schede afferenti a domande di altri produttori associati, ma deve comunicarlo al soggetto coinvolto, affinché egli possa modificare la propria domanda (cfr. *5.3.1 Modifica delle domande*).

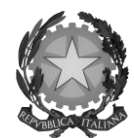

### Direzione Generale Cinema

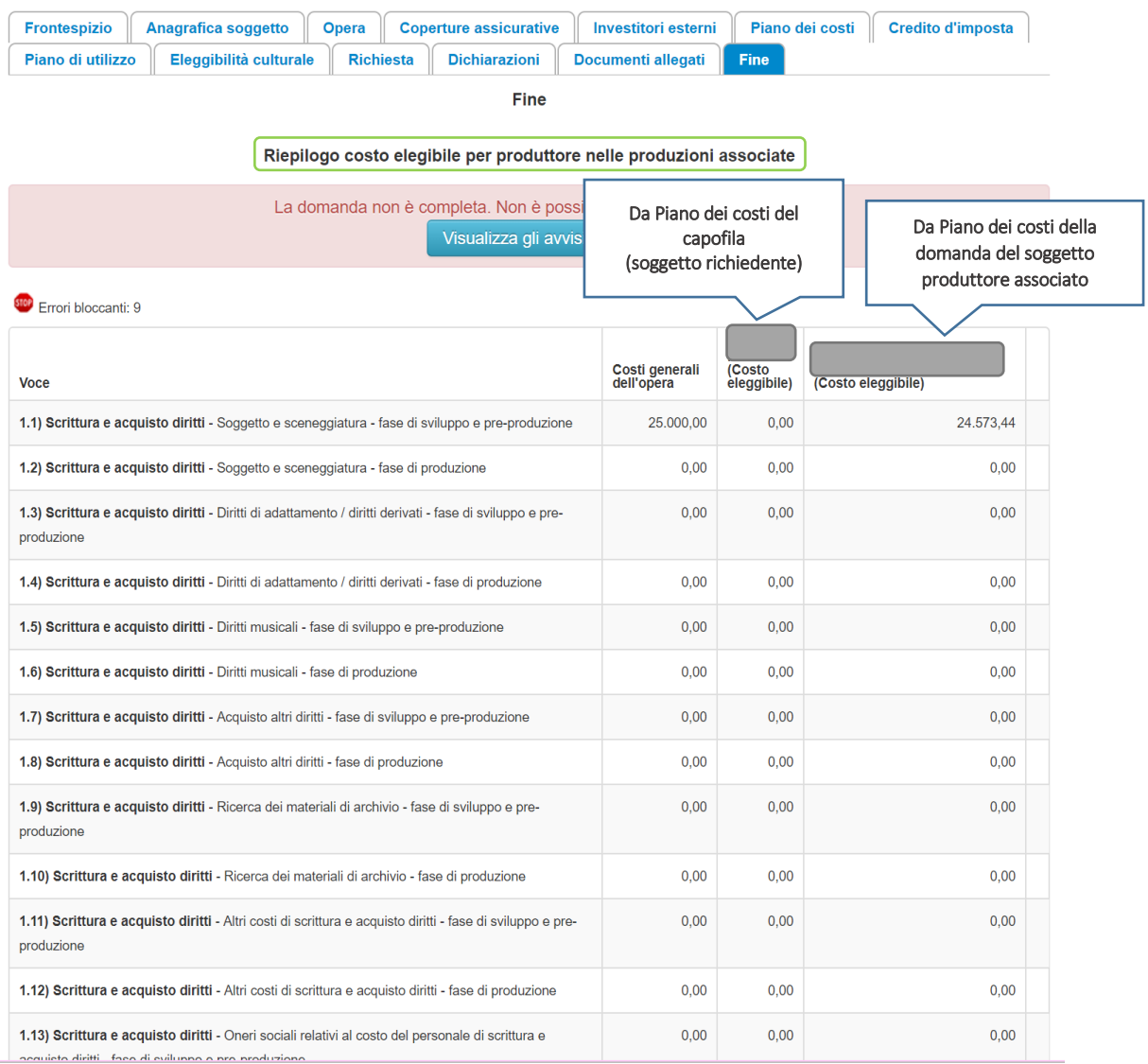

## 5.2 Invio delle domande

## *5.2.1 Invio della domanda*

Al termine della compilazione, verificata l'assenza di errori o anomalie (cfr. *5.1 Controllo delle domande*), l'invio della domanda deve essere effettuato nella scheda "Fine" come indicato di seguito:

- 1. Stampa del documento PDF: una volta stampato, il documento NON È PIÙ MODIFICABILE. Il documento in formato pdf deve essere salvato sul pc dell'utente e successivamente firmato digitalmente (vedi successivo punto 2). La semplice stampa del documento PDF NON COSTITUISCE INVIO FORMALE (vedi successivo punto 3)
- 2. Firma digitale del documento: la firma digitale è necessaria per l'AMMISSIBILITÀ DELLA DOMANDA. Per ulteriori informazioni sulla firma digitale, si veda l'apposito vademecum in calce al presente documento. Tutte le domande che risulteranno non conformi alle specifiche indicate nel documento saranno escluse;

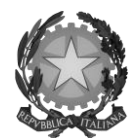

### Direzione Generale Cinema

3. Invio definitivo del documento firmato digitalmente: l'invio deve essere effettuato tramite la scheda "Fine". Ai fini del rispetto dei termini previsti per l'invio della domanda, fa fede *unicamente* la ricezione del messaggio di posta elettronica certificata, generato automaticamente dal sistema e recapitato all'indirizzo indicato nell'anagrafica del soggetto.

### *5.2.2 Invio congiunto delle domande in caso di produzioni associate e in appalto o coproduzioni*

Nel caso di produzioni associate e in appalto o coproduzioni è esclusivamente il soggetto capofila della domanda di *tax credit* (i.e. il primo soggetto ad aver generato la domanda di *tax credit* relativa alla produzione dell'opera), colui che può concludere l'invio della domanda (invio congiunto). Pertanto, l'invio della/e domanda/e di *tax credit* effettuato da parte degli altri soggetti presenti nell'assetto produttivo NON comporta automaticamente il relativo accesso definitivo per l'accesso al beneficio.

Il soggetto produttore non capofila può comunque, nel caso in cui il soggetto capofila non abbia ancora provveduto all'invio congiunto della sua stessa domanda, procedere all'invio della propria domanda di *tax credit* seguendo la procedura esposta al paragrafo *5.1*. In questo caso, al momento dell'invio al produttore non capofila sarà notificato quanto descritto nel messaggio in rosso (si veda l'immagine seguente).

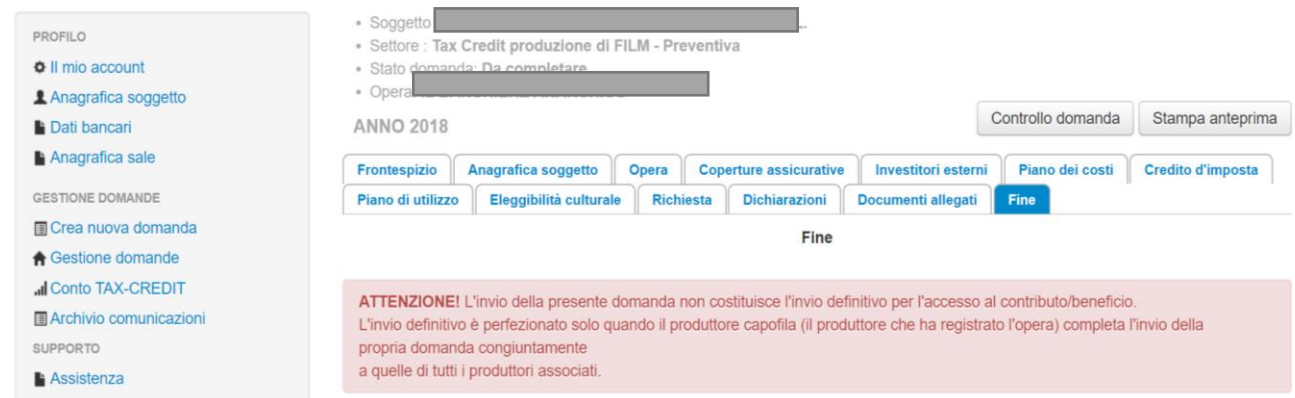

## 5.3 Modifica e cancellazione delle domande

## *5.3.1 Modifica delle domande*

È possibile modificare le domande segnalate come "Da completare" all'interno della sezione "Gestione domande" (quadro di riepilogo) *in ogni momento*. Tutti i dati inseriti, se opportunamente salvati, sono conservati nel sistema e automaticamente disponibili all'accesso successivo.

Una volta effettuata la stampa della domanda in pdf (scheda "Fine", cfr. *5.1*) la domanda è pronta per l'apposizione della firma digitale e per l'invio; pertanto essa NON È PIÙ MODIFICABILE (in questo caso, alla sezione "Gestione domande", lo stato della domanda risulterà "In attesa documento firma digitale).

La modifica di domande già inviate può essere effettuata solamente effettuando formale e motivata richiesta di integrazione mediante apposita comunicazione agli uffici competenti. Per poter essere considerata, la richiesta di integrazione deve essere effettuata *almeno* 48 ore prima del termine ultimo previsto per la presentazione delle domande.
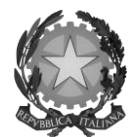

## MINISTERO DEI BENI E DELLE ATTIVITÀ CULTURALI E DEL TURISMO

## Direzione Generale Cinema

## *5.3.2 Cancellazione delle domande*

È possibile richiedere in ogni momento la cancellazione di domande aperte per errore e NON ANCORA INVIATE. Tali domande si trovano all'interno dell'area riservata, in stato "Da completare" o "In attesa documento firma digitale".

La richiesta deve essere formalizzata inviando all'indirizz[o dg-c.interno1@beniculturali.it](mailto:dg-c.interno1@beniculturali.it) una comunicazione avente tassativamente i seguenti contenuti:

- Oggetto: "Richiesta cancellazione domanda";
- Contenuto: motivazione della richiesta di cancellazione;
- Allegato: documento di identità del legale rappresentante del soggetto istante, o documento di identità della persona fisica istante.

Si sottolinea che qualsiasi richiesta non conforme alle prescrizioni sopra descritte non sarà presa in considerazione.

## La cancellazione delle domande INVIATE può avvenire:

- d'ufficio, qualora siano state presentate, a valere sulla stessa linea di intervento, più domande da parte di un unico soggetto. In questo caso, salvo diversa indicazione da parte del soggetto, è presa in considerazione esclusivamente l'ULTIMA DOMANDA INVIATA (i.e. quella che presenta la data di invio più recente). Tutte le altre domande saranno "Annullate";
- su richiesta dell'utente, da effettuarsi tramite apposita comunicazione agli uffici competenti.

In ogni caso, la cancellazione delle domande inviate è possibile solamente entro la data di inizio del processo di istruttoria, successivamente alla scadenza dei termini per la presentazione delle domande.